### POLITECNICO DI TORINO

Facoltà di Ingegneria Corso di Laurea in Ingegneria Energetica e Nucleare

Tesi di Laurea Magistrale

# **Gestione ottimizzata di sistemi energetici per l'industria**

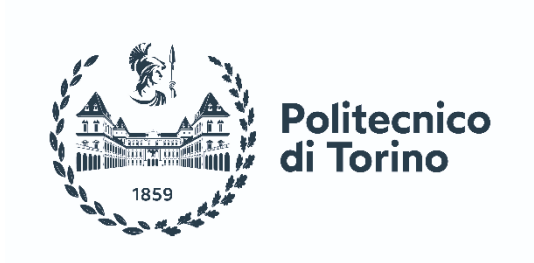

Relatore: Candidato: Candidato: Candidato: Candidato: Candidato: Candidato: Candidato: Candidato: Candidato: Candidato: Candidato: Candidato: Candidato: Candidato: Candidato: Candidato: Candidato: Candidato: Candidato: Can Ing. Marco Badami Correlatore: Matricola: Matricola: Ing. Gabriele Fambri 291437

Luglio 2023

<span id="page-2-0"></span>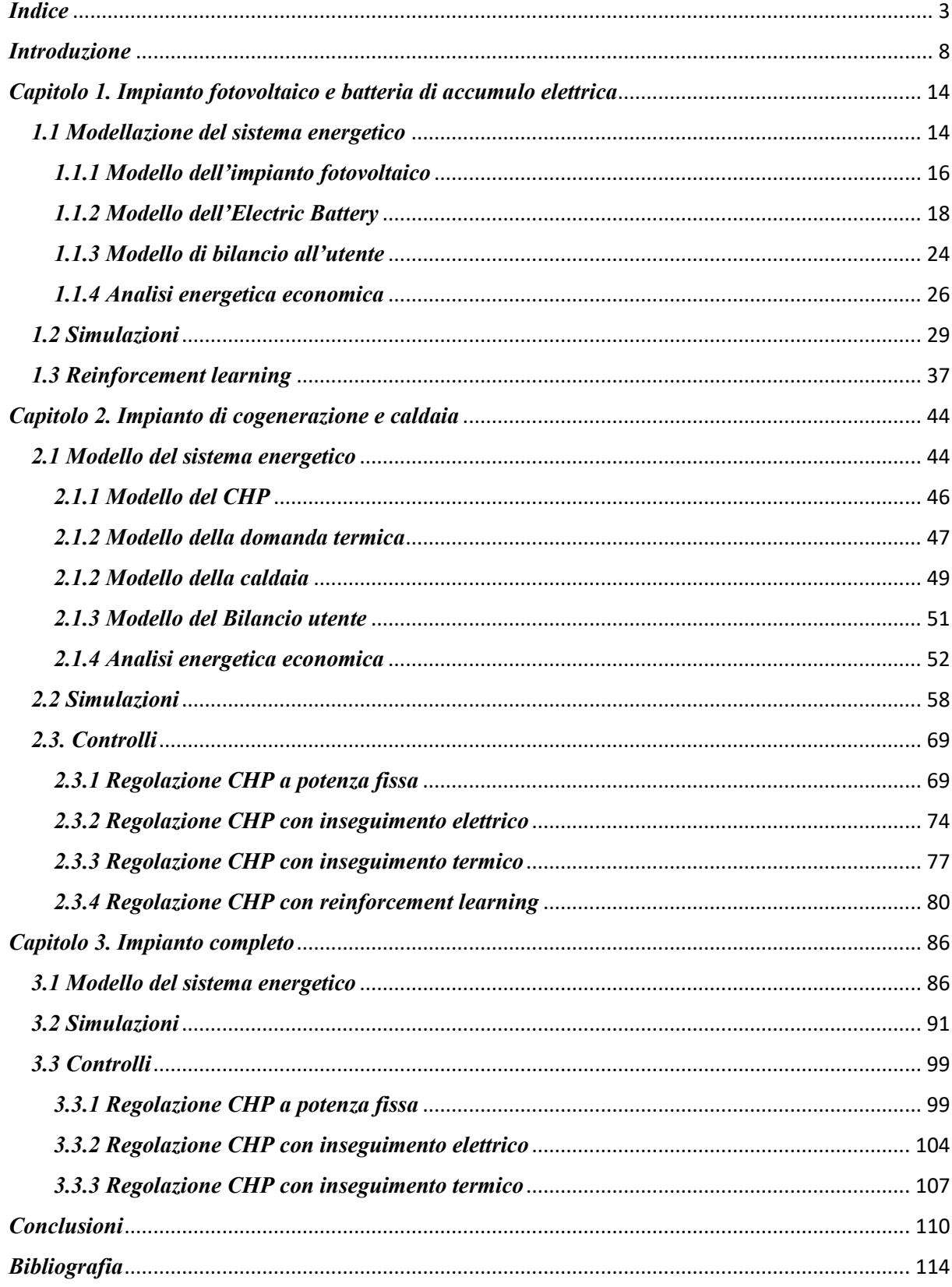

### **Indice**

# *Indice delle figure*

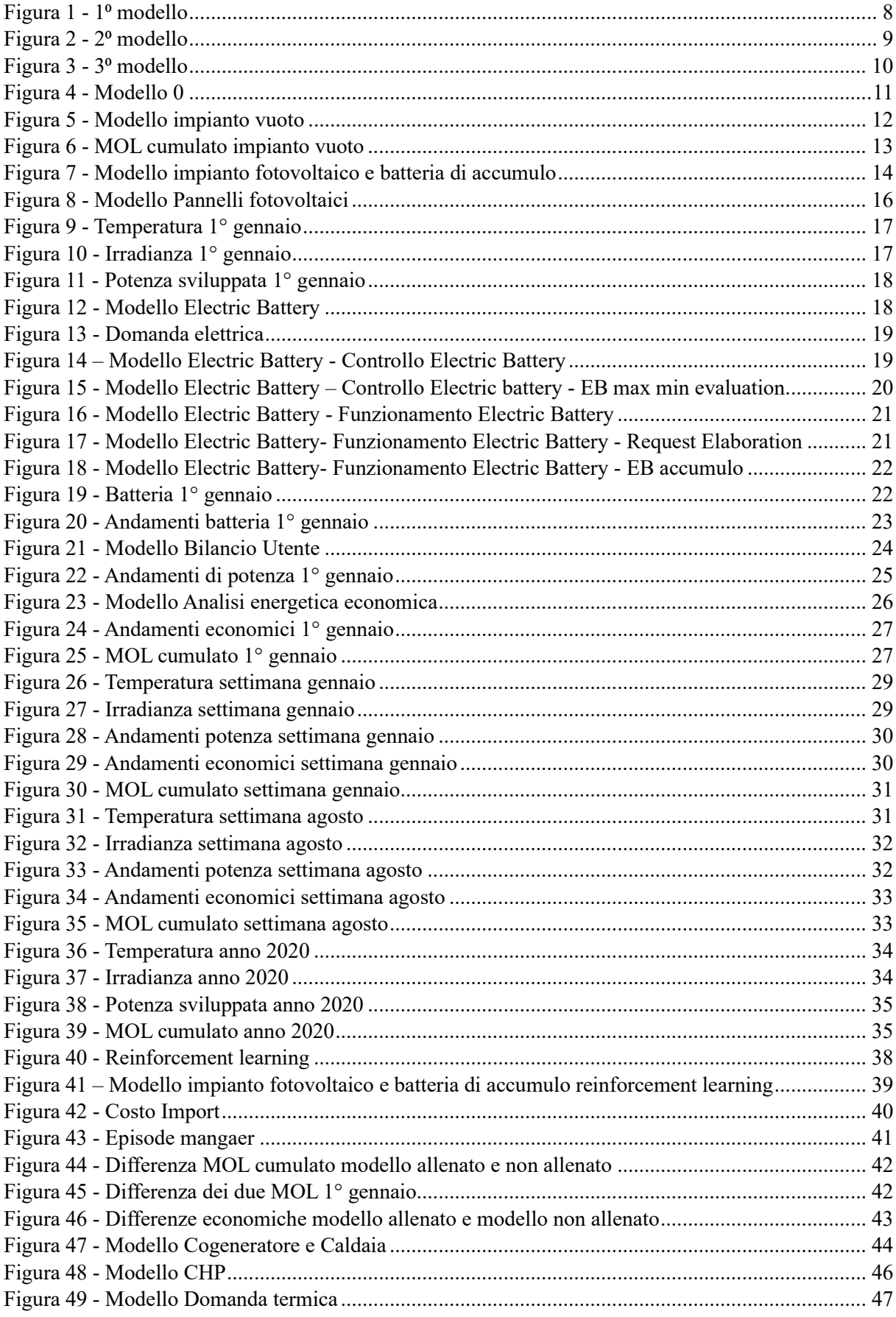

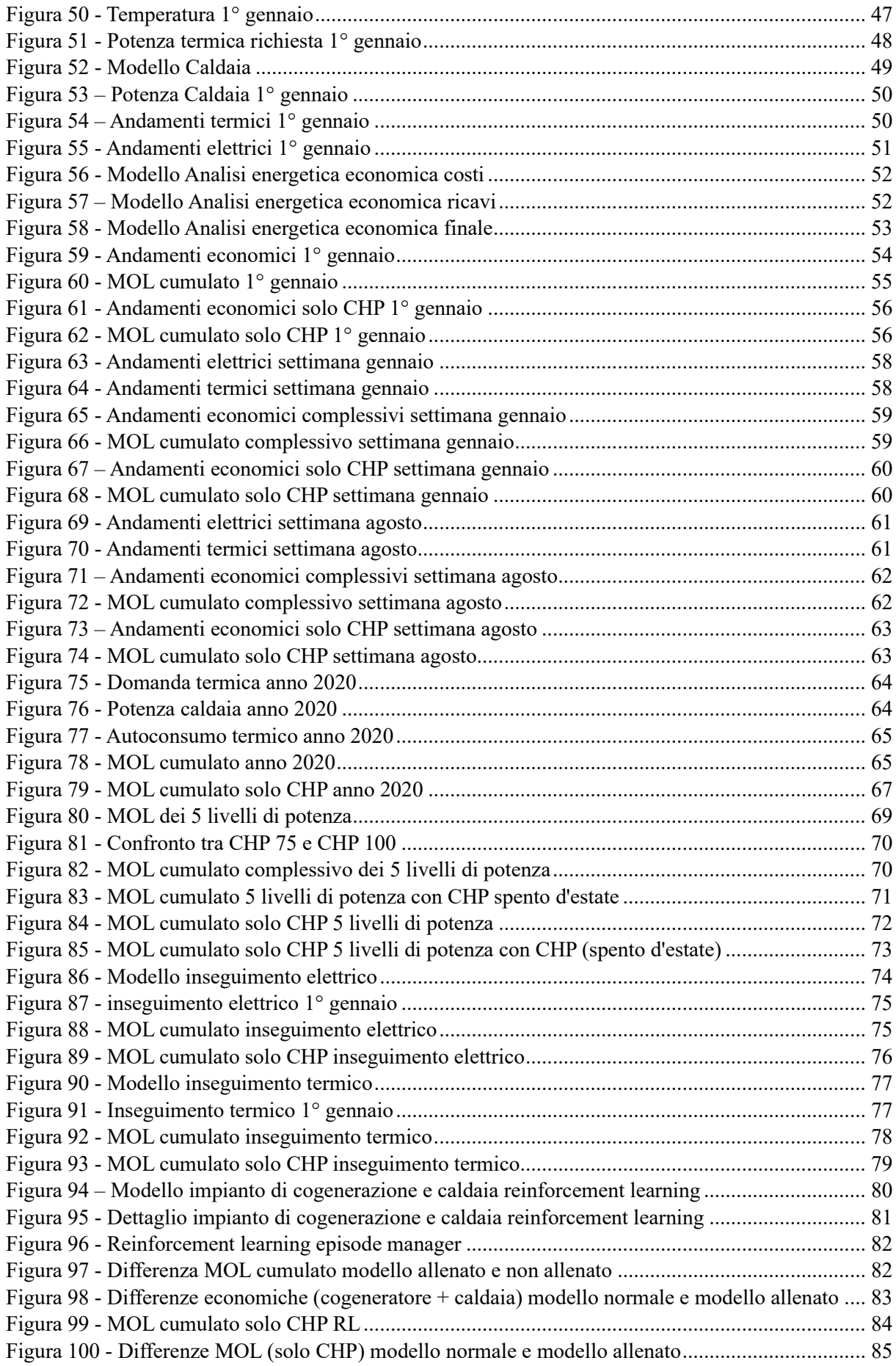

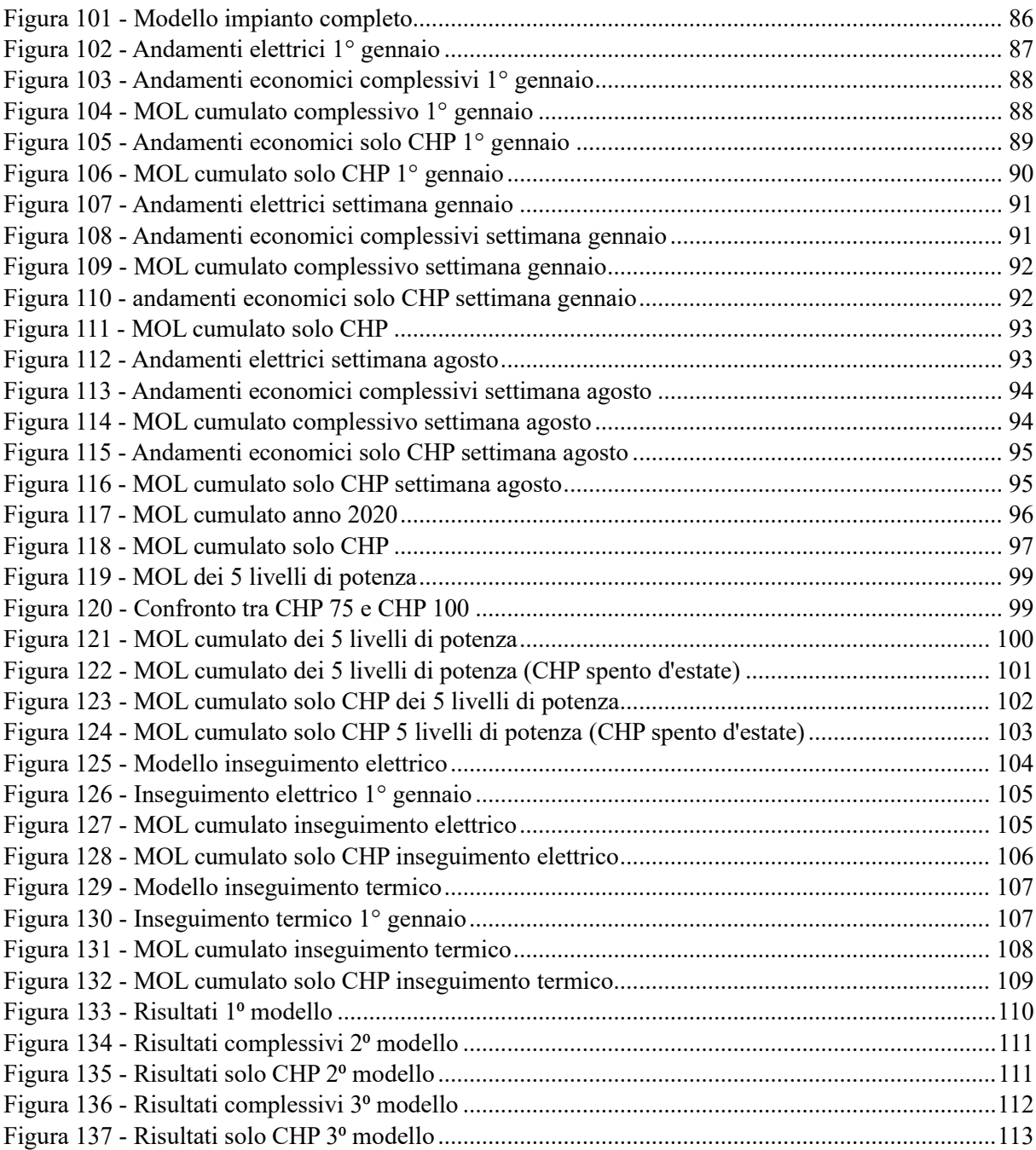

### *Indice delle tabelle*

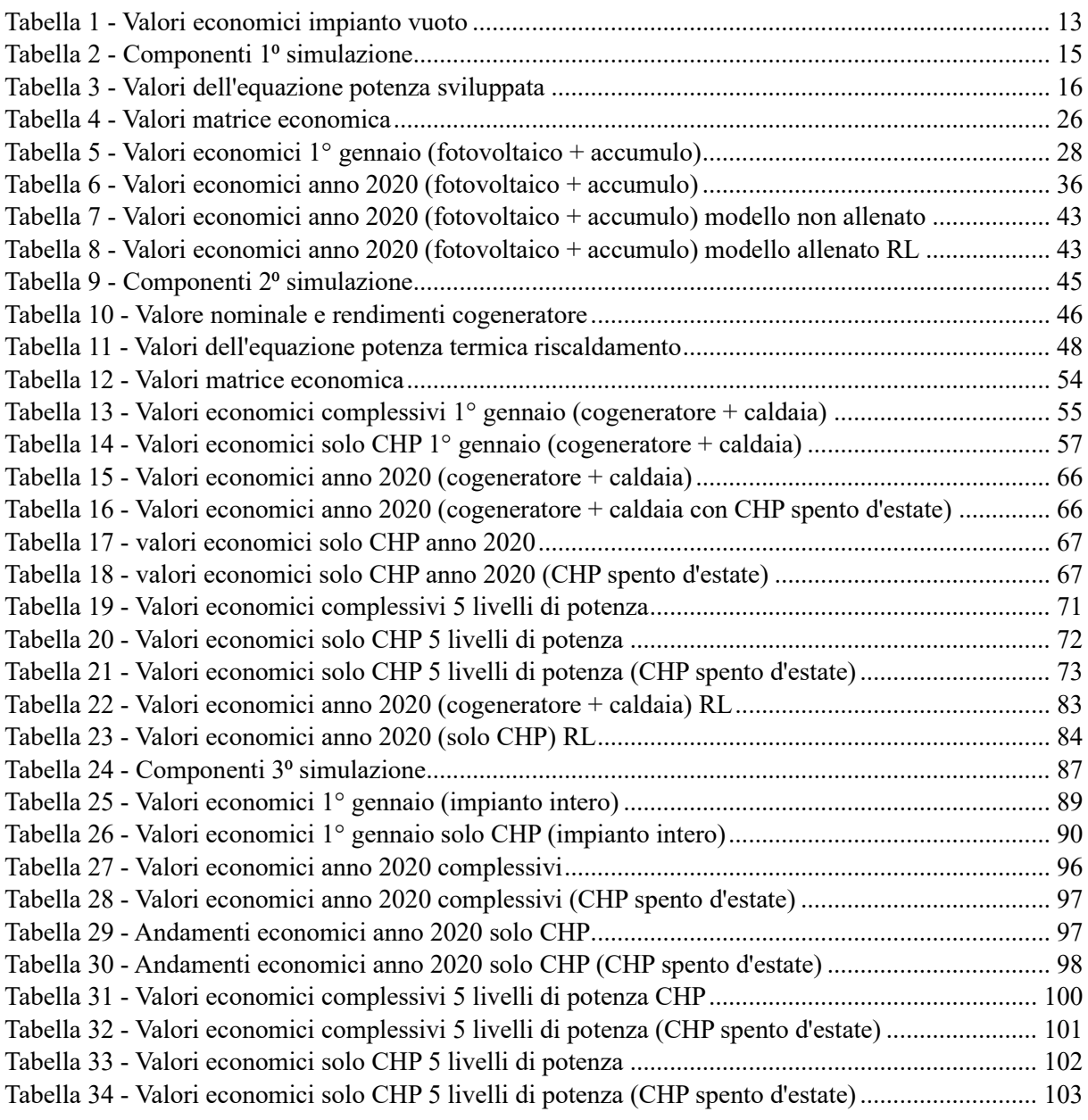

### <span id="page-7-0"></span>*Introduzione*

Nella seguente tesi si è preso in considerazione uno stabilimento industriale con dei carichi elettrici e dei carichi termici da soddisfare. Si sono costruiti tre diversi modelli per questo impianto. Il primo modello consiste in un impianto fotovoltaico con una batteria di accumulo elettrico.

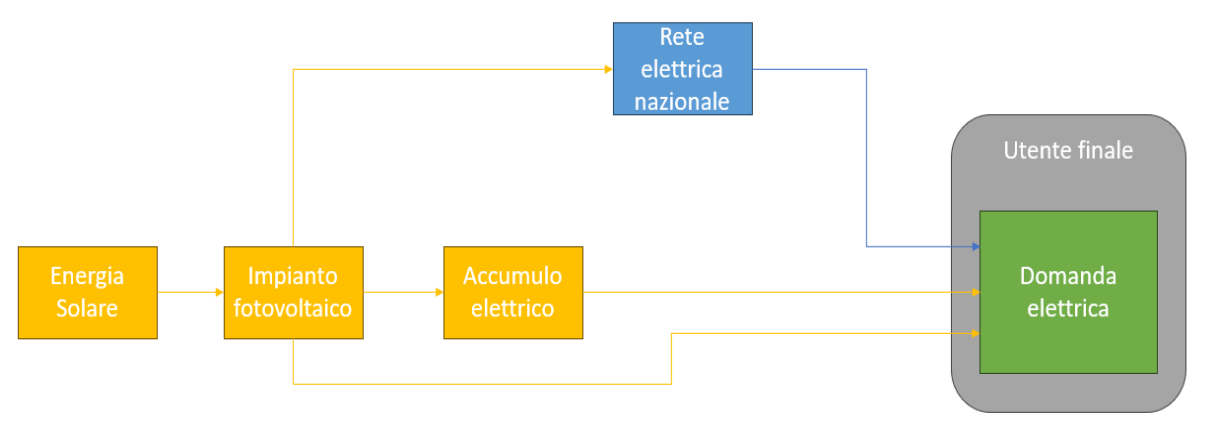

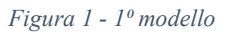

<span id="page-7-1"></span>L'energia solare è la fonte rinnovabile con cui vengono alimentati i pannelli fotovoltaici. Quando la produzione fotovoltaica supera la domanda elettrica questo surplus viene immesso nella batteria di accumulo elettrico fino a saturarla. Quando invece la domanda elettrica supera la produzione dei pannelli fotovoltaici in un primo momento agisce l'accumulo che inizia a scaricarsi fino al suo minimo. L'ultimo blocco presente nell'immagine è quello della rete elettrica nazionale. Essa entra in gioco quando fotovoltaico e accumulo non sono in grado di produrre abbastanza potenza per soddisfare la domanda elettrica; pertanto, bisognerà importare potenza da rete. Nel caso invece che la produzione dei pannelli abbia soddisfatto la domanda e caricato al massimo la batteria, il surplus viene immesso in rete.

Nel secondo modello invece si è tolto l'impianto fotovoltaico e la batteria di accumulo e si è sviluppato un cogeneratore per la produzione contemporanea di potenza elettrica e potenza termica e anche una caldaia sempre per il riscaldamento.

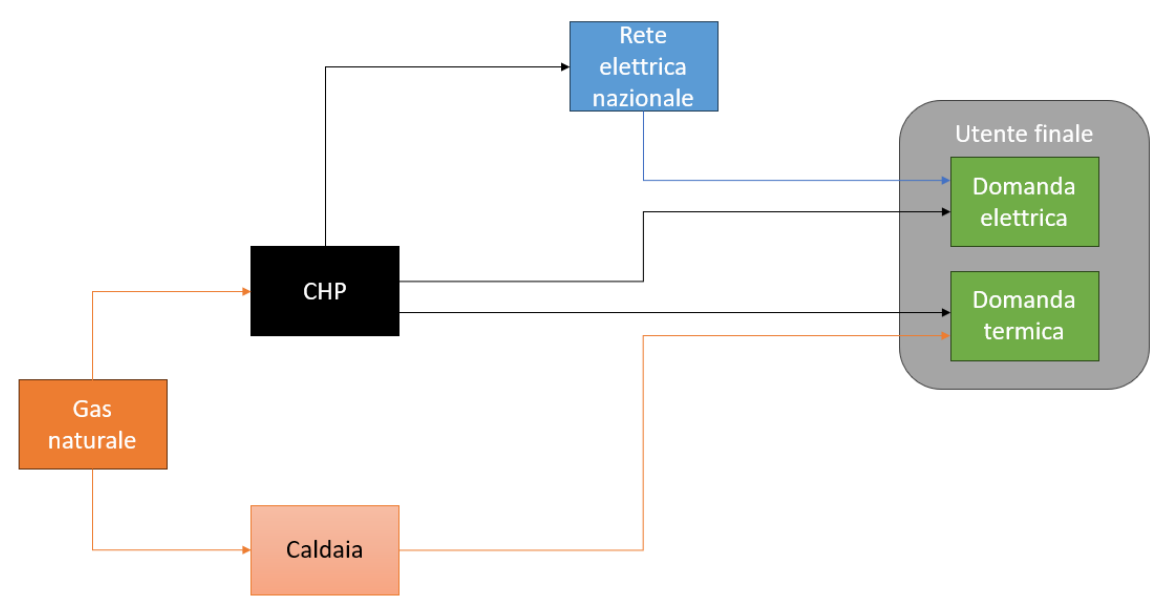

*Figura 2 - 2⁰ modello*

<span id="page-8-0"></span>In questo modello la fonte principale risulta essere il gas naturale. Il gas naturale serve ad alimentare sia il cogeneratore, sia la caldaia. Il cogeneratore come abbiamo detto produce sia potenza elettrica sia potenza termica. Se la domanda elettrica viene soddisfatta dal cogeneratore, l'eventuale surplus viene immesso in rete; in caso contrario sarà la rete a soddisfare la parte mancante della domanda elettrica. Discorso analogo lo si può fare per la caldaia. Se il cogeneratore è in grado di soddisfare la domanda termica, l'eventuale surplus sarà dissipato; in caso contrario invece dovrà intervenire una caldaia per riscaldare lo stabilimento.

Nel terzo modello possiamo vedere l'unione dei due modelli precedenti e quindi troviamo impianto fotovoltaico, batteria di accumulo elettrico, cogeneratore e caldaia.

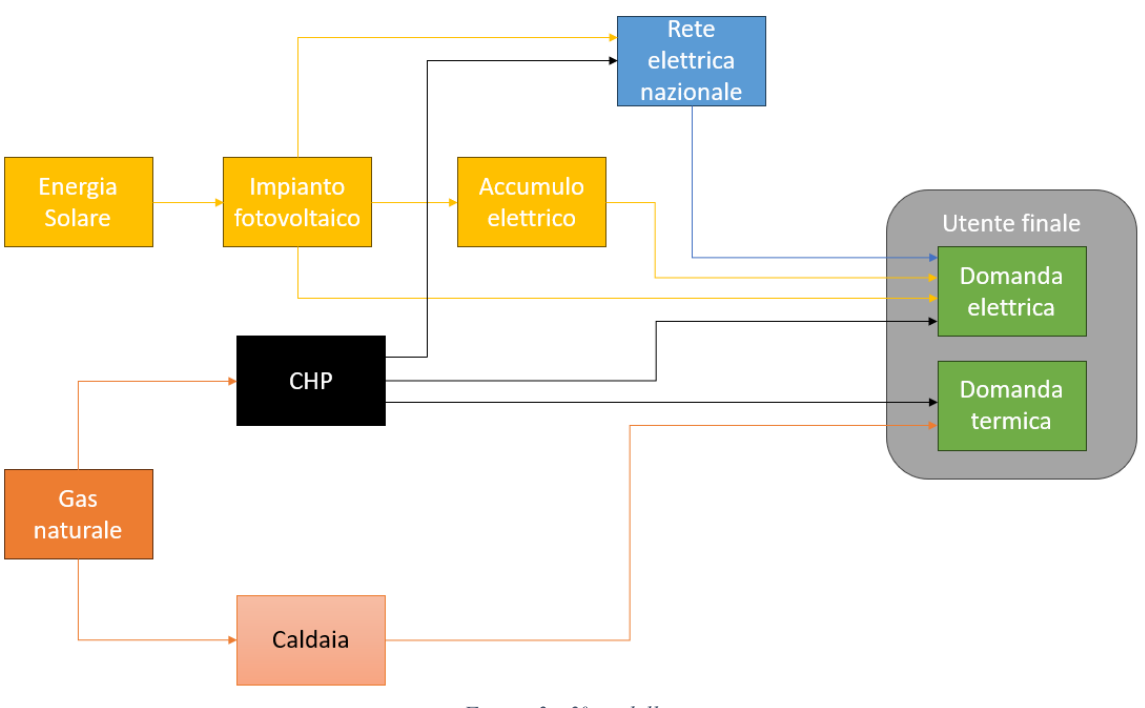

*Figura 3 - 3⁰ modello*

<span id="page-9-0"></span>Per quanto riguarda la domanda termica questo terzo modello si comporta esattamente come il secondo. Per quanto riguarda la parte elettrica invece in questo caso producono potenza elettrica sia il cogeneratore, sia i pannelli fotovoltaici, sia l'accumulo elettrico. Se tutti e tre questi componenti non sono in grado di soddisfare la domanda elettrica interverrà nuovamente la rete elettrica nazionale; in caso contrario la potenza in eccesso sarà immessa in rete.

Inizialmente i tre modelli si sono fatti funzionare in maniera molto semplice: la batteria di accumulo si caricava e si scaricava in base alla produzione fotovoltaica e alla domanda elettrica mentre il cogeneratore funzionava sempre alla potenza nominale. L'obbiettivo della tesi è l'ottimizzazione di questi sistemi energetici attraverso la ricerca di metodologie per il controllo di alcuni componenti al fine di massimizzare i guadagni.

Tutto il progetto è stato sviluppato su Matlab e in particolare su Simulink, tool di Matlab con il quale è possibile implementare modelli dinamici. Inoltre, si è utilizzato il software PVGIS per ottenere i valori di temperatura e irradianza, ora per ora riferiti all'anno 2020 per la città di Torino, il luogo in cui si è scelto di sviluppare il progetto. Per una migliore comprensione i vari grafici che verranno illustrati sono riferiti a un giorno tipo, il 1<sup>º</sup> gennaio. Le altre simulazioni possono invece prendere in esame più giorni come una settimana, fino a prendere in considerazione l'intero anno.

Oltre ai tre modelli appena trattati si è aggiunto un modello 0 il quale non presenta alcun componente che possa portare qualche ricavo all'impianto.

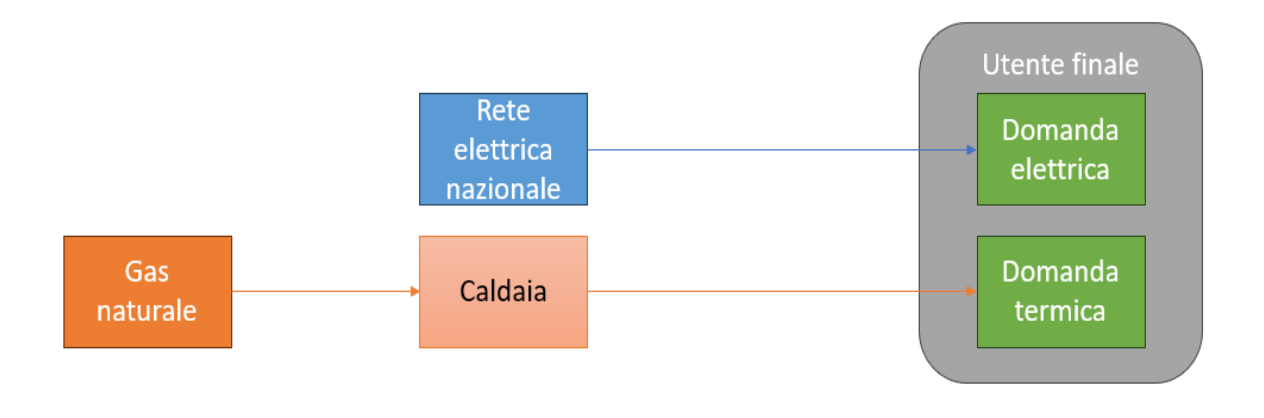

*Figura 4 - Modello 0*

<span id="page-10-0"></span>Come possiamo vedere non c'è alcun componente che produca potenza elettrica, la quale viene richiesta totalmente alla rete elettrica nazionale. Per quanto concerne la domanda termica questa viene soddisfatta unicamente da una caldaia.

Passiamo a vedere direttamente il modello 0 riprodotto su Simulink.

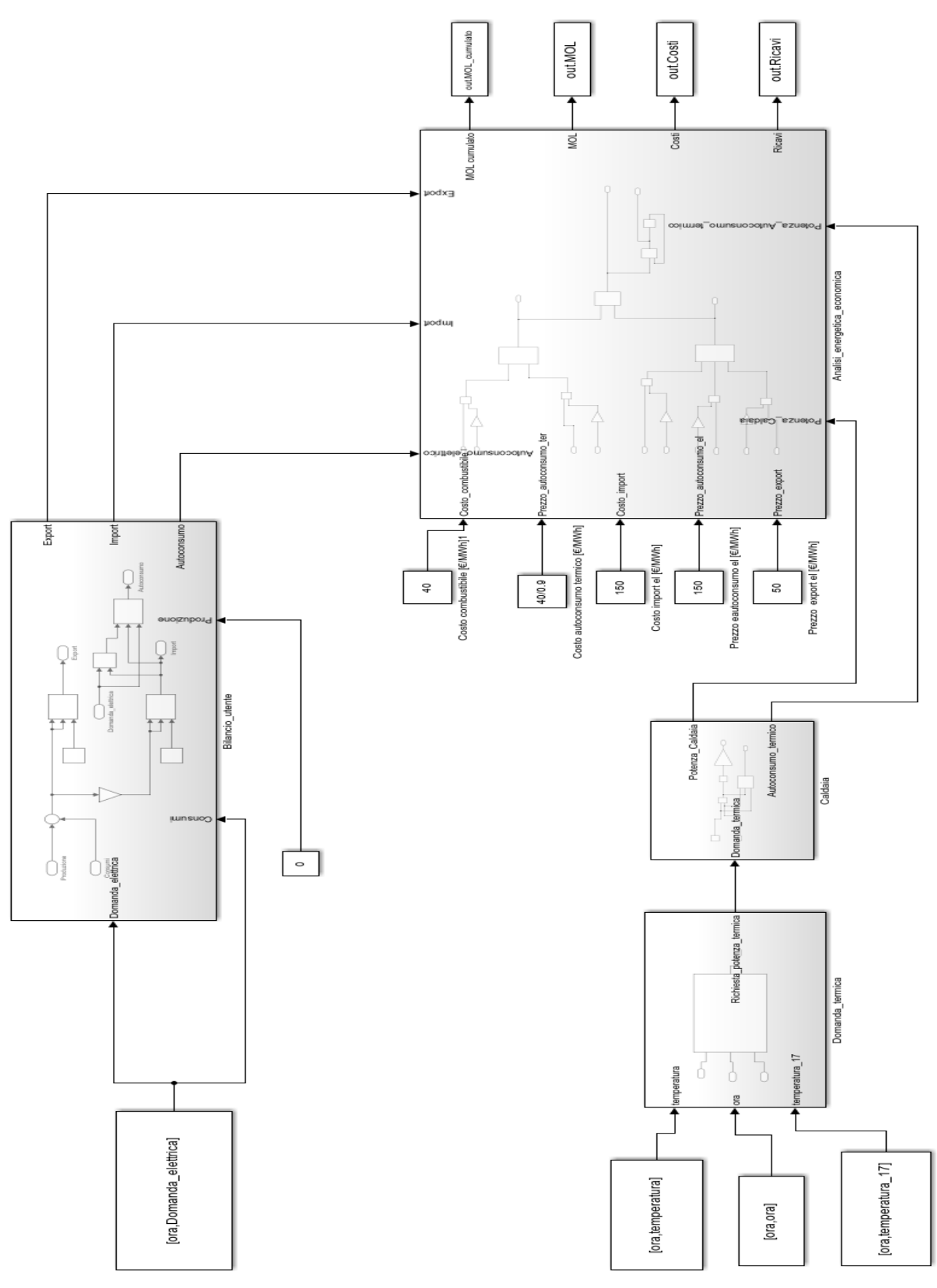

<span id="page-11-0"></span>*Figura 5 - Modello impianto vuoto*

Il primo modello analizzato, o per meglio dire modello zero, è l'impianto senza alcun componente dal quale possiamo avere qualche ricavo. Infatti, l'energia elettrica viene completamente importata dalla rete elettrica nazionale, mentre quella termica viene totalmente elargita da una caldaia. Tutti i blocchi che possiamo vedere nell'immagine saranno descritti con precisione nei capitoli successivi.

Non avendo nessun ricavo la curva cumulata del MOL (margine operativo lordo), non può che essere decrescente; parte da 0 e arriva a circa -50000 €.

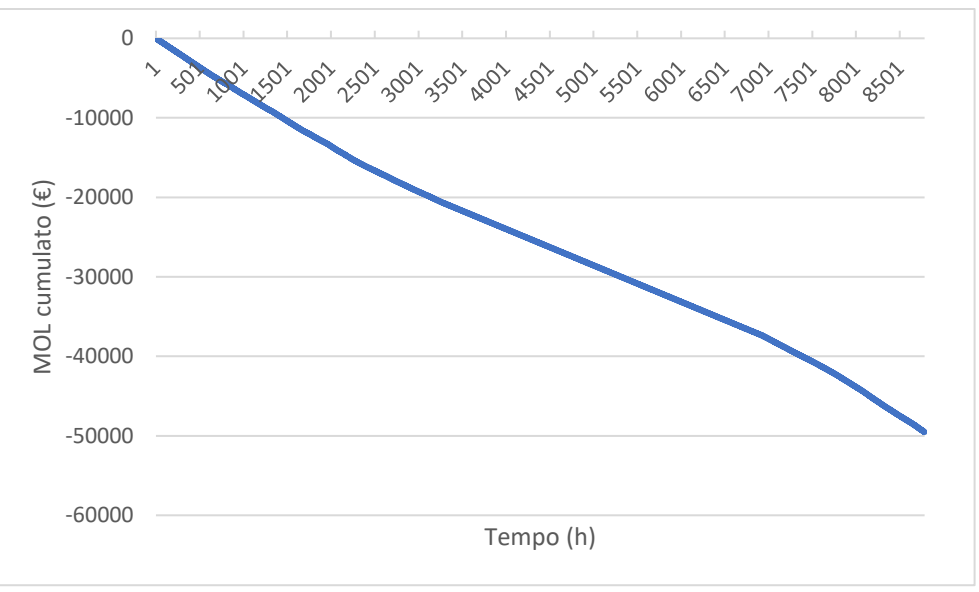

*Figura 6 - MOL cumulato impianto vuoto*

<span id="page-12-1"></span><span id="page-12-0"></span>

| Ricavi     | $0 \in$ | <b>Export</b>               | $0 \in$            |
|------------|---------|-----------------------------|--------------------|
|            |         | Autoconsumo elettrico       | $0 \in$            |
|            |         | Autoconsumo termico         | $0 \in$            |
|            |         |                             |                    |
| Costi      | 49534 € | Import                      | $40193 \in$        |
|            |         | <b>Combustibile CHP</b>     | $0 \in$            |
|            |         | <b>Combustibile Caldaia</b> | 9341 $\varepsilon$ |
|            |         | <b>Manutenzione</b>         | $0 \in$            |
|            |         |                             |                    |
| <b>MOL</b> |         | $-49534 \in$                |                    |

*Tabella 1 - Valori economici impianto vuoto*

Possiamo notare che gli unici due costi sono l'import e il combustibile utilizzato dalla caldaia con il primo molto maggiore del secondo; ciò indica che si dovrebbe prestare più attenzione a soddisfare la domanda elettrica.

## <span id="page-13-0"></span>*Capitolo 1. Impianto fotovoltaico e batteria di accumulo elettrica*

<span id="page-13-1"></span>*1.1 Modellazione del sistema energetico*

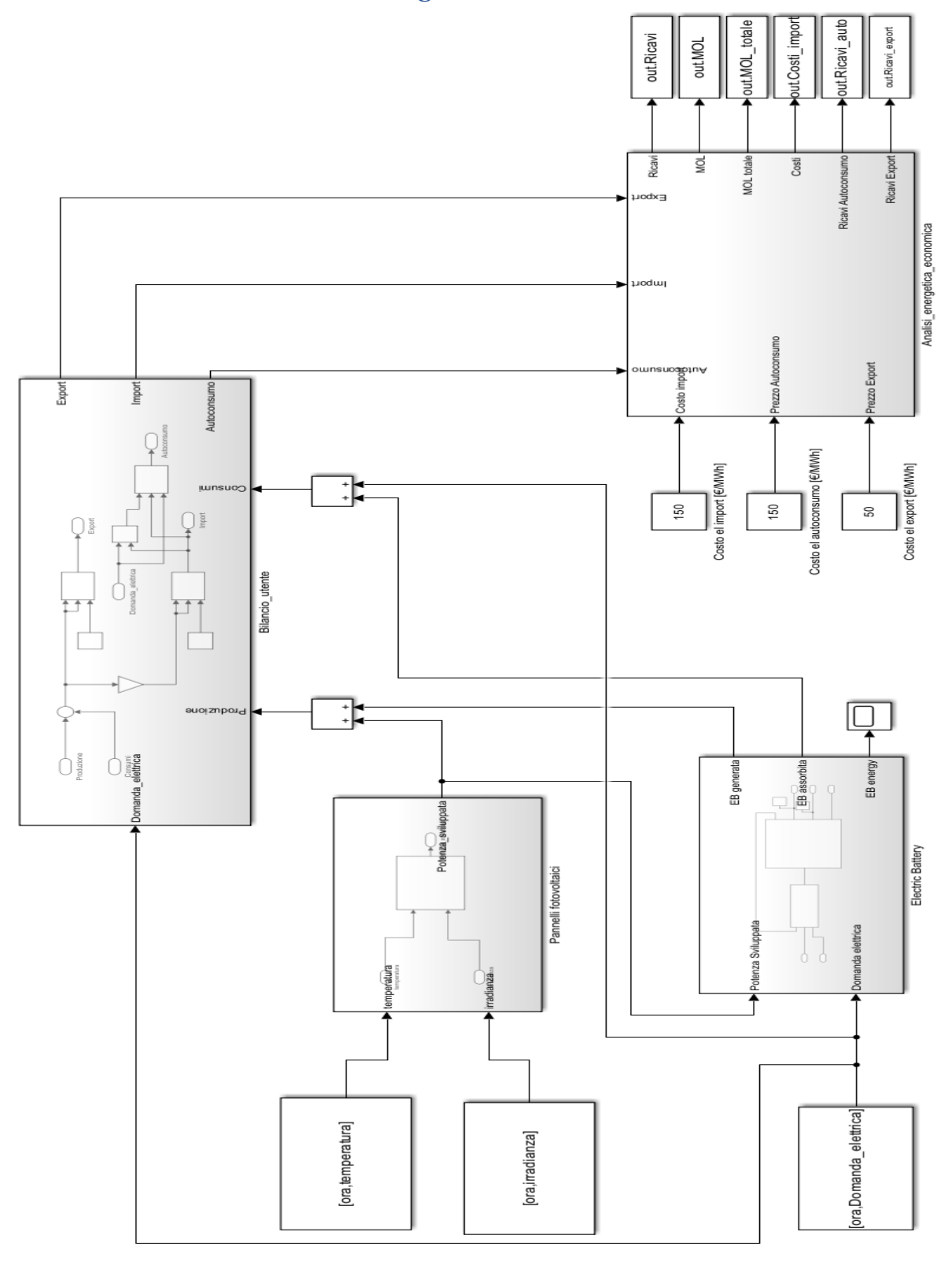

<span id="page-13-2"></span>*Figura 7 - Modello impianto fotovoltaico e batteria di accumulo*

In un primo momento si è deciso di considerare l'impianto con la sola richiesta elettrica. Nel modello Simulink sono presenti quattro macro-blocchi: Pannelli fotovoltaici, Electric Battery, Bilancio utente e Analisi energetica economica. Ogni blocco presenta all'interno ulteriori blocchi che verranno spiegati uno per uno successivamente.

I componenti principali di questa prima simulazione sono i pannelli fotovoltaici e la batteria di accumulo elettrica. [1]

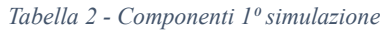

<span id="page-14-0"></span>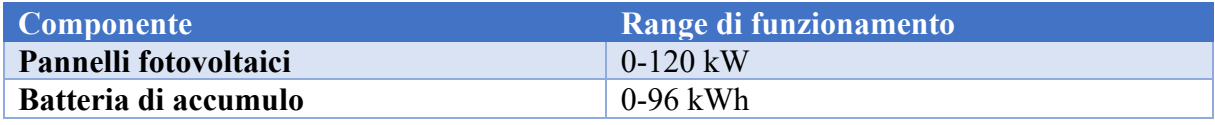

#### <span id="page-15-0"></span>*1.1.1 Modello dell'impianto fotovoltaico*

Il primo blocco che andiamo ad analizzare è quello dei pannelli fotovoltaici.

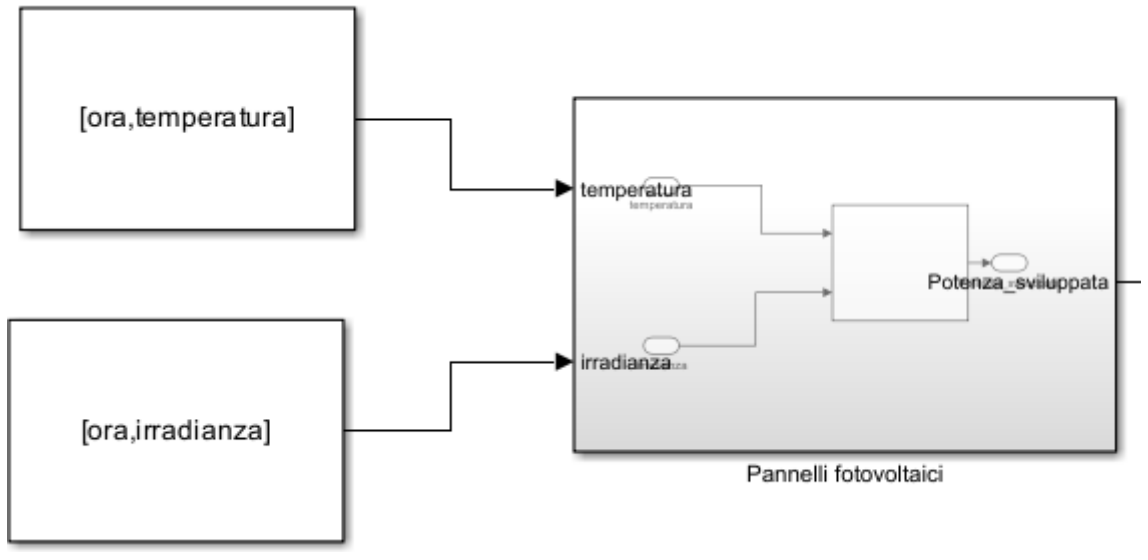

*Figura 8 - Modello Pannelli fotovoltaici*

<span id="page-15-1"></span>Nel blocco sopra riportato entrano in input la temperatura esterna e l'irradianza esterna ed esce in output la potenza sviluppata. I due blocchi in input sono dei from workspace: prendono i dati da Matlab in forma matriciale in cui la prima colonna deve essere un vettore temporale. Praticamente associa a ogni ora il valore della temperatura e dell'irradianza così da ottenere due matrici di 24 righe (una per ogni ora del giorno) e 2 colonne. Nel blocco in grigio scuro è presente una matlab function che permette di calcolare la potenza sviluppata introducendo una semplice formula algebrica. L'impianto fotovoltaico ha una potenza nominale di 100 kW in condizioni standard, ovvero temperatura  $T_{st} = 25$  °C e irradianza  $I_{st} = 1000 \frac{W}{m^2}$ . Questa potenza varia con i valori di irradianza e temperatura secondo la seguente relazione empirica riportata nella matlab function. [2]

Potenza sviluppata = Potenza nominale 
$$
\times \frac{I}{I_{st}} \times (1 + \gamma \times (T - T_{st}))
$$
,

<span id="page-15-2"></span>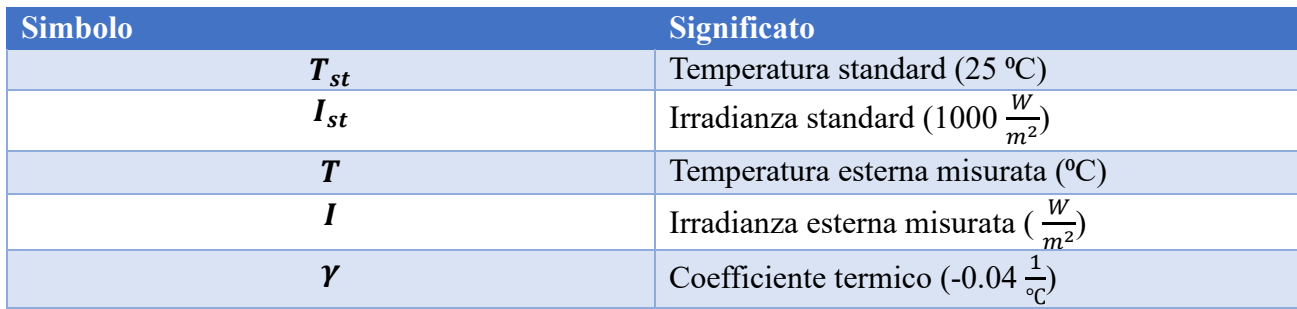

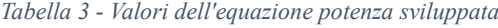

Dalla formula risulta chiaro che il rapporto tra irradianza misurata e irradianza standard sia direttamente proporzionale alla potenza sviluppata dai pannelli fotovoltaici mentre il delta temperatura corretto dal gradiente termico invece risulta essere un contributo molto minimo. Questo lo si può facilmente intuire dagli andamenti di irradianza e potenza sviluppata riportati successivamente.

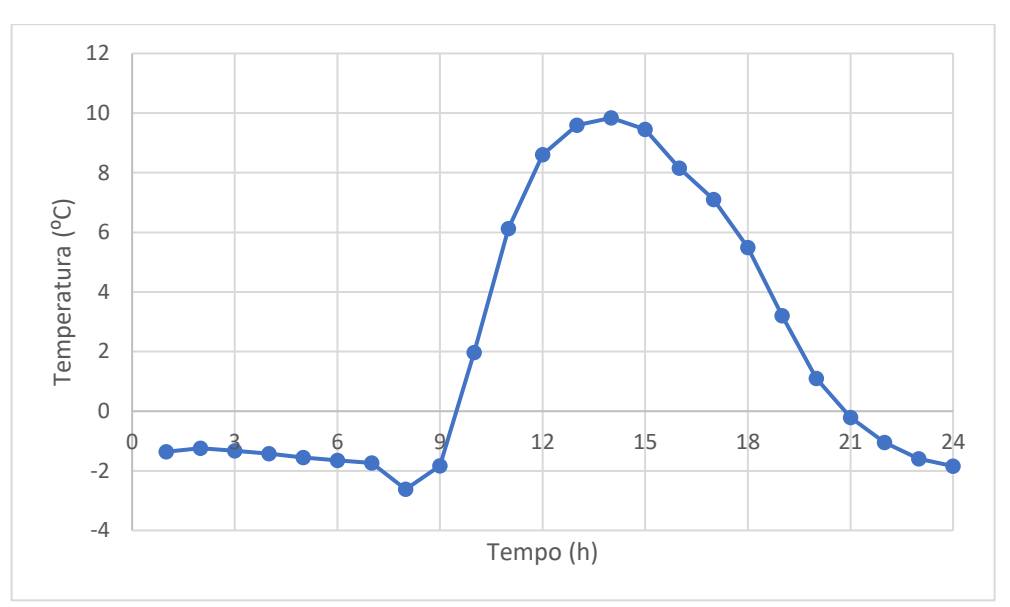

*Figura 9 - Temperatura 1° gennaio*

<span id="page-16-0"></span>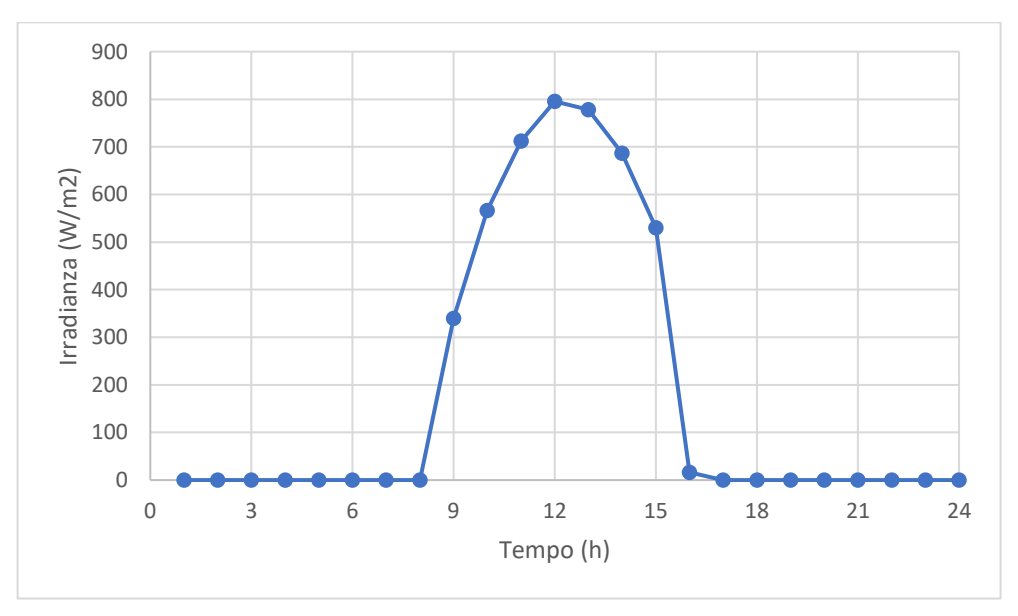

<span id="page-16-1"></span>*Figura 10 - Irradianza 1° gennaio*

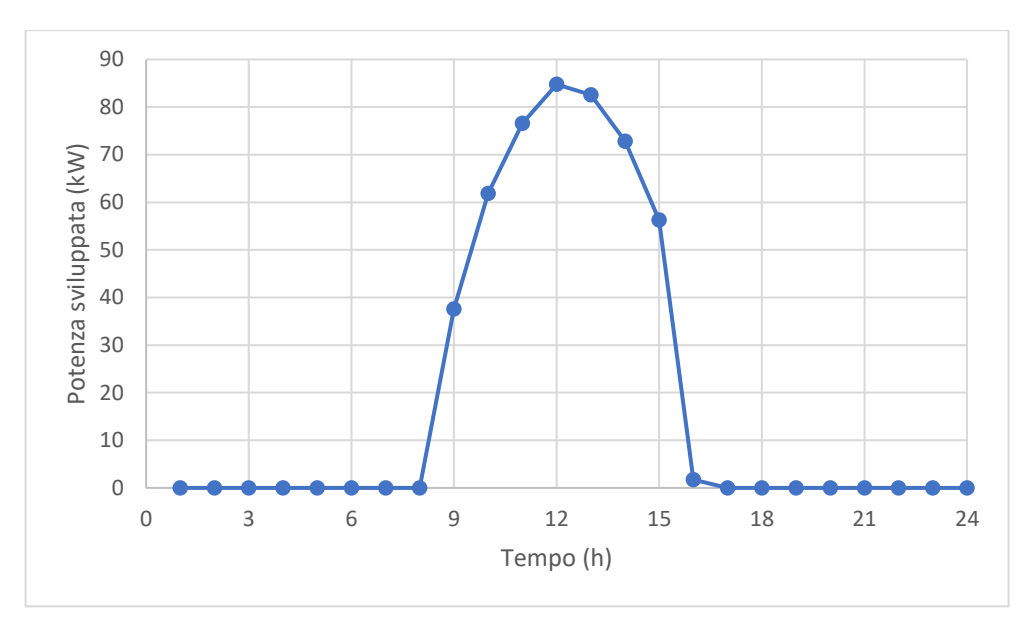

*Figura 11 - Potenza sviluppata 1° gennaio*

#### <span id="page-17-1"></span><span id="page-17-0"></span>*1.1.2 Modello dell'Electric Battery*

L'altra fonte per soddisfare la domanda elettrica è costituita da una batteria di accumulo. La batteria ha una capacità di 96 kWh e un funzionamento molto semplice: si carica quando i pannelli fotovoltaici producono più energia della domanda elettrica da soddisfare fino al momento in cui la batteria raggiunge la sua carica massima, e si scarica invece quando i pannelli producono meno della domanda fino a quando la batteria raggiunge la carica minima. La batteria è stata immaginata variare nel range 10-90%.

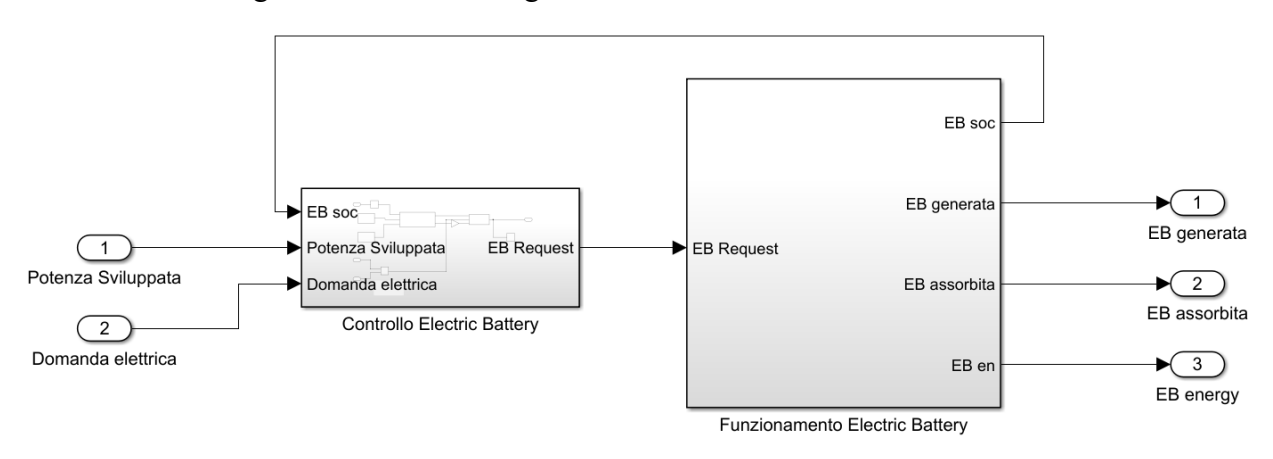

*Figura 12 - Modello Electric Battery*

<span id="page-17-2"></span>Il blocco Electric Battery riceve in input la potenza sviluppata dal fotovoltaico e la domanda elettrica. La domanda elettrica è stata immaginata sinusoidale con andamento crescente durante il giorno e decrescente durante la notte. La domanda elettrica viene costruita nello stesso modo di temperatura e irradianza con il blocco from workspace come si può vedere meglio in Figura 7.

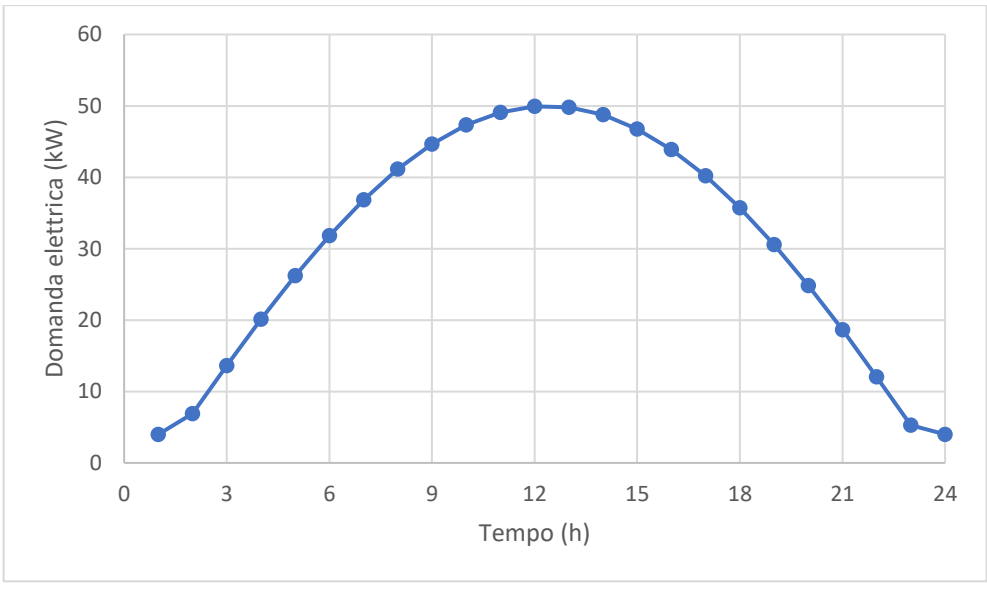

*Figura 13 - Domanda elettrica*

<span id="page-18-0"></span>Come output finali otteniamo l'energia assorbita dalla batteria, quella generata e l'energia della batteria vera e propria ora per ora secondo dei ragionamenti che verranno spiegati meglio tra poco.

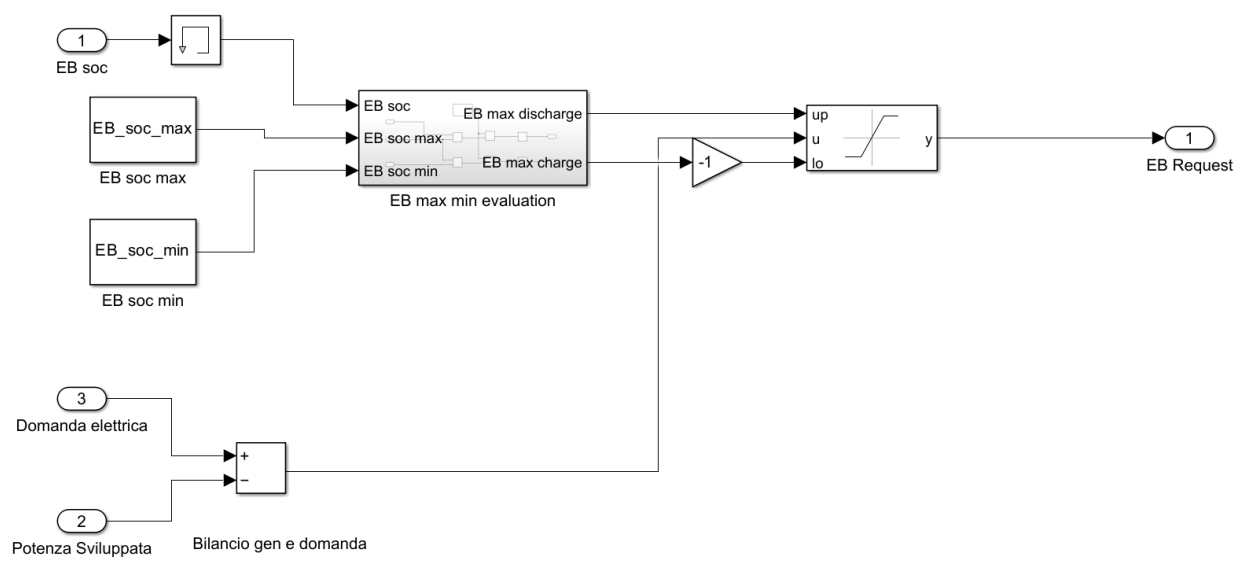

*Figura 14 – Modello Electric Battery - Controllo Electric Battery*

<span id="page-18-1"></span>La batteria è sicuramente il componente più complicato dell'impianto che dovrà essere analizzato con più attenzione. I primi blocchi che notiamo sono EB soc, EB soc max ed EB soc min. EB soc è la carica percentuale della batteria in un determinato momento, mentre min e max sono rispettivamente la carica minima della batteria (10%) e massima (90%). EB soc è seguito da un blocco chiamato memory che serve a tenere in memoria il set-point della batteria dal momento che questo non è un valore fisso ma si modifica a ogni time-step. Questi tre input entrano dentro il blocco EB max min evaluation.

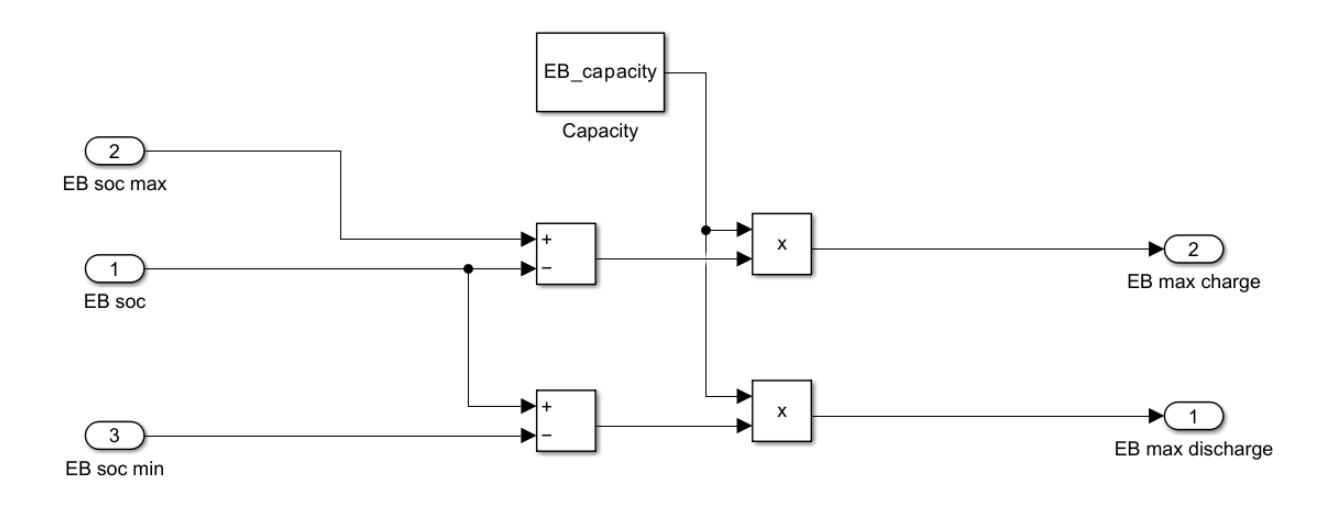

*Figura 15 - Modello Electric Battery – Controllo Electric battery - EB max min evaluation*

<span id="page-19-0"></span>Questo blocco ha un funzionamento molto basilare: entrano in input la percentuale di carica della batteria, la percentuale di carica massima e quella minima ed escono in output l'energia massima disponibile sia in carica, sia in scarica. Facciamo un esempio molto semplice per spiegare meglio questo funzionamento. La batteria è carica al 50% pertanto essa può caricarsi fino al 90% oppure scaricarsi fino al 10%. Nel primo caso la carica massima sarebbe del 40% che in kWh sarebbero 38.4 kWh, mentre la scarica massima sarebbe anch'essa del 40% e quindi 38.4 kWh. Ovviamente se la batteria fosse totalmente carica, la carica massima sarebbe pari a 0 mentre la scarica massima sarebbe del 90% e quindi di 86.4 kWh.

Riprendendo la Figura 14, nella parte sottostante è presente il bilancio tra domanda e produzione fotovoltaica.

Carica massima e minima della batteria entrano nel blocco saturation dynamic insieme al bilancio domanda produzione e in output abbiamo una richiesta di energia. La batteria come abbiamo già detto si carica e scarica in base al bilanciamento tra la domanda elettrica e potenza prodotta. In questo caso il blocco saturation serve per segnare un limite ai valori che la batteria può erogare. Facciamo un ulteriore esempio per spiegare in maniera più chiara tutto ciò. La batteria è carica al 50% pertanto può caricarsi fino al 90% aggiungendo un 40% come in precedenza. Se però produco col fotovoltaico 100 kW in un'ora e quindi un'energia di 100 kWh, allora devo fermarmi al limite imposto dalla carica massima. Vedremo successivamente che il surplus di energia generata non sarà buttato ma verrà venduto alla rete elettrica. L'implementazione della batteria su Simulink era piuttosto complicata e pertanto si è attuato uno stratagemma, ovvero quando la batteria si carica, quello che entra è immaginato come un carico aggiuntivo, mentre quando si scarica, quello che esce è immaginato come una produzione aggiuntiva. Pertanto, l'output EB request è esattamente il valore che ho appena spiegato e può essere sia positivo che negativo.

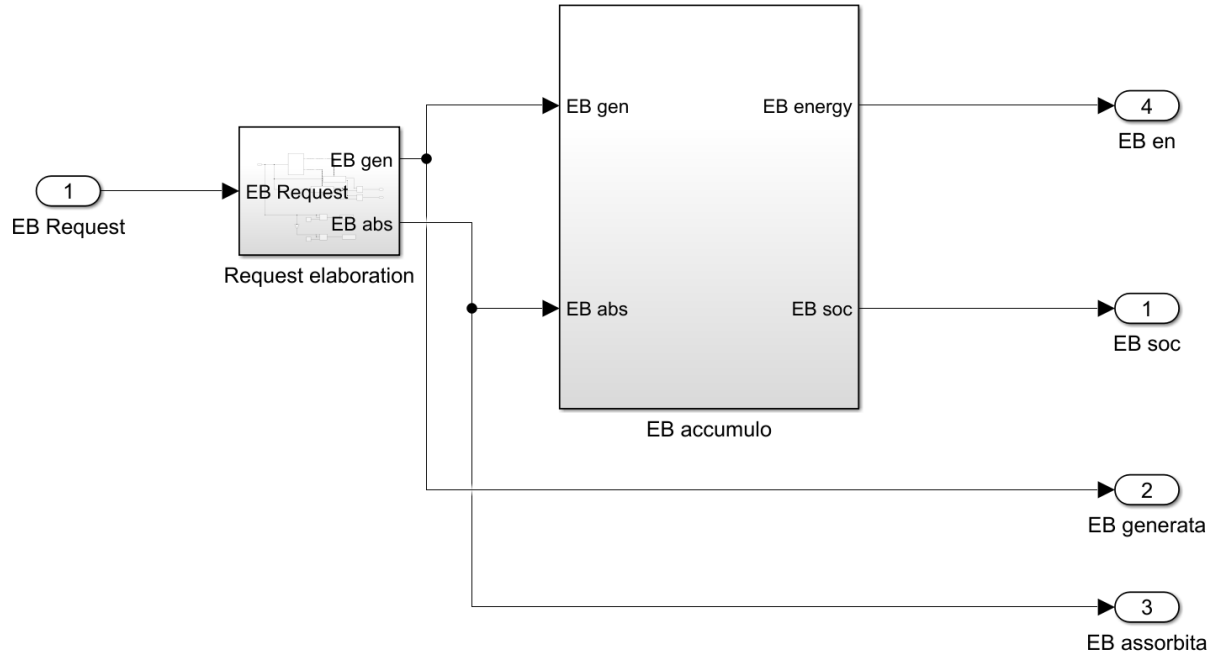

*Figura 16 - Modello Electric Battery - Funzionamento Electric Battery*

<span id="page-20-0"></span>Il modello si sviluppa con un blocco dove si trova il vero e proprio funzionamento della batteria. Andiamo ad analizzare i due sotto blocchi presenti.

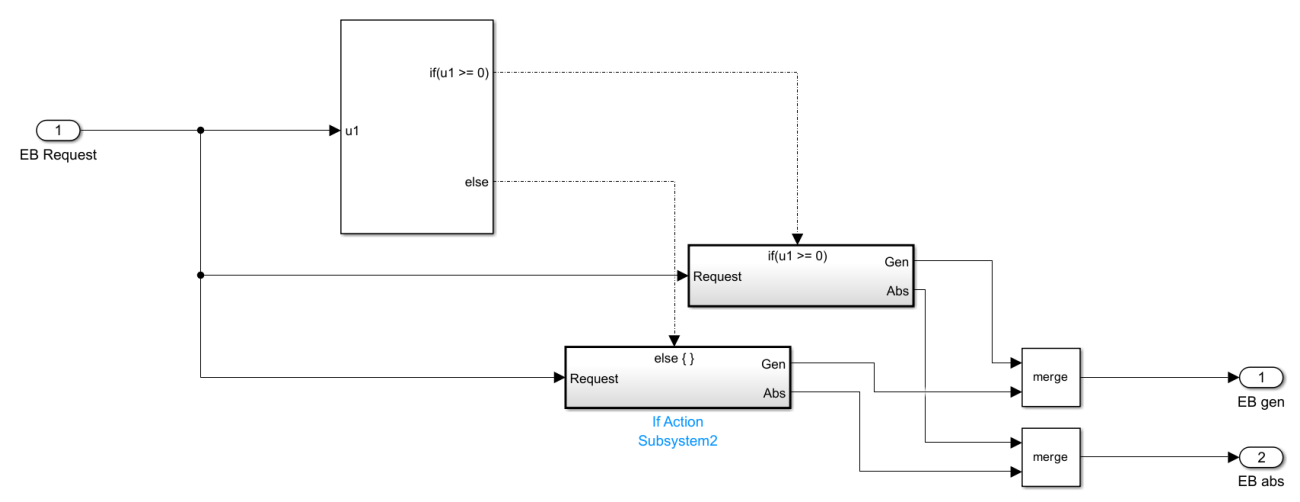

*Figura 17 - Modello Electric Battery- Funzionamento Electric Battery - Request Elaboration*

<span id="page-20-1"></span>Il blocco sopra riportato è un blocco di tipo IF. Entra la richiesta di energia: se la richiesta è maggiore di 0 la batteria genera energia, mentre se la richiesta è minore di 0 la batteria assorbe energia. Prendiamo in considerazione il blocchetto in grigio più in alto. In esso entra il valore della richiesta di energia e in output abbiamo la generazione e l'assorbimento di energia. In questo caso dal momento che u1, la richiesta è superiore a 0 vuol dire che la generazione sarà uguale alla richiesta mentre l'assorbimento sarà uguale a 0. L'altro blocco in grigio ha un funzionamento perfettamente complementare.

Consideriamo ora l'ultimo blocco inerente alla batteria di accumulo.

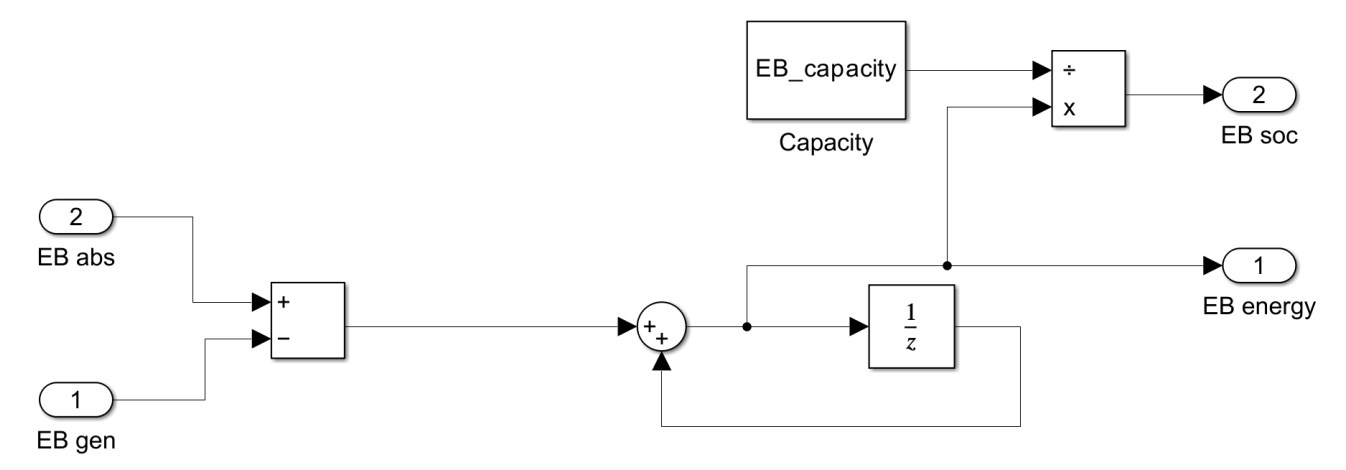

*Figura 18 - Modello Electric Battery- Funzionamento Electric Battery - EB accumulo*

<span id="page-21-0"></span>In questo blocco si fa la differenza tra energia assorbita ed energia generata per ottenere la carica della batteria in kWh. Per fare questo c'è bisogno del blocco sum seguito dal blocco unit delay. Il blocco unit delay come dice il nome serve per avere un ritardo temporale e assieme al blocco sum si riesce ad ottenere la cumulata della batteria. Ad esempio, se io carico la batteria di 10 kWh e l'ora prima essa aveva raggiunto un valore di 50 kWh, la batteria a questo punto avrà la carica di 60 kWh. La parte superiore di questo grafico serve unicamente a trasformare i valori da kWh alla percentuale di carica.

Si riportano i grafici di carica della batteria in percentuale e l'andamento di carica della batteria in kWh con anche l'andamento dell'energia assorbita e generata.

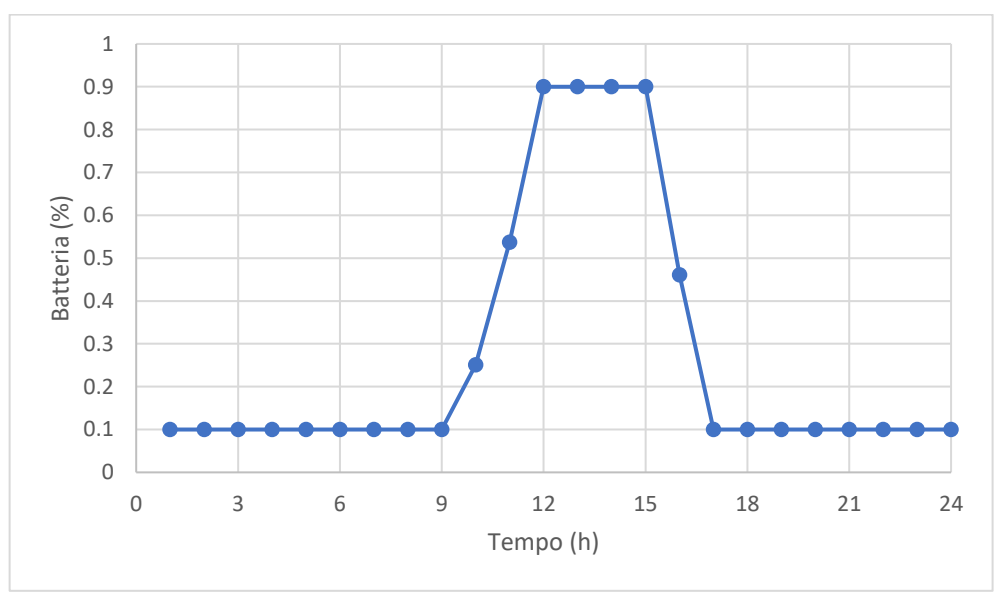

<span id="page-21-1"></span>*Figura 19 - Batteria 1° gennaio*

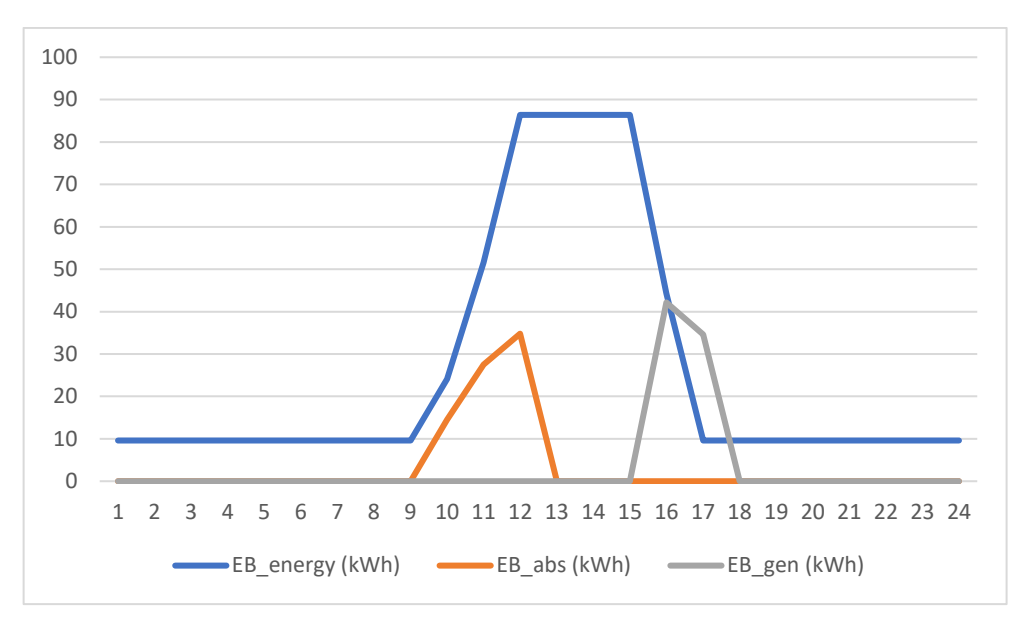

*Figura 20 - Andamenti batteria 1° gennaio*

<span id="page-22-0"></span>In Figura 19 possiamo notare come la batteria inizi a caricarsi verso le 10 del mattino, raggiunga la sua piena carica per le 12, inizi a scaricarsi alle 15 e si esaurisca completamente alle 17 di pomeriggio.

Nelle figure successive possiamo anche vedere l'andamento di energia assorbita e generata dalla batteria.

Finito il complicato blocco della batteria andiamo ad analizzare il blocco riguardante il bilancio utente.

#### <span id="page-23-0"></span>*1.1.3 Modello di bilancio all'utente*

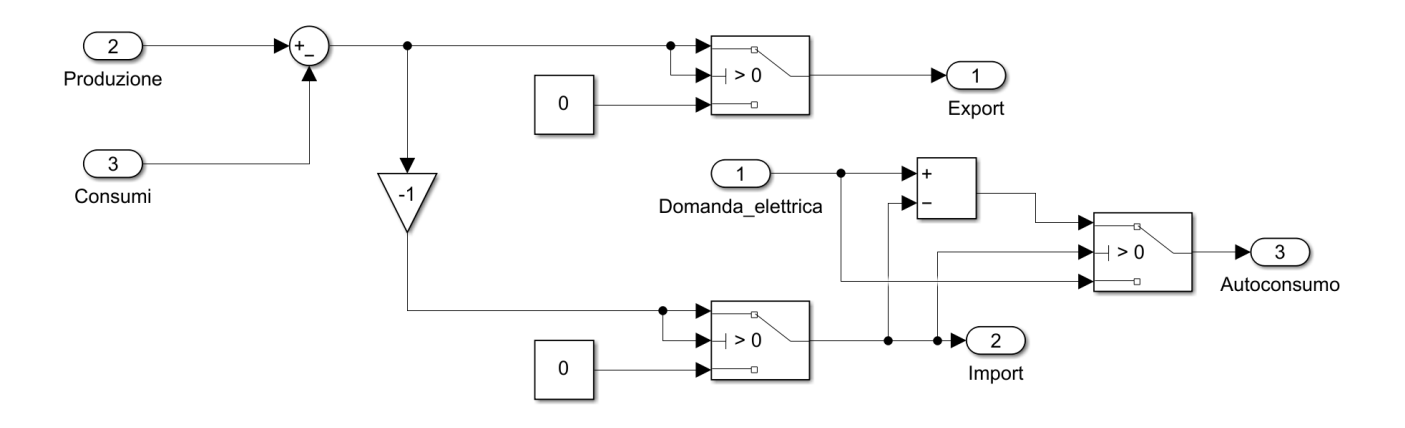

*Figura 21 - Modello Bilancio Utente*

<span id="page-23-1"></span>Il blocco Bilancio Utente presenta in input la domanda elettrica, la produzione e i consumi mentre in output restituisce import, export e autoconsumo.

Come si può vedere bene dalla Figura 7 il termine produzione è la somma della potenza del fotovoltaico e quella generata dalla batteria mentre il termine consumi è la somma della domanda elettrica e della potenza assorbita dalla batteria.

Produzione e consumi vengono sottratti ed entrano in tre blocchi switch. Il blocco switch è un blocco che fissa un valore soglia. Il secondo termine dello switch è proprio questo valore soglia preceduto dal simbolo di minore o maggiore. Se quello che entra nel blocco soddisfa la richiesta del secondo termine esso segue la prima via. Se invece non la soddisfa segue la terza via. Anche in questo caso facciamo un esempio chiarificatore. Se la produzione è di 40 kW e la domanda è di 30 kW vuol dire che abbiamo un delta potenza di 10 kW. Prendiamo in considerazione il primo switch. Dal momento che 10 è maggiore di 0 si seguirà la prima via e quindi questi 10 kW saranno immessi in rete. Se il delta potenza fosse stato negativo si sarebbe percorsa la terza via e quindi l'export sarebbe stato uguale a 0 kW. Discorso analogo lo si può fare per l'import. Bisogna fare un ragionamento diverso per il secondo switch, quello dell'autoconsumo. Dal momento che con la batteria abbiamo aggiunto dei termini che in realtà non esistono di produzione e domanda si rischierebbe di considerare l'autoconsumo due volte. Per evitare ciò si è fatto questo ragionamento: se importo potenza vuol dire che vado ad autoconsumare la differenza tra domanda e import, se invece non importo niente vuol dire che autoconsumerò l'intera domanda. Non avessi fatto tale ragionamento mentre vado a caricare la batteria e quindi ho un carico supplementare io autoconsumerei la domanda più l'assorbimento della batteria e questo non sarebbe corretto.

Si riportano gli andamenti di import, export, autoconsumo, potenza sviluppata e domanda elettrica in kW.

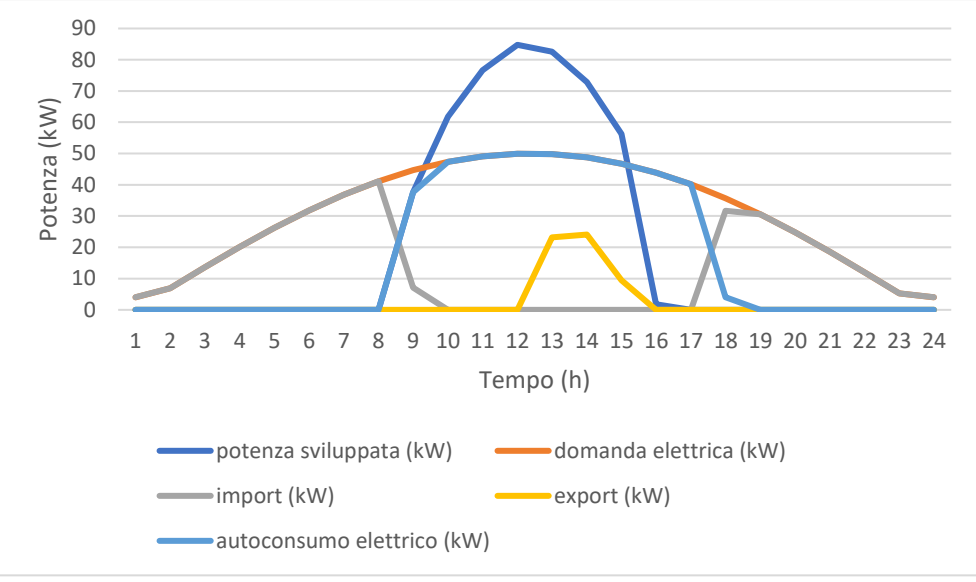

*Figura 22 - Andamenti di potenza 1° gennaio*

<span id="page-24-0"></span>Dall'immagine possiamo notare la domanda elettrica con la sua forma sinusoidale. La potenza sviluppata dal fotovoltaico risulta ovviamente 0 a inizio e fine giornata per crescere invece nelle ore centrali del giorno dipendendo dalla luce solare. Pertanto, quando il sole non c'è bisognerà importare potenza elettrica in rete. L'autoconsumo si avrà quando il fotovoltaico è attivo e sarà uguale ad esso fino al limite imposto dalla domanda elettrica; successivamente anche quando il contributo del fotovoltaico sarà uguale a 0 l'autoconsumo sarà superiore a 0 fino a scaricare la batteria di accumulo. In ultimo il termine di export è sempre 0, sale solo nel momento che la batteria di accumulo è completamente carica e la potenza sviluppata dal fotovoltaico continua a salire.

#### <span id="page-25-0"></span>*1.1.4 Analisi energetica economica*

L'ultimo blocco del caso analizzato è di natura puramente economica.

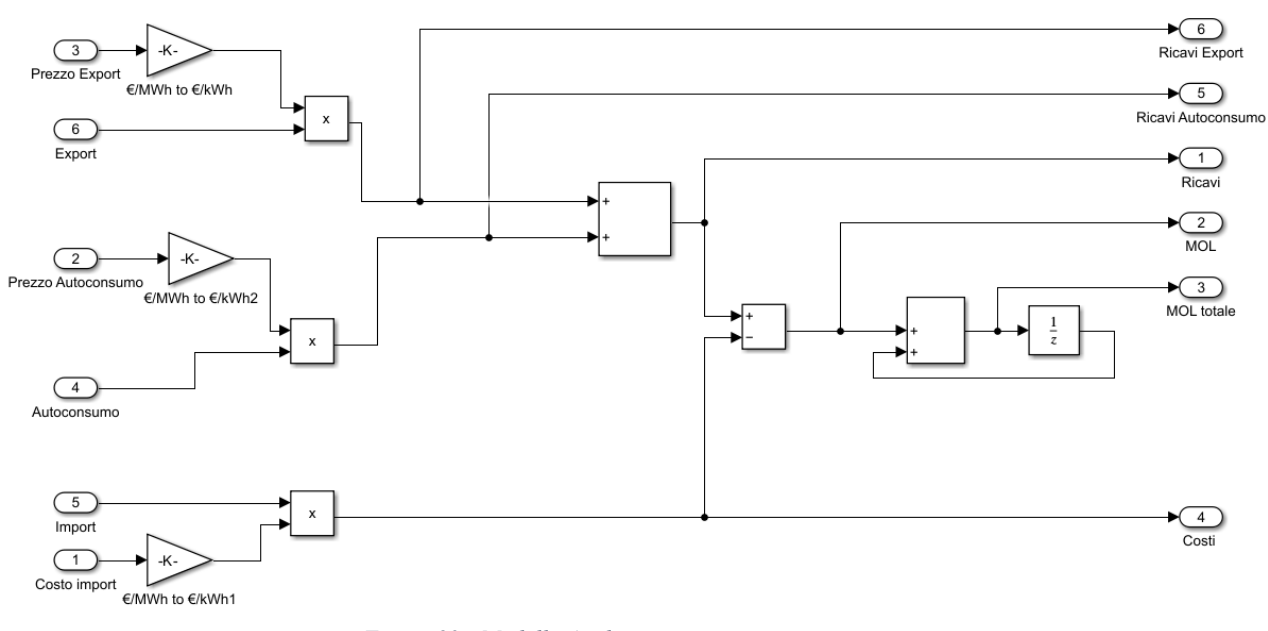

*Figura 23 - Modello Analisi energetica economica*

<span id="page-25-1"></span>Per questo blocco si è utilizzata la seguente tabella.

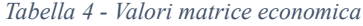

<span id="page-25-2"></span>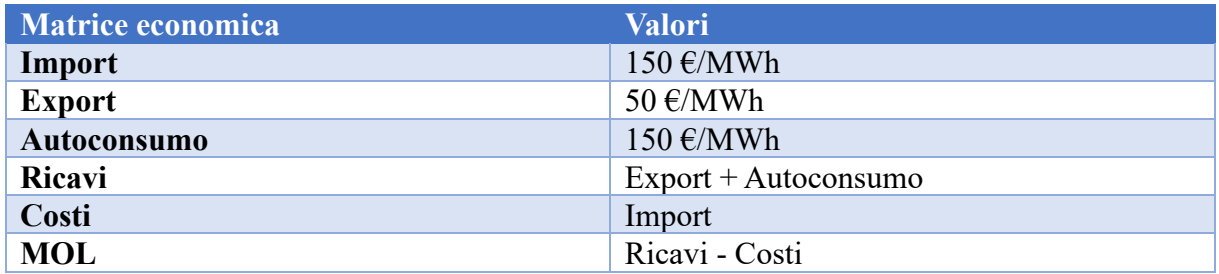

Nel blocco Analisi energetica economica entrano come input i valori di export, import e autoconsumo in kWh e i relativi prezzi in  $\epsilon$ /MWh. I blocchi gain che seguono i tre prezzi sono delle semplici divisioni per mille dal momento che tutti i calcoli sono stati eseguiti in kW. Notiamo che il prezzo dell'export è di 50 €/MWh mentre quello dell'import di 150 €/MWh, e quindi tre volte tanto. Questo vuol dire che ha poco senso produrre in eccesso per rivendere in rete grandi quantità di energia dal momento che queste verrebbero pagate poco. Bisogna fare un discorso un po' diverso per l'autoconsumo. Produrre energia vuol dire non comprarla in rete e per questo viene valorizzata allo stesso prezzo dell'import e quindi a 150 €/MWh.

Vengono riportati gli andamenti di ricavi, costi, MOL e MOL cumulato relativi al 1° gennaio.

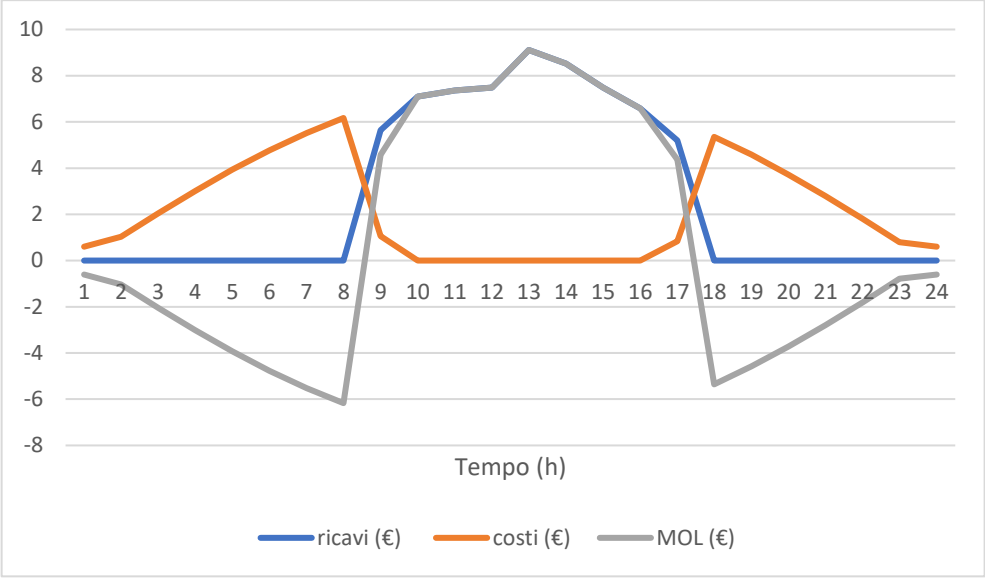

*Figura 24 - Andamenti economici 1° gennaio*

<span id="page-26-0"></span>Come abbiamo visto in precedenza a inizio e fine giornata bisognerà importare potenza in rete; pertanto, i costi aumenteranno mentre i ricavi saranno fermi a 0. Nelle ore centrali della giornata invece, con la produzione da fotovoltaico e la scarica dell'accumulo elettrico abbiamo i ricavi dati da autoconsumo ed export che salgono mentre i costi saranno a loro volta pari a 0.

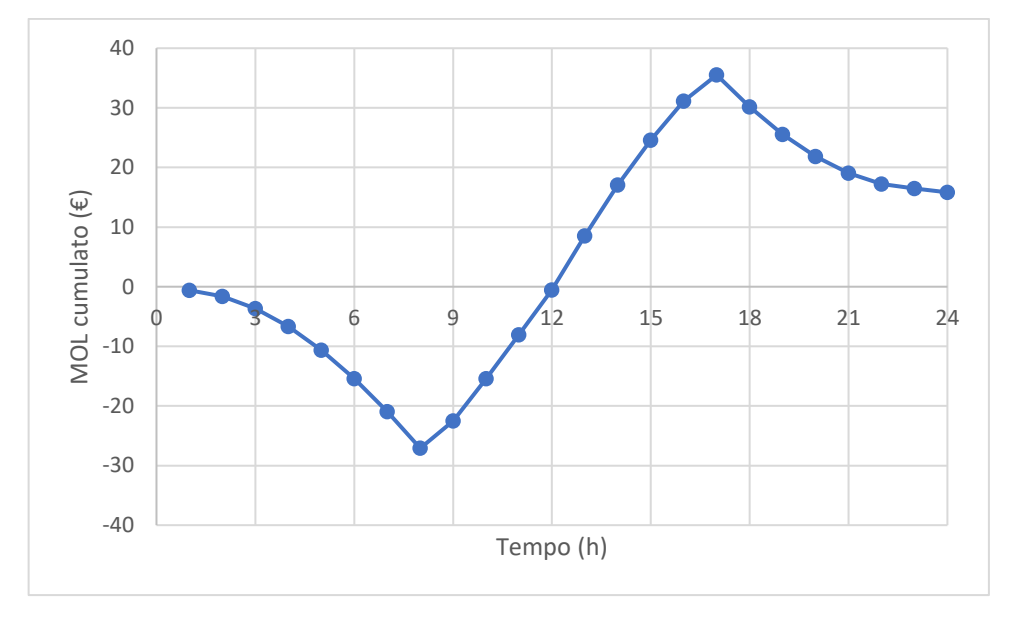

<span id="page-26-1"></span>*Figura 25 - MOL cumulato 1° gennaio*

Di seguito sono riportati i valori complessivi della giornata presa in esame.

<span id="page-27-0"></span>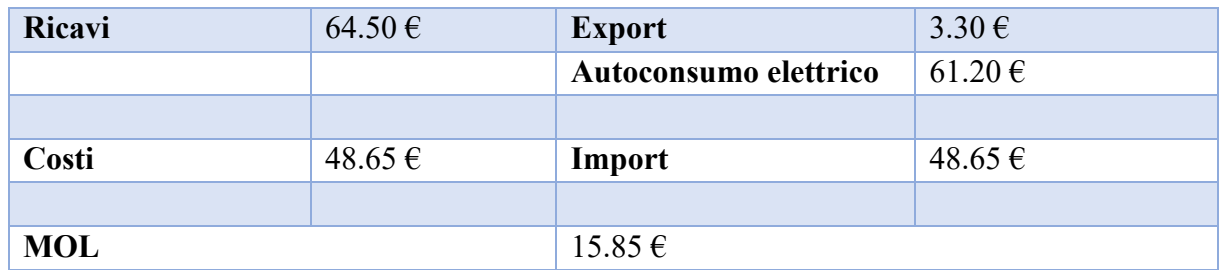

*Tabella 5 - Valori economici 1° gennaio (fotovoltaico + accumulo)*

Come si può vedere facilmente dalla tabella abbiamo ottenuto un MOL positivo e in particolare questo valore positivo viene raggiunto per merito del termine dell'autoconsumo essendo quello dell'export di un ordine di grandezza minore.

### <span id="page-28-0"></span>*1.2 Simulazioni*

Dal momento che i dati trattati nella simulazione sono in numero così alto, i vari andamenti e le principali voci economiche non sono molto leggibili; si è deciso quindi di prendere in considerazione due settimane tipo, una invernale (dal 1º al 7 gennaio) e una estiva (dal 1º al 7 agosto).

Questi sono gli andamenti delle grandezze principali.

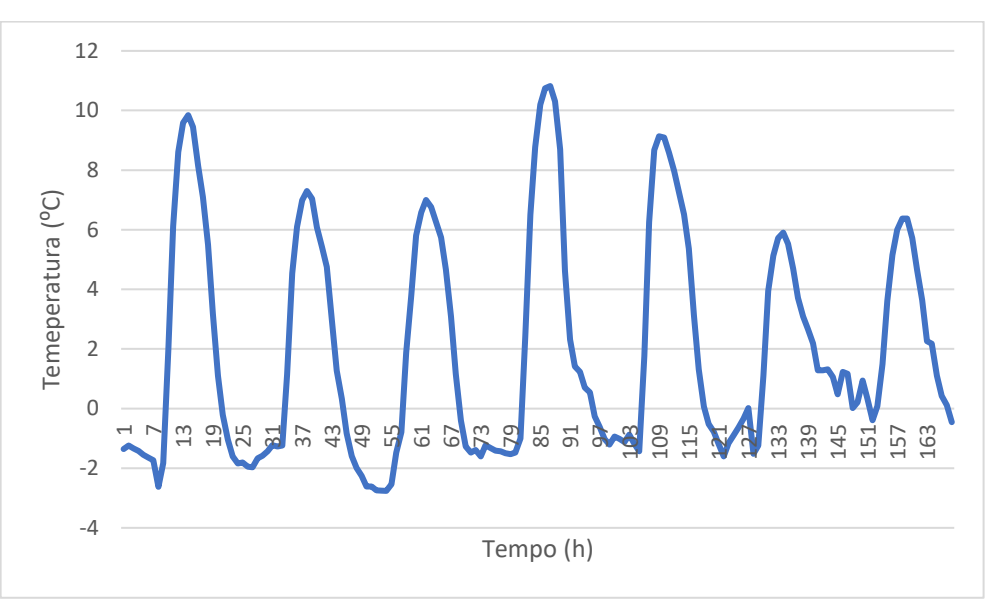

*Figura 26 - Temperatura settimana gennaio*

<span id="page-28-1"></span>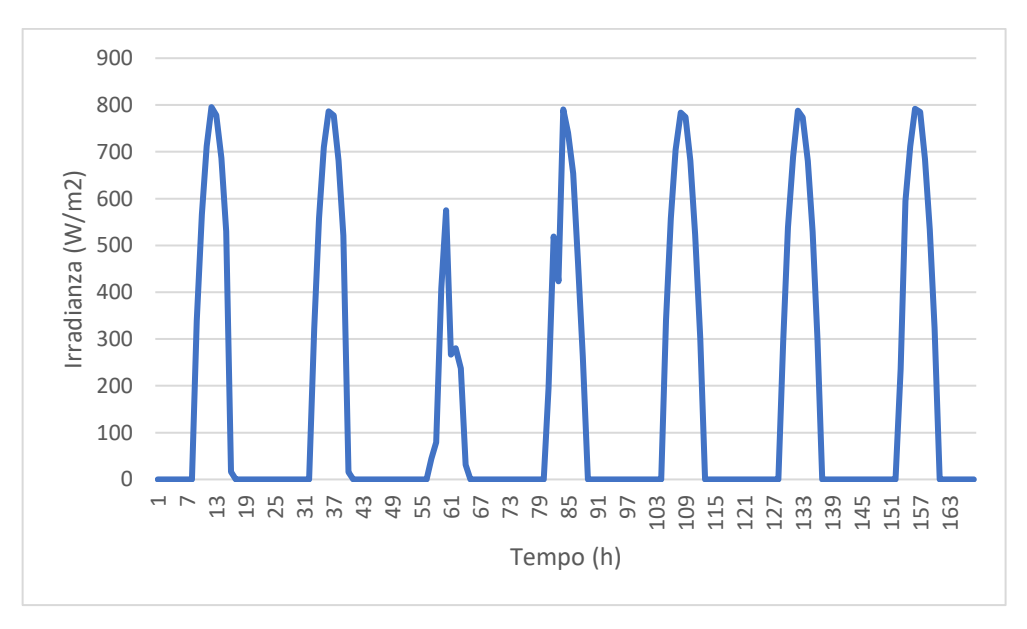

<span id="page-28-2"></span>*Figura 27 - Irradianza settimana gennaio*

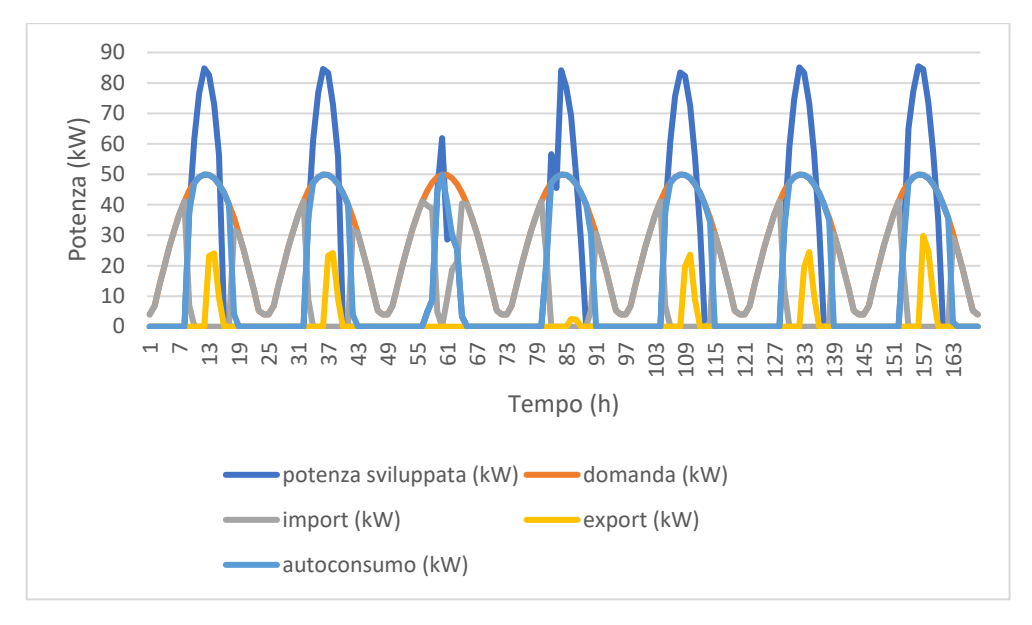

*Figura 28 - Andamenti potenza settimana gennaio*

<span id="page-29-0"></span>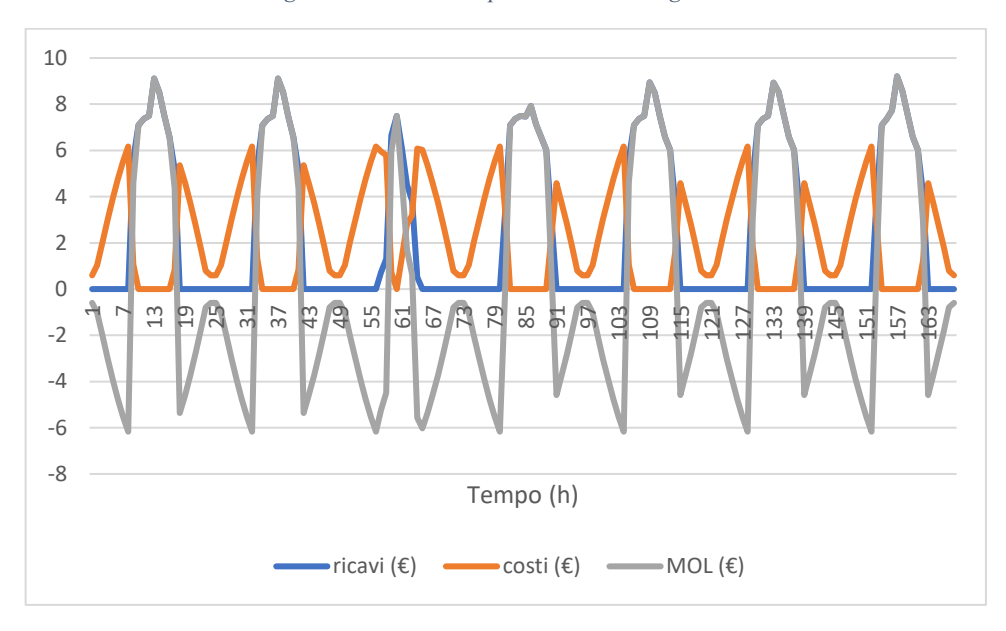

<span id="page-29-1"></span>*Figura 29 - Andamenti economici settimana gennaio*

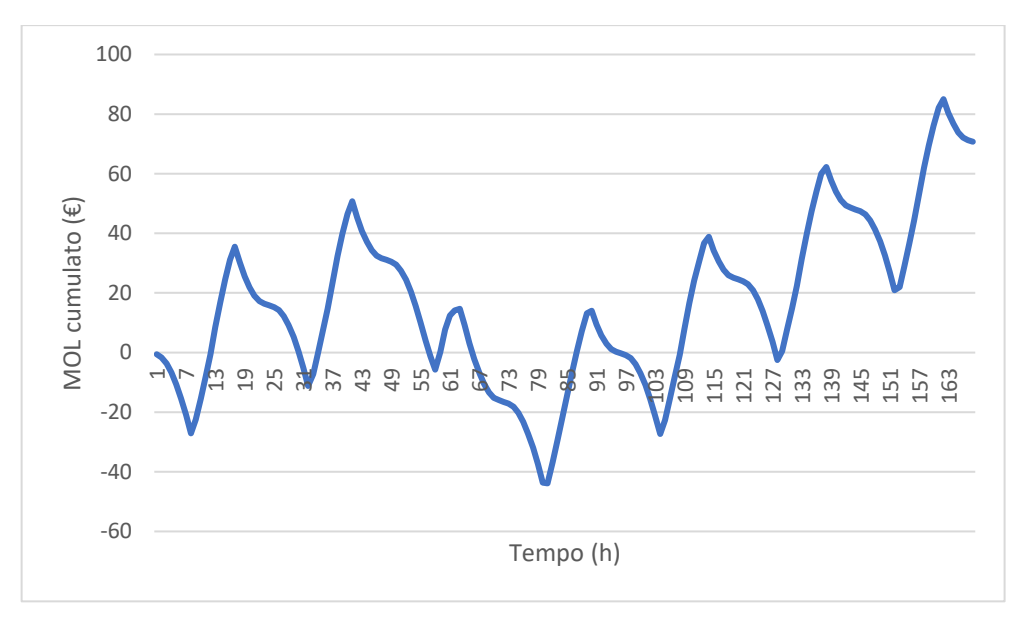

*Figura 30 - MOL cumulato settimana gennaio*

<span id="page-30-0"></span>Dai grafici possiamo vedere gli andamenti della prima settimana di gennaio che sono molto simili a quelli del 1<sup>º</sup> gennaio. Le temperature degli ultimi due giorni diminuiscono rispetto agli altri giorni ma dal momento che, come abbiamo visto il contributo principale del fotovoltaico, è dato dall'irradianza, questo incide poco; infatti, possiamo notare una potenza sviluppata bassa il terzo giorno in corrispondenza di un valore di irradianza molto basso. Il terzo giorno per quello che abbiamo detto il valore dell'export è pari a 0. Il MOL risulta anch'esso simile a quello del primo giorno dell'anno. La cumulata ha sempre lo stesso andamento giorno per giorno: si abbassa fino al minimo, cresce linearmente fino al massimo durante le ore centrali della giornata per poi scendere ulteriormente. Il terzo giorno possiamo vedere come la salita del MOL sia molto meno marcata rispetto agli altri giorni.

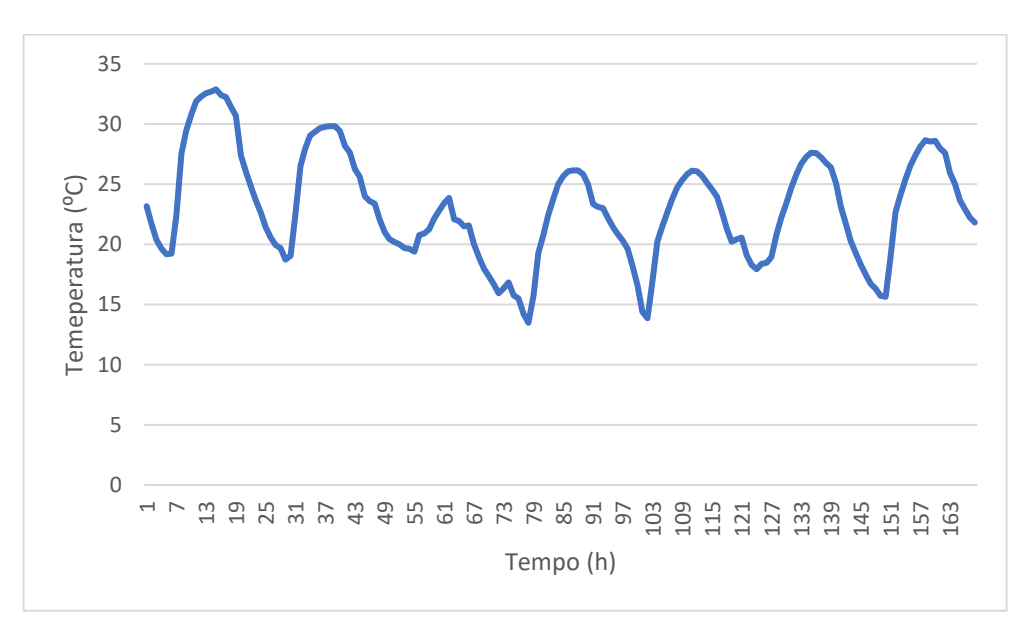

<span id="page-30-1"></span>*Figura 31 - Temperatura settimana agosto*

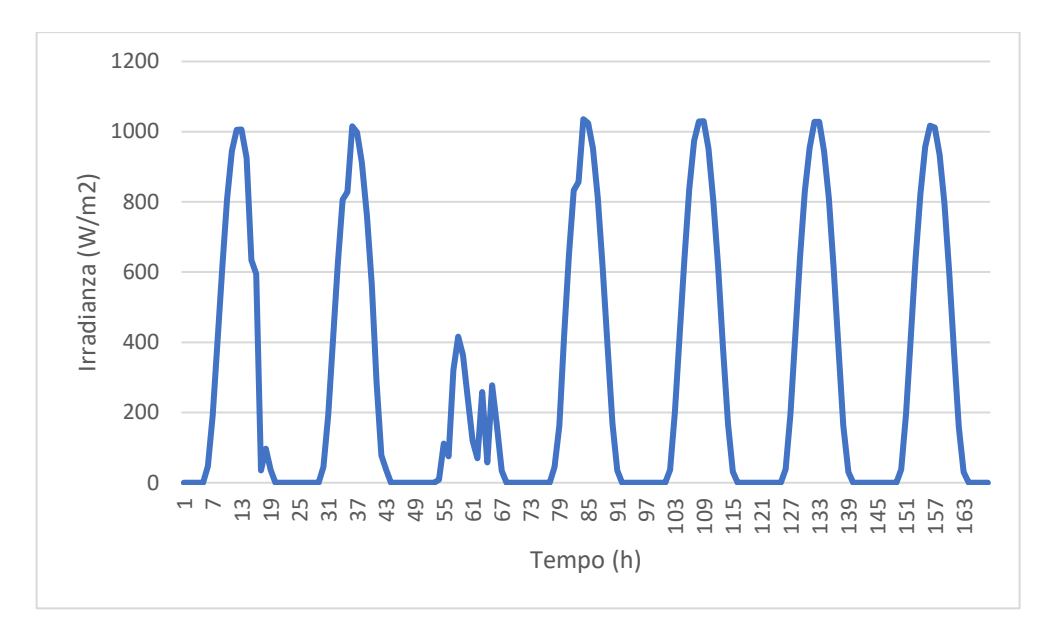

*Figura 32 - Irradianza settimana agosto*

<span id="page-31-0"></span>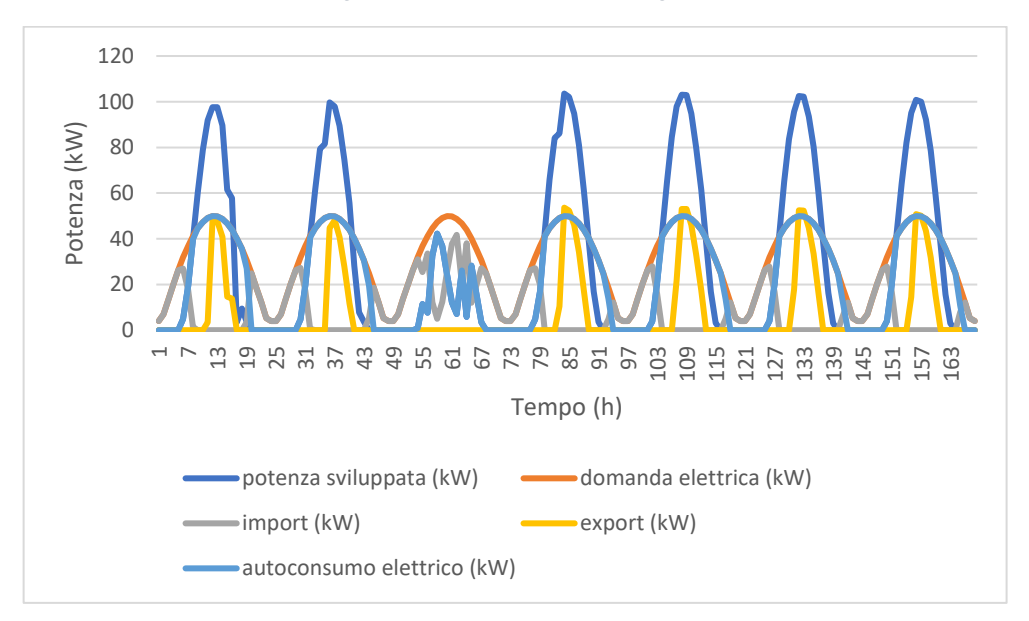

<span id="page-31-1"></span>*Figura 33 - Andamenti potenza settimana agosto*

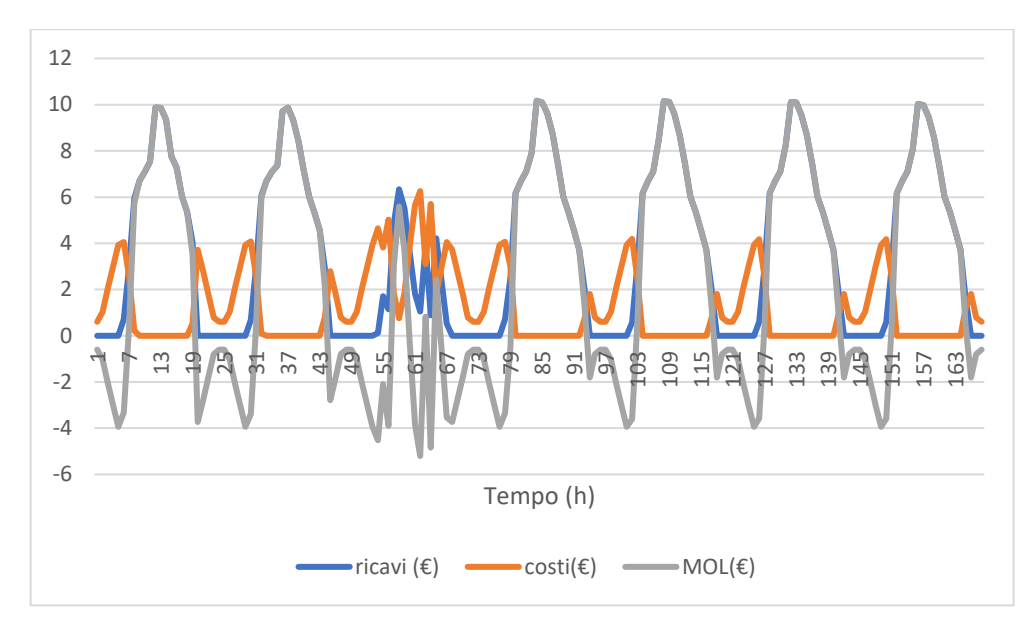

*Figura 34 - Andamenti economici settimana agosto*

<span id="page-32-0"></span>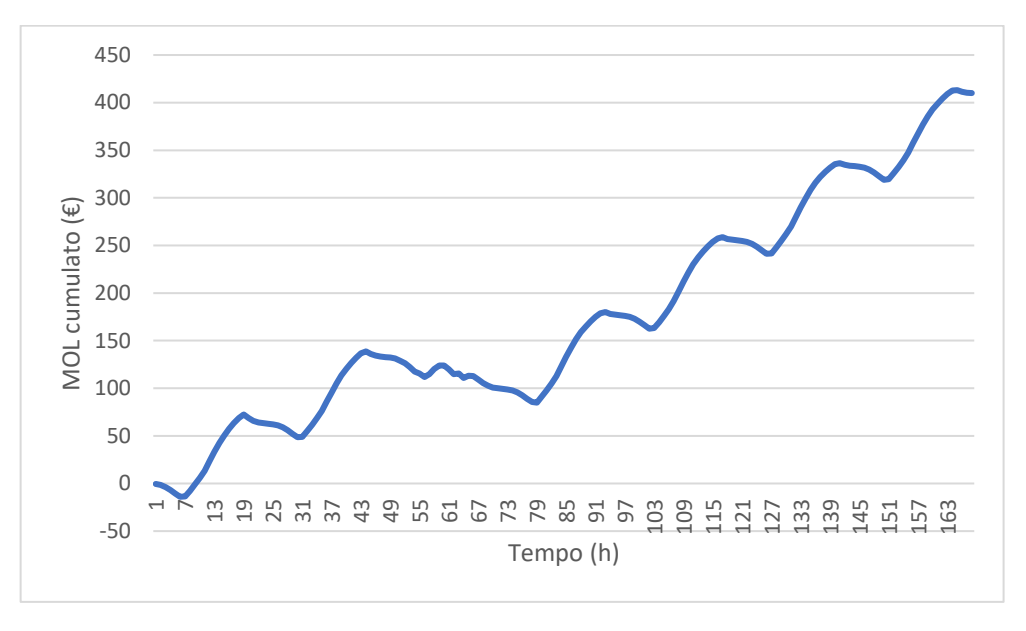

*Figura 35 - MOL cumulato settimana agosto*

<span id="page-32-1"></span>L'andamento delle grandezze principali per la prima settimana di agosto è in realtà molto simile a quella di gennaio. Quello che cambia è l'irradianza che in questa settimana raggiunge i valori di 1000  $\frac{w}{m^2}$  e quindi la produzione da fotovoltaico aumenta nettamente e i ricavi anch'essi aumentano sia perché aumenta l'autoconsumo sia perché aumenta l'export. Per quando riguarda la cumulata del MOL il discorso è analogo a prima: inizia a scendere fino al minimo, cresce per poi diminuire nuovamente. La differenza consiste nel fatto che in questo caso la crescita è molto maggiore dovuta ai maggiori ricavi.

Andiamo ad analizzare gli andamenti delle principali grandezze per tutto l'anno solare 2020 e quindi per tutte le 8784 ore dell'anno essendo il 2020 un anno bisestile. Gli andamenti sono relativi alla simulazione con il solo impianto fotovoltaico insieme alla batteria di accumulo elettrica.

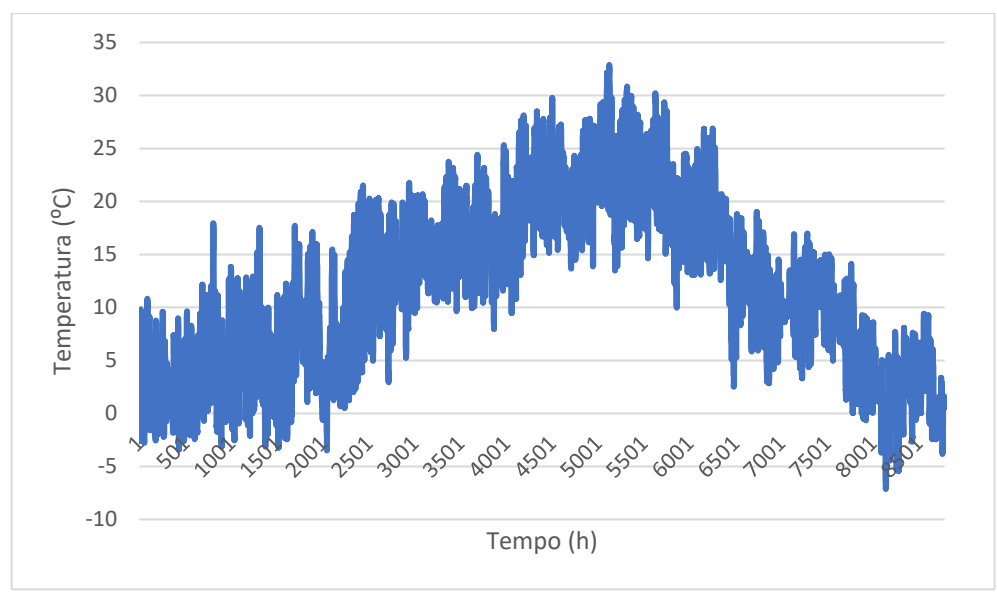

*Figura 36 - Temperatura anno 2020*

<span id="page-33-0"></span>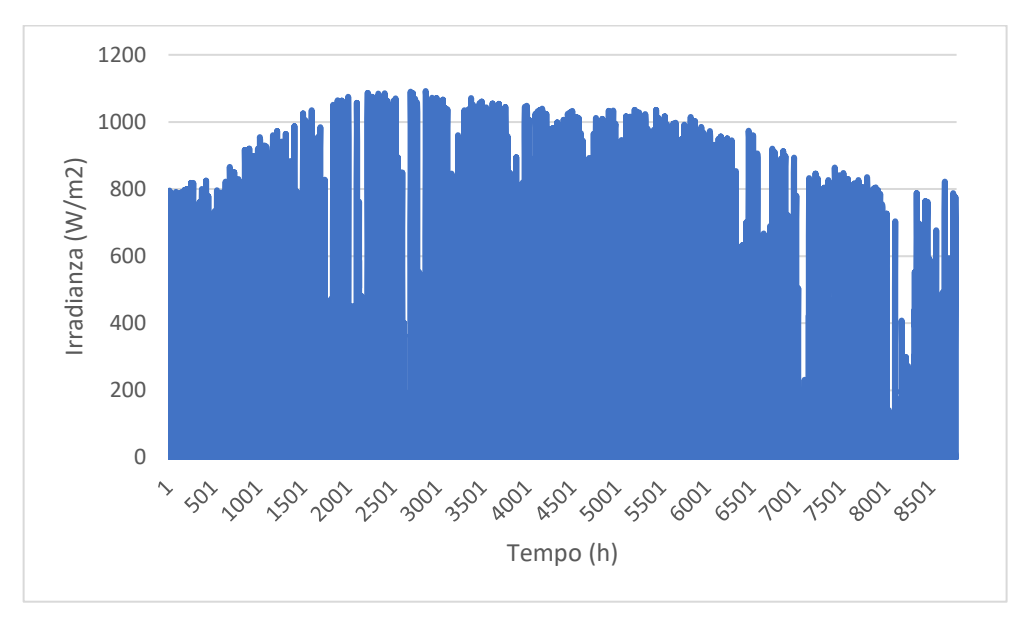

*Figura 37 - Irradianza anno 2020*

<span id="page-33-1"></span>Possiamo osservare che la temperatura raggiunge il suo minimo a circa -7 °C (la temperatura minima di progetto a Torino è -8 ⁰C) e il suo massimo a circa 33 ⁰C. La temperatura come si poteva immaginare è mediamente più bassa nei mesi invernali e cresce invece in quelli estivi, seguendo un andamento simile a quello a campana di una distribuzione normale.

L'irradianza invece presenta il suo minimo a  $0 \frac{W}{m^2}$  in assenza della luce solare e raggiunge un massimo di circa 1092  $\frac{W}{m^2}$ . Anche l'irradianza ha un andamento crescente del massimo nelle stagioni più calde ma questo è molto meno marcato di quello della temperatura.

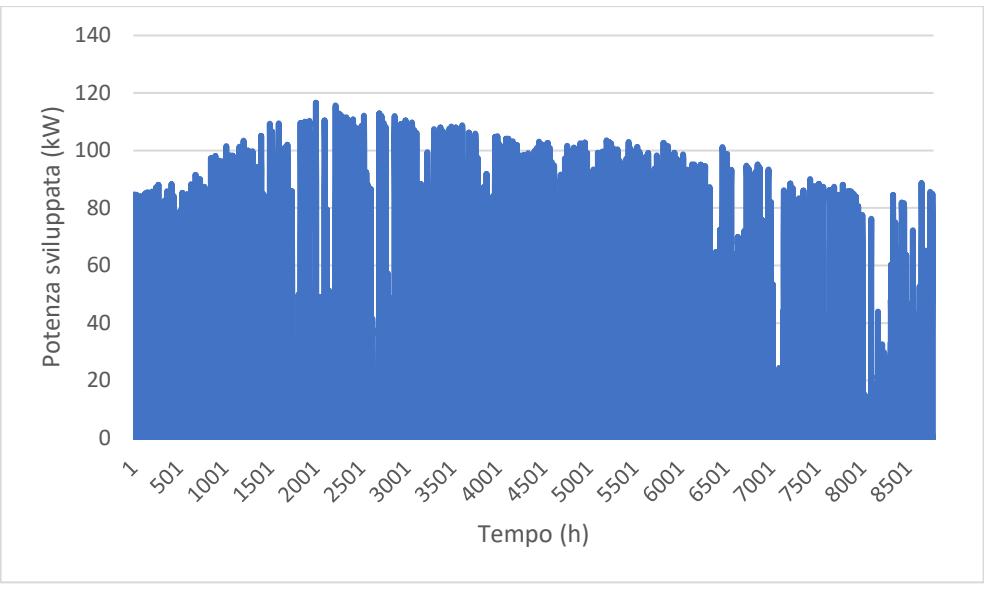

*Figura 38 - Potenza sviluppata anno 2020*

<span id="page-34-0"></span>Come avevamo visto anche per il 1° gennaio, la potenza sviluppata è direttamente proporzionale all'irradianza e quindi i due andamenti sono similari. La potenza presenta il minimo a 0 kW e il massimo a circa 116 kW.

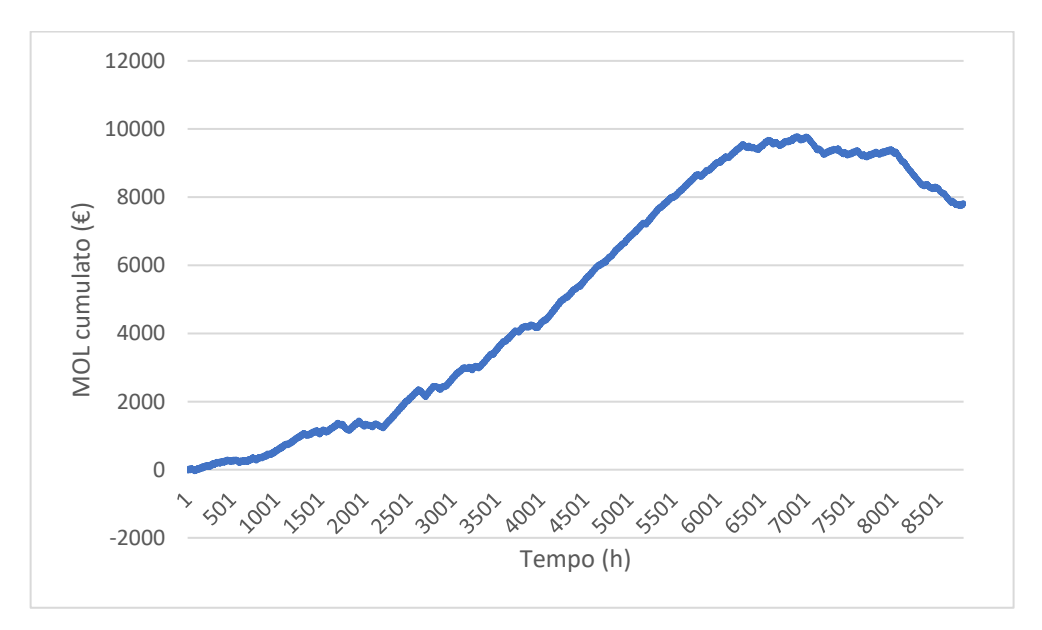

*Figura 39 - MOL cumulato anno 2020*

<span id="page-34-1"></span>Il MOL ha un andamento simil crescente durante tutto l'anno per poi rimanere costante e infine decrescere durante gli ultimi mesi dell'anno. Questo è probabilmente dato dalle basse temperature e dai valori di irradianza più bassi come possiamo osservare in Figura 36 e in Figura 37.

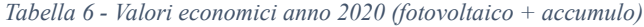

<span id="page-35-0"></span>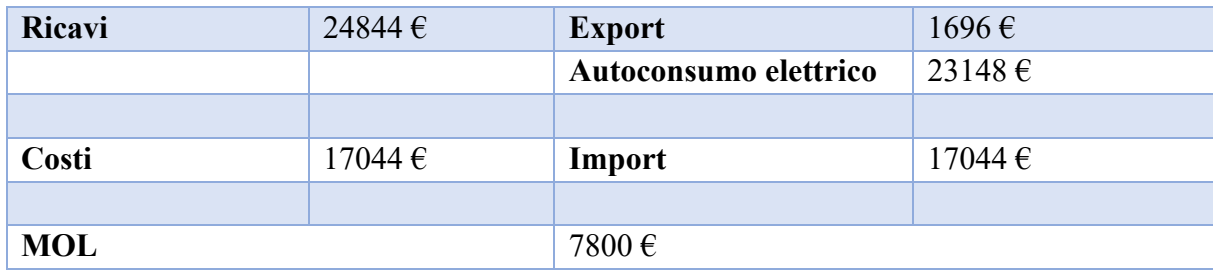
# *1.3 Reinforcement learning*

Per ottimizzare il modello dell'impianto fotovoltaico e dell'accumulo elettrico si è deciso di utilizzare delle tecniche di machine learning, in particolare si è utilizzata la tecnica del reinforcement learning. [3]

Il reinforcement learning è una tecnica di machine learning in cui un computer (agente) impara a svolgere un'attività tramite ripetute interazioni di tipo trial-and-error (eseguite per tentativi ed errori) con un ambiente dinamico. Se si pensa è un comportamento molto simile a quello di un neonato, il quale non avendo conoscenza del mondo esterno si muove casualmente ottenendo una serie di informazioni di causa-effetto da cui impara le conseguenze delle proprie azioni e cosa dunque fare in futuro per raggiungere certi traguardi. Questo approccio all'apprendimento consente all'agente di adottare una serie di decisioni in grado di massimizzare una metrica di ricompensa per l'attività, senza essere esplicitamente programmato per tale operazione e senza l'intervento dell'uomo.

Un software chiamato agente esplora e interagisce con l'ambiente e impara da esso. L'agente può intraprendere un'azione che influenza l'ambiente cambiando il suo stato e l'ambiente, quindi, produce una ricompensa per quell'azione e utilizzando queste informazioni l'agente può regolare quale azione intraprendere in futuro, può imparare da questo processo. All'interno dell'agente c'è un cervello che prende nelle osservazioni di stato degli input e li mappa in azioni, gli output e questa mappatura è chiamata policy. Date un insieme di osservazioni la policy decide quale azione intraprendere e proprio come per l'apprendimento supervisionato possiamo rappresentare la policy poiché una rete neurale profonda consente al nostro agente di inserire migliaia di stati contemporaneamente ed essere ancora in grado di elaborare un'azione significativa.

La policy potrebbe non essere mappata correttamente per intraprendere le azioni migliori e l'ambiente potrebbe cambiare lentamente e quindi la mappatura non è più ottimale ed è qui che entrano in gioco gli algoritmi di apprendimento per rinforzo. Hanno cambiato la policy in base alle azioni che sono state intraprese, alle osservazioni dall'ambiente e alla quantità di ricompensa raccolta. In questo modo, l'obiettivo dell'agente globale è utilizzare algoritmi di reinforcement learning per modificare la sua policy mentre interagisce con l'ambiente in modo tale che dato qualsiasi stato, intraprenderà sempre l'azione più vantaggiosa, quella che produrrà la maggiore ricompensa nel lungo periodo.

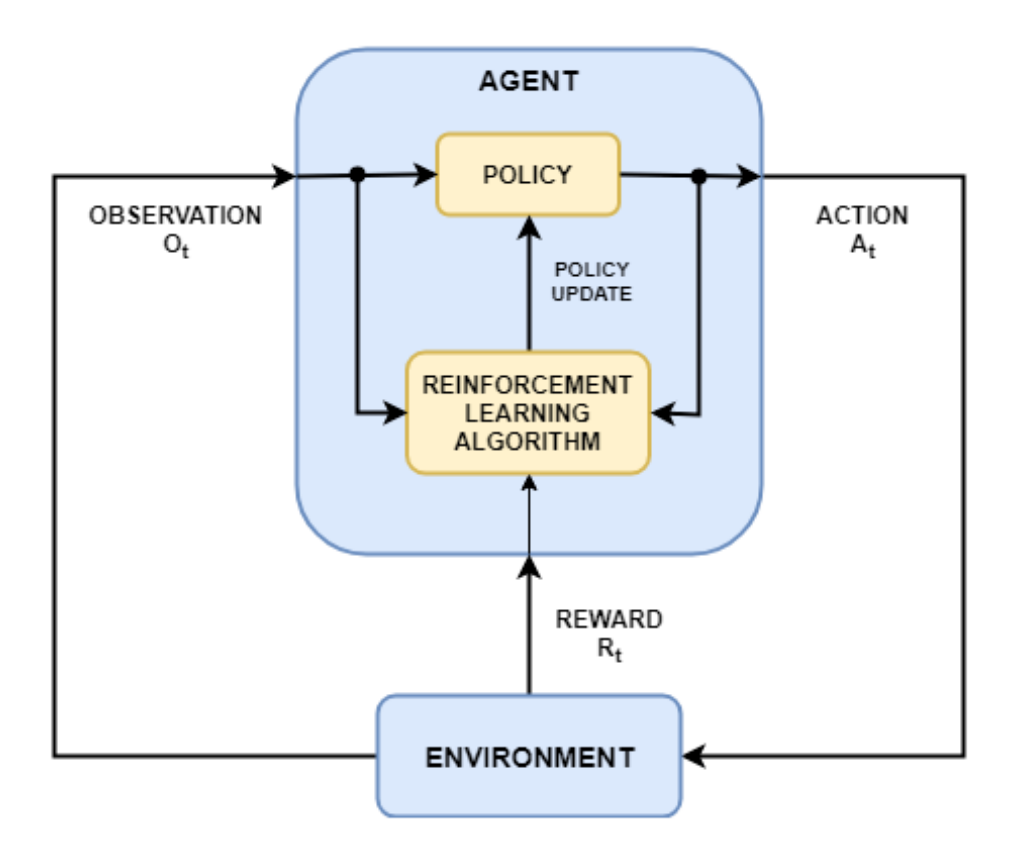

*Figura 40 - Reinforcement learning*

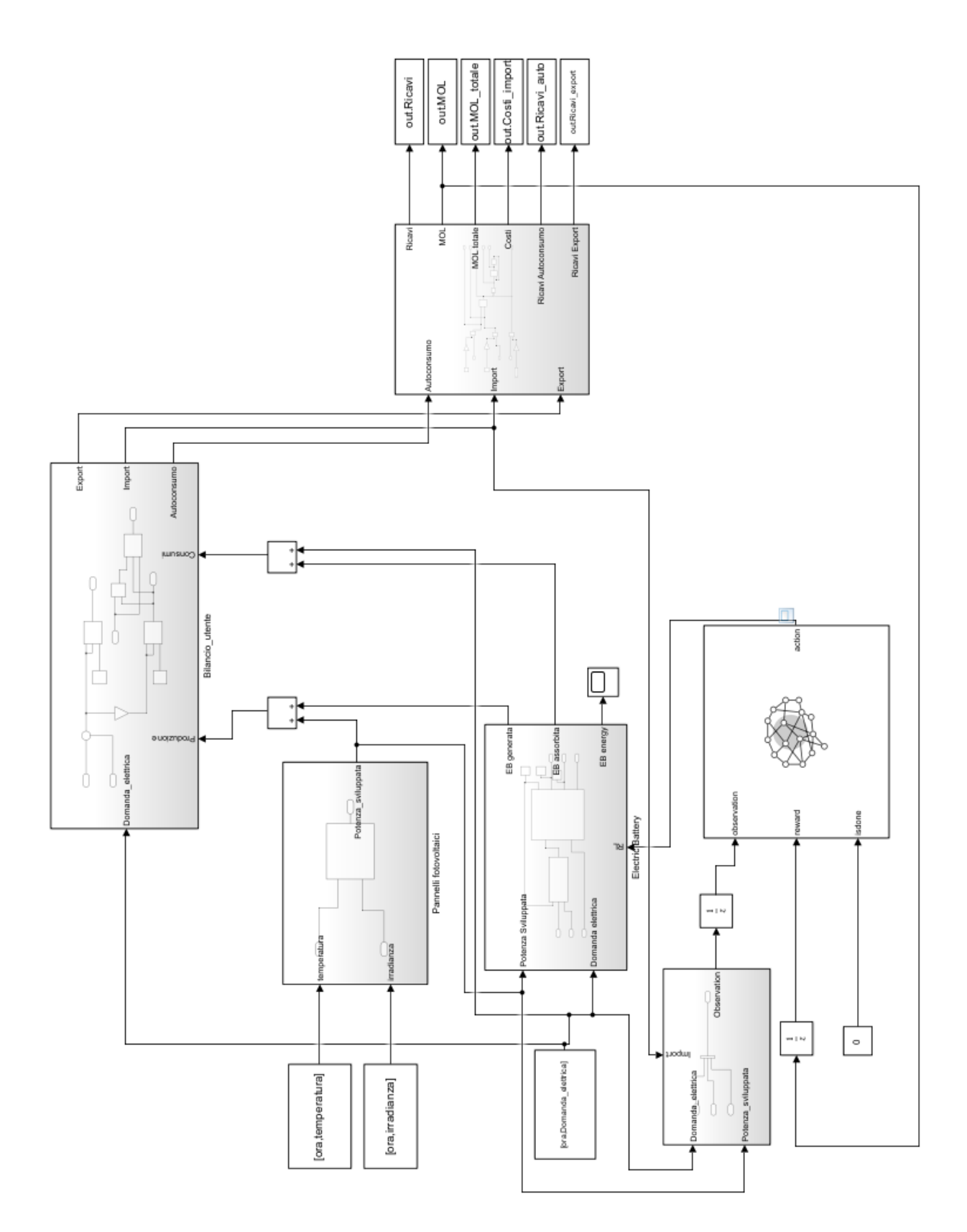

*Figura 41 – Modello impianto fotovoltaico e batteria di accumulo reinforcement learning*

Il modello che si è sviluppato è identico a quello visto in precedenza con la sola aggiunta del blocco del reinforcement learning. I tre segnali che entrano nel blocco sono le osservazioni, la ricompensa e isdone. Le osservazioni assegnate da noi sono state la domanda elettrica, la potenza sviluppata dal fotovoltaico e il costo dell'import. Rispetto alla prima simulazione in cui il costo dell'import aveva un valore fisso, in questo caso invece il costo dell'import varia secondo il seguente grafico.

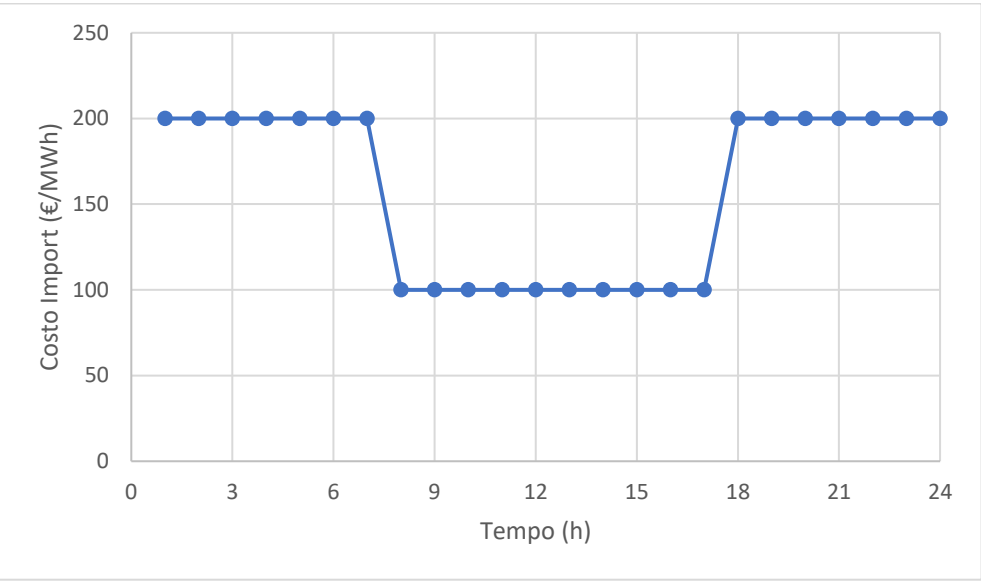

*Figura 42 - Costo Import*

In pratica durante le ore centrali della giornata il costo dell'import è di 100 €/MWh mentre nelle altre risulta di 200 €/MWh. La ricompensa in questo caso è il MOL, mentre isdone è un comando che dice di fermare la simulazione quanto si raggiunge un certo risultato. Dal momento che il nostro obiettivo è quello di massimizzare il MOL non vogliamo che la simulazione si interrompi e quindi isdone è collegato a un blocco constant pari a 0 che permette al modello di non interrompersi mai e di finire la simulazione. I due unit delay collegati alle osservazioni e alla ricompensa sono dei ritardi temporali che permettono di non avere dei loop temporali che bloccano la simulazione e non danno risultati. La progettazione del blocco di reinforcement learning che possiamo vedere su Simulink viene eseguita su Matlab. Matlab e Simulink in questo caso si parlano direttamente. Su Matlab viene creato l'interfaccia ambiente che include la definizione delle osservazioni, della ricompensa e dell'azione. In questo caso le tre osservazioni prese sono osservazioni in continuo, ovvero possono avere qualsiasi valore. Si possono avere dei limiti inferiori e superiori ma non è questo il caso. [4] L'azione in questo caso è discreta e può assumere come valori -1, 0 e +1. Questi tre valori hanno il seguente significato: +1 vuol dire carica, cioè, impone alla batteria di accumulare energia, 0 corrisponde a non fare niente mentre -1 corrisponde a scaricare l'accumulo. Bisogna poi specificare il tempo di simulazione e il sample time dell'agente. In questo caso abbiamo utilizzato un agente DQN (deep Q-network). [5] Un agente DQN approssima la ricompensa a lungo termine, date osservazioni e azioni, utilizzando un algoritmo di apprendimento per rinforzo basato sulla funzione valore. Poiché DQN ha uno spazio di azione discreto, può fare affidamento su un approssimatore critico multi-output, che è generalmente un'opzione più efficiente rispetto a fare affidamento su un approssimatore comparabile a uscita singola. Un approssimatore multioutput ha solo l'osservazione come input e un vettore di output avente tanti elementi quante sono le possibili azioni discrete. Ogni elemento di output rappresenta la ricompensa cumulativa a lungo termine prevista a seguito dell'osservazione fornita come input, quando viene intrapresa l'azione discreta corrispondente. Per creare il valutatore bisogna prima creare una rete neurale profonda con un vettore di input e un vettore di output.

Bisogna inoltre aggiungere al valutatore le osservazioni e l'azione. Successivamente si passerà ad allenare il modello. Per allenare il modello si è scelto di usare non il dataset completo ma i valori di tre mesi, gennaio, aprile e luglio. Il modello è stato fatto allenare per 200 epoche. Una volta scritto tutto il codice su Matlab si lancia il run, si apre il modello su Simulink e subito dopo si apre anche il reinforcement learning episode manager che è l'ambiente dove il modello si allena.

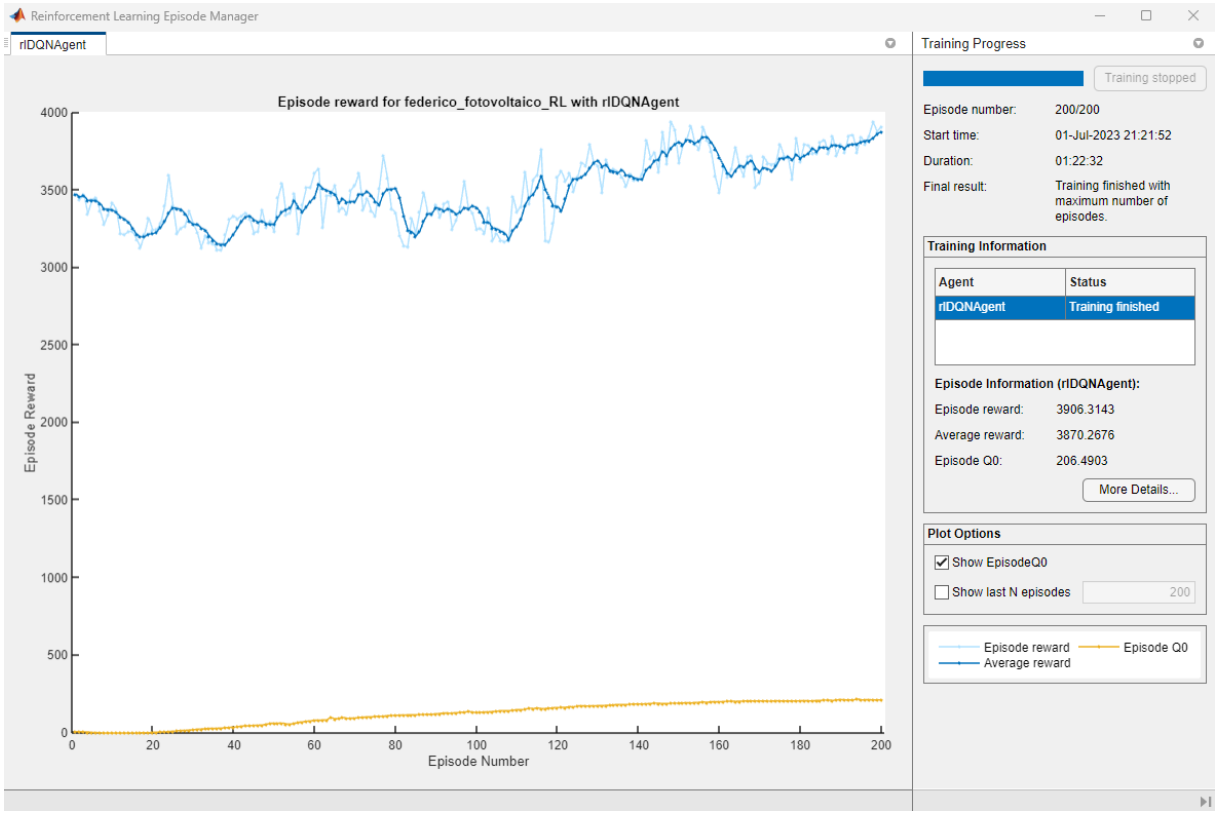

*Figura 43 - Episode mangaer*

La curva azzurra rappresenta la reward epoca per epoca mentre quella blu rappresenta la media tra l'epoca attuale e tutte quelle precedenti. Una volta che l'agente si è allenato si mette all'interno di Simulink tutto il dataset con i valori delle 8784 ore dell'anno e si otterranno dei risultati che andremo ad analizzare.

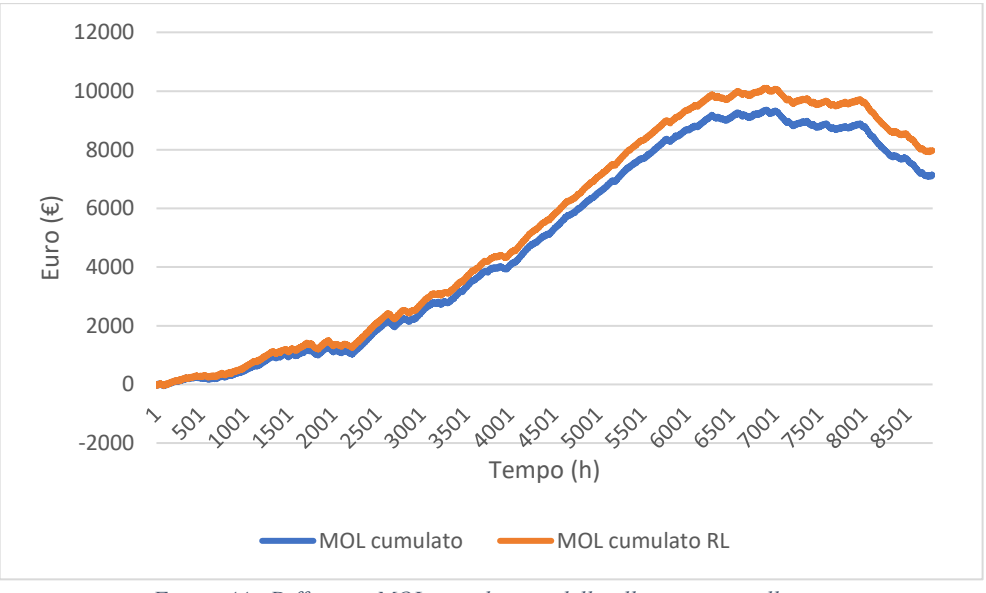

*Figura 44 - Differenza MOL cumulato modello allenato e non allenato*

Come possiamo vedere il MOL del reinforcement learning è leggermente superiore a quello del modello non allenato, che vuol dire che la tecnica ha avuto successo. Vediamo come analizzare i risultati trovati.

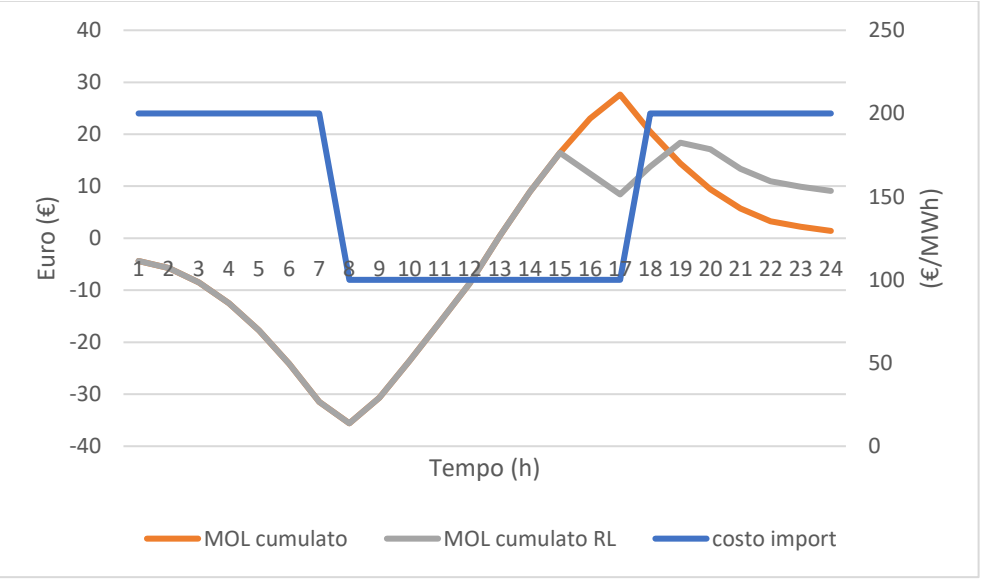

*Figura 45 - Differenza dei due MOL 1° gennaio*

Notiamo che il MOL del modello con il reinforcement learning scende prima ma a fine giornata questo risulta superiore a quello non allenato. Il MOL scende prima perché la batteria decide di non scaricare poiché il costo dell'import quell'ora è basso. La batteria, quindi, rimane carica alla sua massima potenza per due ore fino a quando il costo dell'import diventa di 200  $\epsilon$ /MWh per poi scaricarsi completamente.

*Tabella 7 - Valori economici anno 2020 (fotovoltaico + accumulo) modello non allenato*

| Ricavi     | 24845€      | <b>Export</b>         | $1696 \,\epsilon$ |
|------------|-------------|-----------------------|-------------------|
|            |             | Autoconsumo elettrico | 231496            |
|            |             |                       |                   |
| Costi      | $17708 \in$ | Import                | $17708 \in$       |
|            |             |                       |                   |
| <b>MOL</b> |             | $7137 \in$            |                   |

*Tabella 8 - Valori economici anno 2020 (fotovoltaico + accumulo) modello allenato RL*

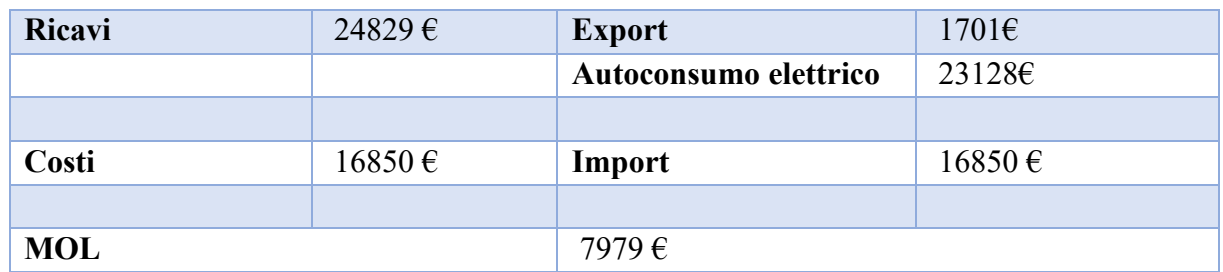

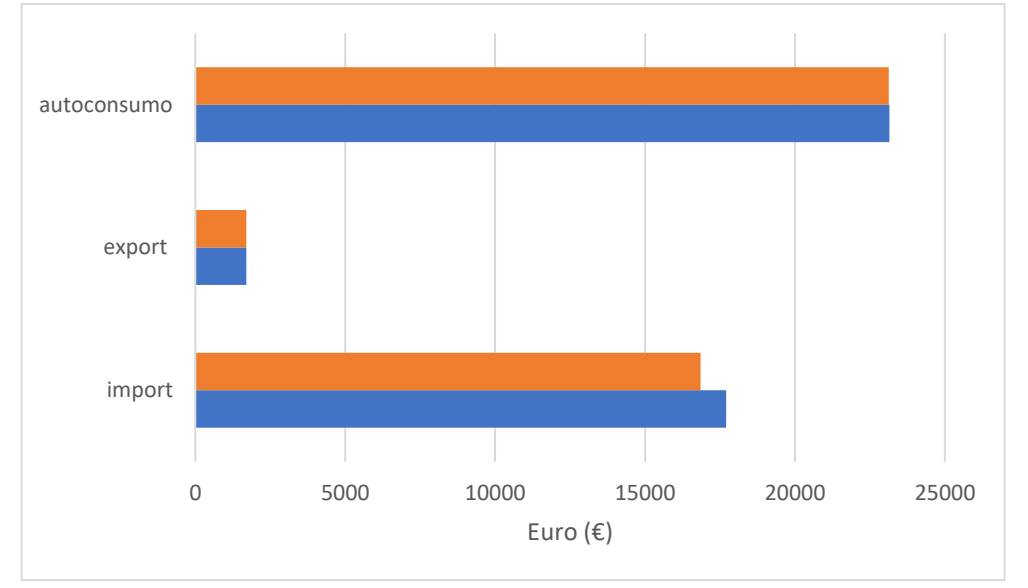

*Figura 46 - Differenze economiche modello allenato e modello non allenato*

Dal grafico appena riportato possiamo vedere come il reinforcement learning abbia funzionato molto bene. Quello che ci aspettiamo infatti è che i valori di export e autoconsumo siano molto simili a quelli del modello non allenato mentre l'import deve essere inferiore in quanto come abbiamo visto in Figura 45 l'accumulo si scarica quando il prezzo dell'energia è superiore; pertanto, importando energia elettrica quando il suo costo è di 100 €/MWh piuttosto che quando è di 200 €/MWh avremo un certo risparmio.

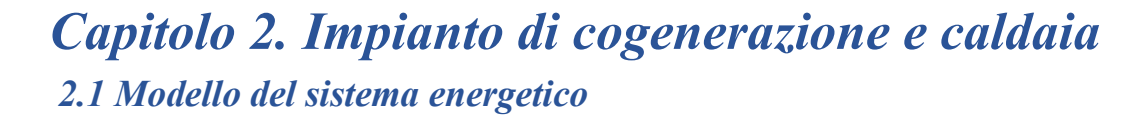

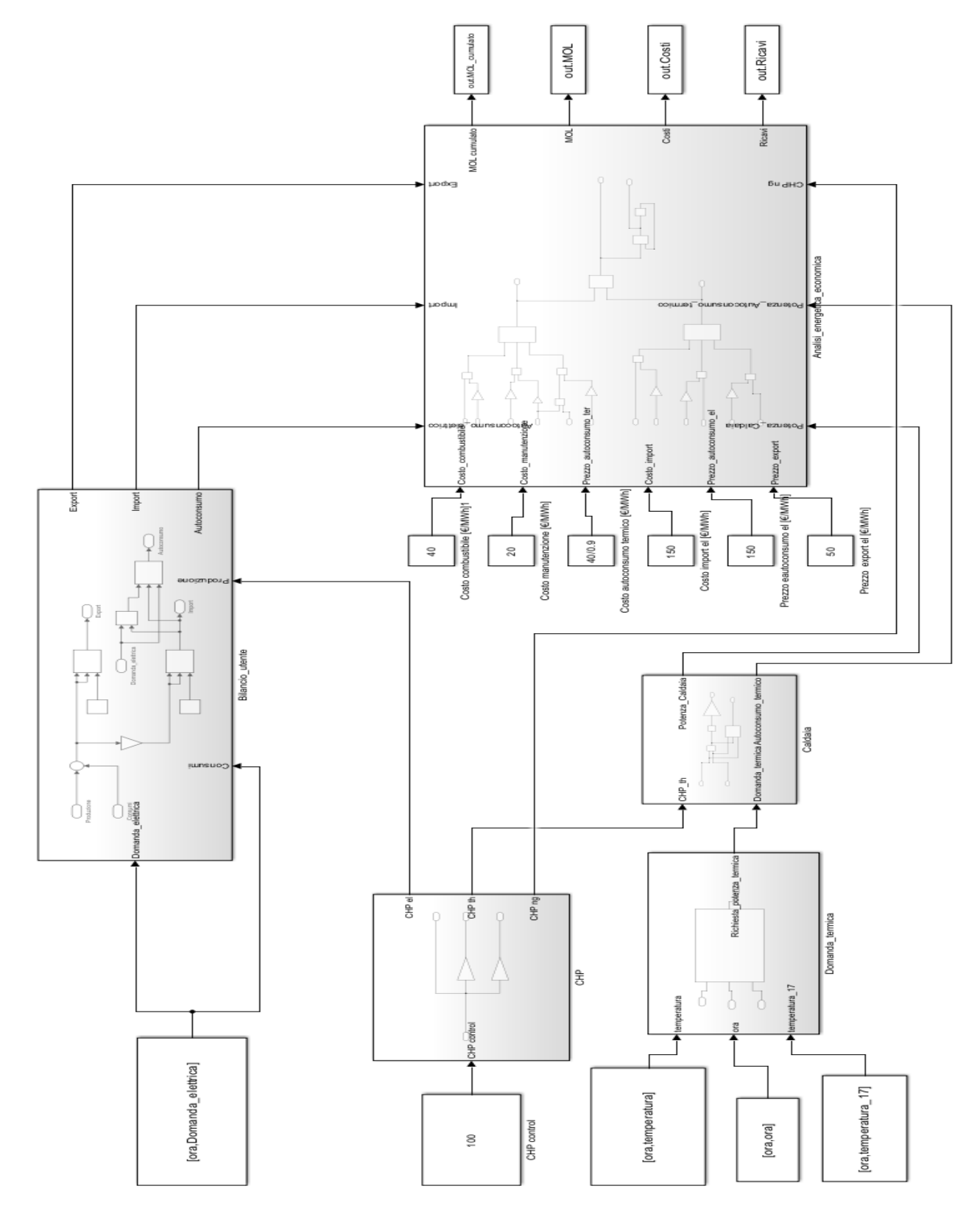

*Figura 47 - Modello Cogeneratore e Caldaia*

In questa seconda simulazione sono presenti sia carichi elettrici che carichi termici. Nel modello Simulink sono presenti anche in questo caso quattro macro-blocchi: CHP, Caldaia, Bilancio utente e Analisi energetica economica. I componenti principali in questo caso sono il cogeneratore e la caldaia.

#### *Tabella 9 - Componenti 2⁰ simulazione*

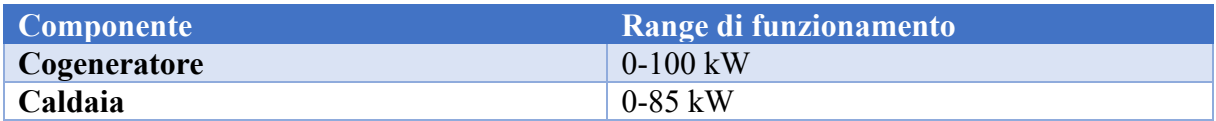

## *2.1.1 Modello del CHP*

Come per il capitolo precedente andiamo ad analizzare tutti i blocchi del modello Simulink partendo dal CHP, il cogeneratore.

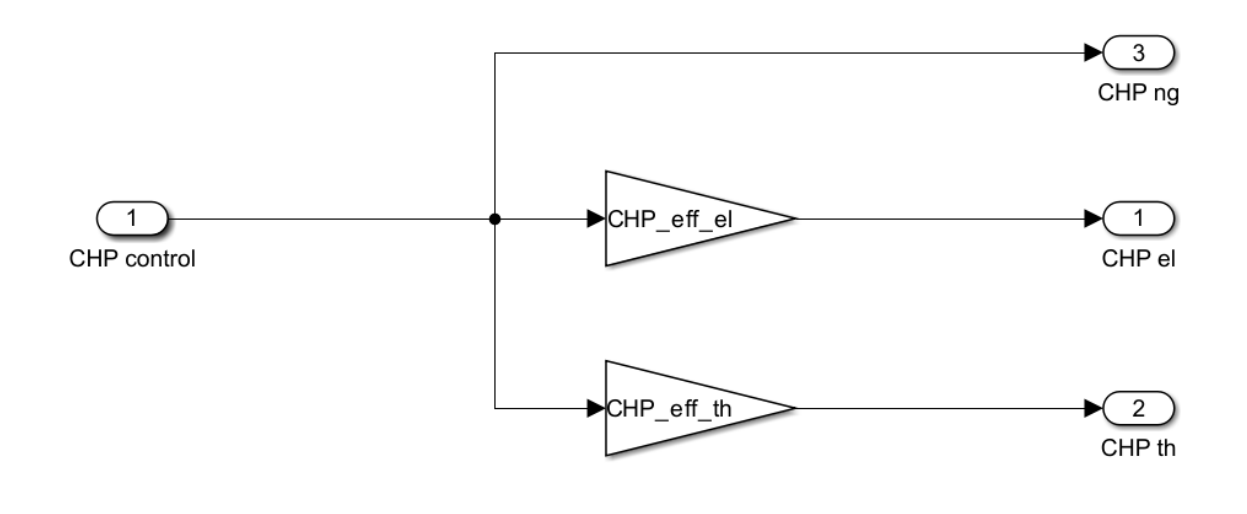

*Figura 48 - Modello CHP*

La cogenerazione è la produzione combinata di energia elettrica ed energia termica a partire da un'unica fonte di energia primaria. [6] Il blocco CHP prende in input il valore nominale di funzionamento del CHP. In questo caso si considera che il cogeneratore funzioni in continuo alla potenza fissa di 100 kW. In output otteniamo lo stesso valore di funzionamento nominale del cogeneratore, la potenza termica sviluppata e anche quella elettrica. Per fare ciò si moltiplica semplicemente il valore di funzionamento del cogeneratore per il rendimento termico ed elettrico.

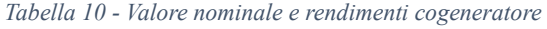

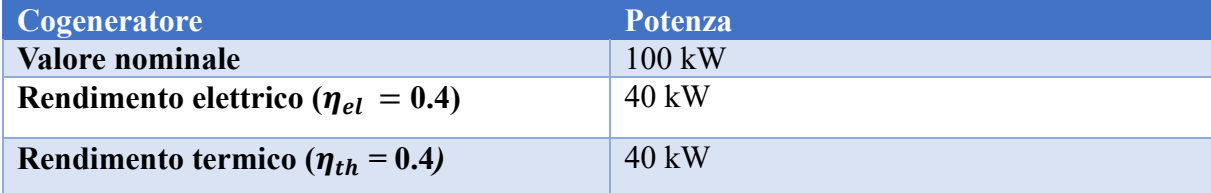

#### *2.1.2 Modello della domanda termica*

Andiamo ora ad analizzare la richiesta di potenza termica per il riscaldamento.

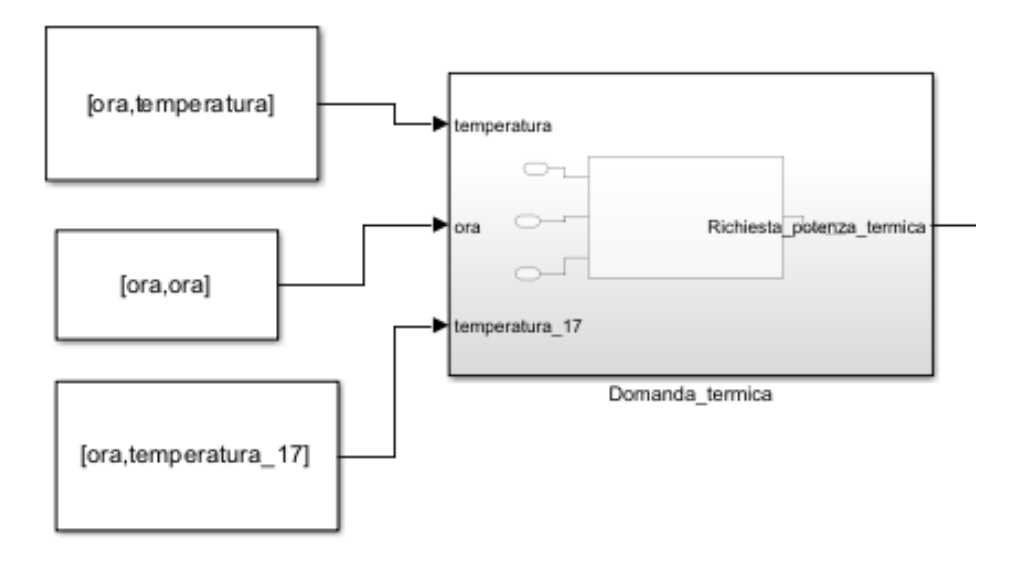

*Figura 49 - Modello Domanda termica*

Questo blocco è simile a quello sviluppato per l'impianto fotovoltaico: entrano in ingresso i valori di temperatura misurata e temperatura voluta e l'ora ed esce in output la potenza termica richiesta. L'ora del giorno per la seguente simulazione non entra in gioco ma servirà poi per forzare la richiesta termica a zero tra il 15 maggio e il 15 settembre.

Riprendiamo l'andamento della temperatura dalla prima simulazione.

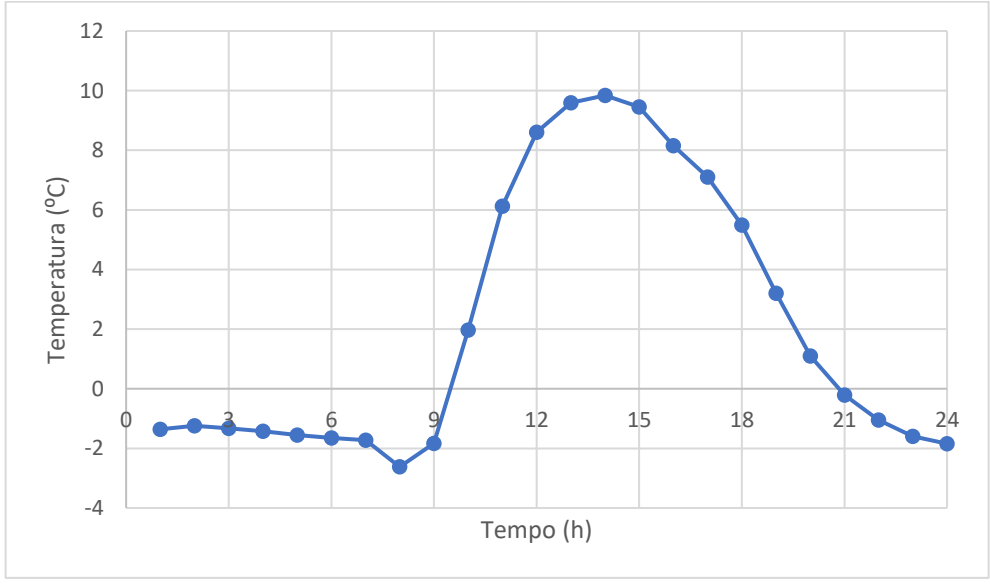

*Figura 50 - Temperatura 1° gennaio*

Si vuole che all'interno dello stabilimento ci siano sempre almeno 17 °C dal momento che lo stabilimento riceve apporti solari e possiede inoltre un'inerzia termica. Per ottenere la potenza termica richiesta si utilizza nuovamente una matlab function che sviluppa la seguente equazione. [7]

Potenza termica riscaldamento =  $V \times k \times (T_{set} - T) \times f$ ,

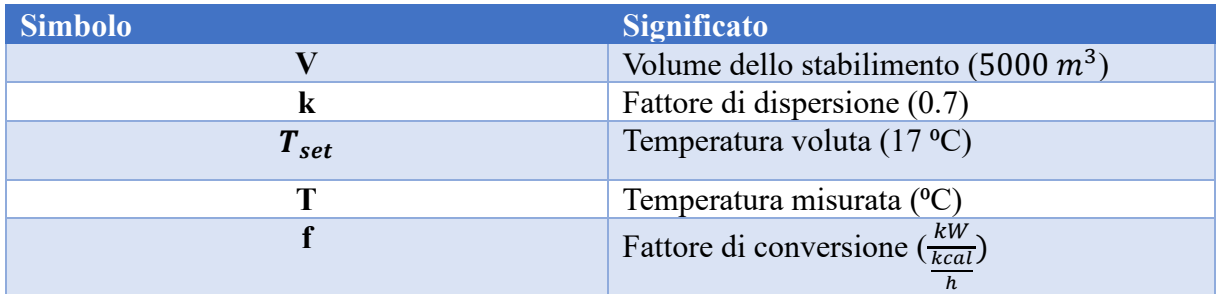

*Tabella 11 - Valori dell'equazione potenza termica riscaldamento*

K è il fattore di dispersione e varia da 0.6, costruzione ben isolata con doppi muri, materiale isolante a soffitto, a parete e pavimenti, doppi vetri alle finestre e porte coibentate, a 4, costruzione con coperture in legno, lamiera o materiale plastico.

Usando tale formula si ottiene il seguente andamento della potenza termica richiesta.

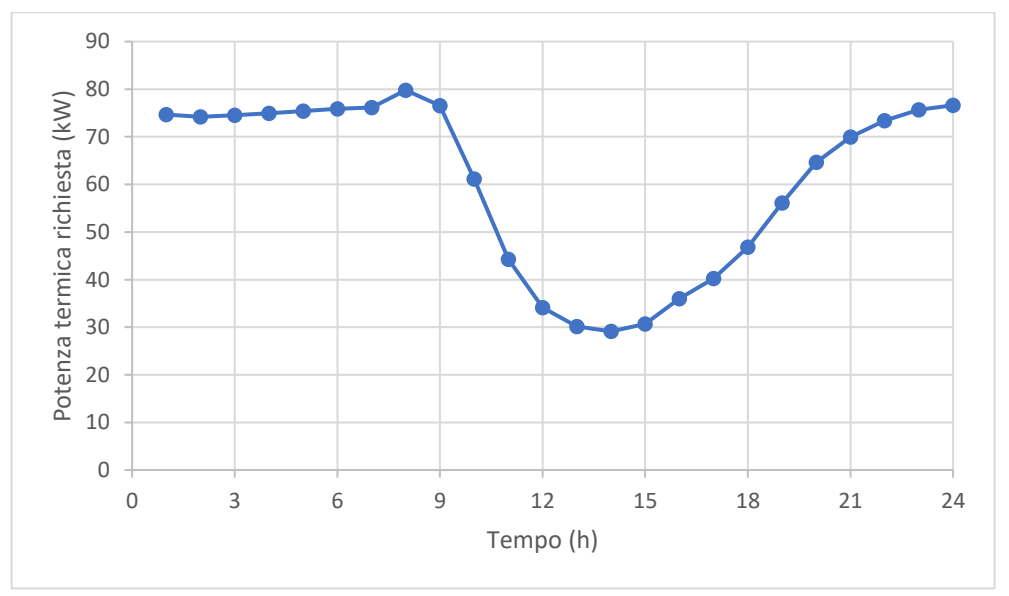

*Figura 51 - Potenza termica richiesta 1° gennaio*

#### *2.1.2 Modello della caldaia*

Abbiamo visto in precedenza che il cogeneratore produce solamente 40 kW termici ogni ora; pertanto, dal momento che la richiesta termica arriva anche oltre gli 80 kW, vuol dire che la potenza mancante dovrà essere garantita da un altro componente ovvero la caldaia. Analizziamo dunque il blocco relativo alla caldaia.

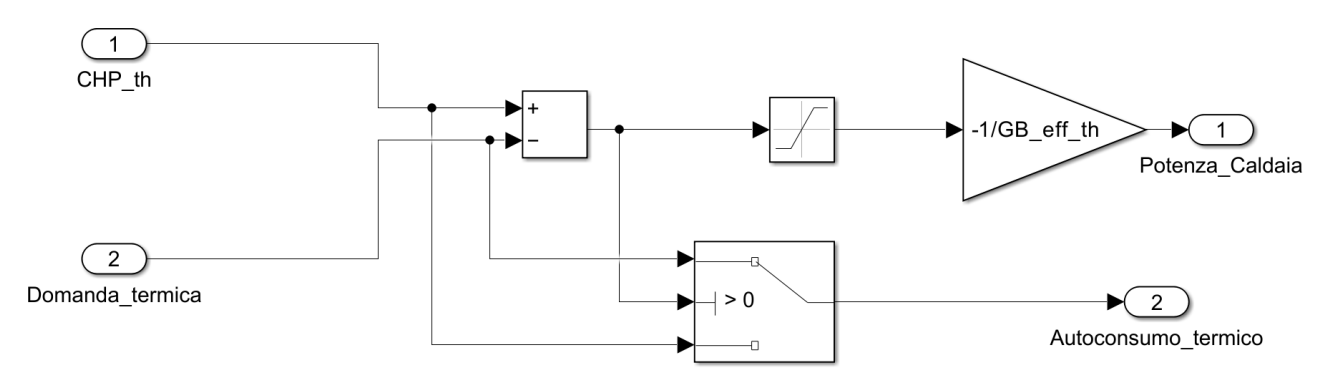

*Figura 52 - Modello Caldaia*

Il blocco caldaia riceve in input la potenza termica sviluppata dal cogeneratore e la domanda termica richiesta. Questi due valori vengono sottratti ed entrano in un blocco saturation con limite superiore pari a 0 e limite inferiore pari a meno infinito. Facciamo il solito esempio per chiarire meglio il blocco. Se produco 40 kW e la domanda termica è di 10 kW, uscendo dal blocco saturation ottengo 0. Al contrario se la domanda è pari a 50 kW, uscendo dal saturation ottengo -10 kW. Tutto questo perché, se produco più della domanda non avrò bisogno di accendere la caldaia, mentre se produco di meno avrò bisogno di ulteriore potenza termica che mi verrà data dalla caldaia. Dal momento che la caldaia non ha rendimento unitario ma  $\eta_{cal}$ 0.9, il termine negativo uscente dal saturation dovrà trasformarsi nella potenza della caldaia attraverso il blocco gain. Per quanto riguarda lo switch si è fatto lo stesso ragionamento fatto in precedenza per l'autoconsumo elettrico: se produco più della domanda termica, l'autoconsumo sarà la stessa domanda, se produco di meno sarò invece proprio quello che produco. Di seguito si riportano gli andamenti della caldaia e dell'autoconsumo.

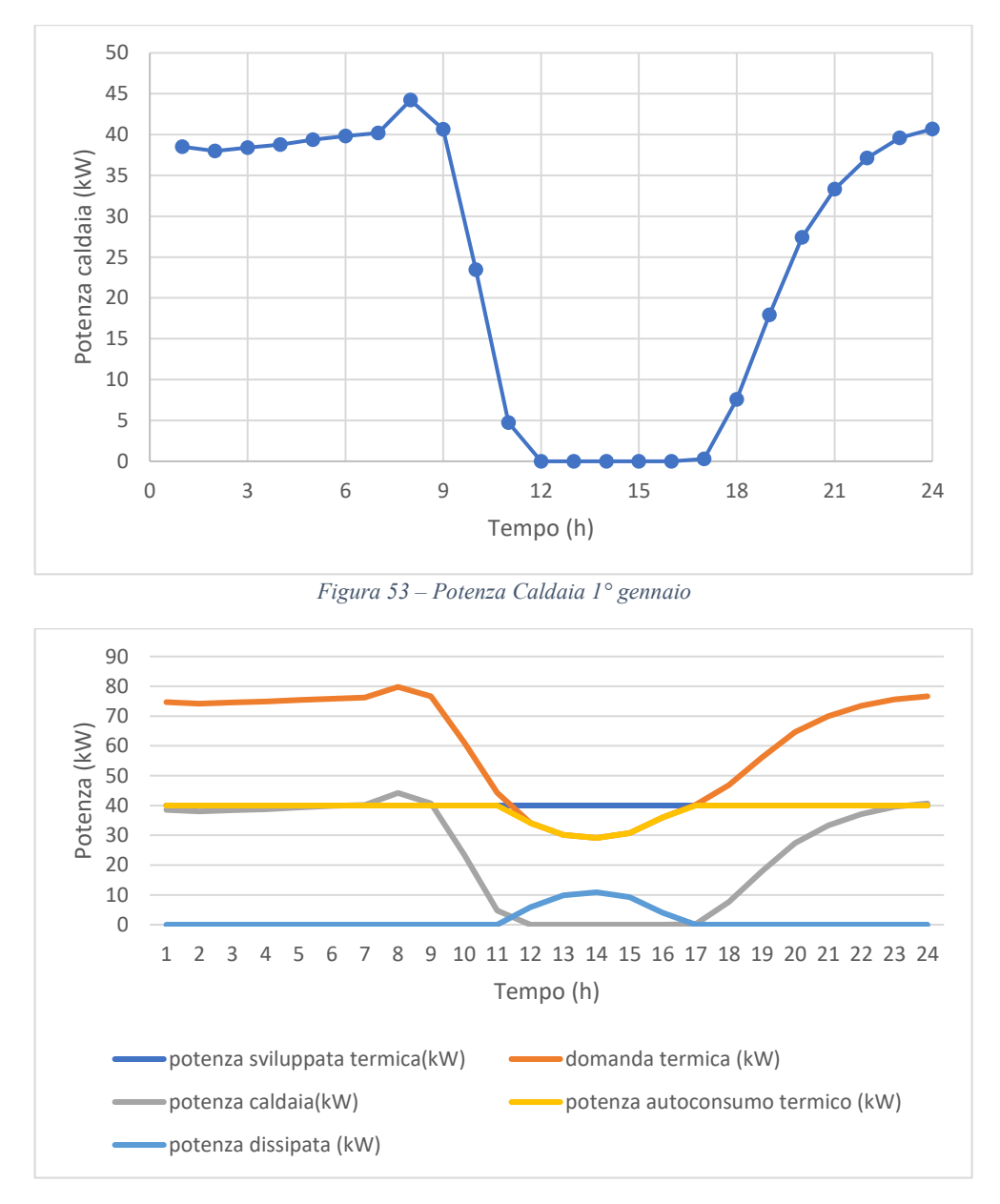

*Figura 54 – Andamenti termici 1° gennaio*

Dai due grafici si può notare che la caldaia sia quasi sempre attiva tranne nelle ore più calde della giornata poiché la potenza generata dal cogeneratore non è sufficiente; pertanto, l'autoconsumo termico sarà costante e pari proprio alla potenza termica del cogeneratore, tranne appunto nelle ore più calde della giornata dove la domanda termica è inferiore alla potenza generata dal cogeneratore.

### *2.1.3 Modello del Bilancio utente*

Per quanto riguarda il blocco relativo al bilancio utente è esattamente identico a quello sviluppato per l'impianto fotovoltaico e per la batteria di accumulo. In questo caso l'unica differenza consiste nel fatto che il termine di produzione è unicamente quello che arriva dalla potenza elettrica del cogeneratore e il termine di consumo è dato dalla sola domanda elettrica, la quale entra nel modello con il solito blocco from workspace. Riportiamo i grafici di import, export e autoconsumo elettrico.

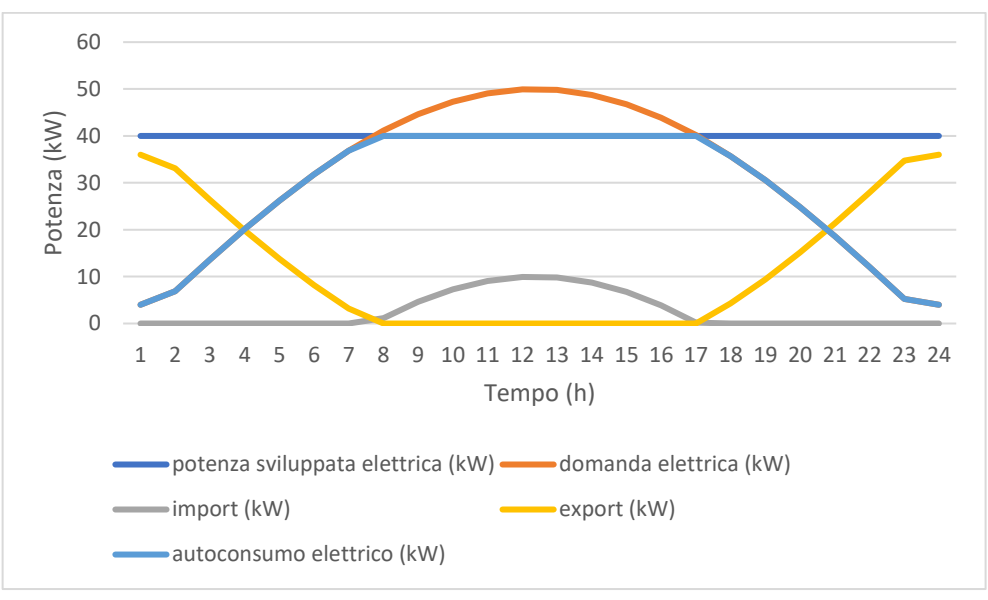

*Figura 55 - Andamenti elettrici 1° gennaio*

Possiamo notare come la produzione elettrica del cogeneratore come abbiamo detto sia sempre costante. La domanda elettrica ha nuovamente l'andamento sinusoidale; pertanto al contrario del fotovoltaico l'export sarà diverso da zero a inizio e fine giornata mentre pari a zero dalle 8 alle 17; l'andamento dell'import avrà un comportamento totalmente opposto a quello dell'export.

# *2.1.4 Analisi energetica economica*

L'ultimo blocco che si vuole analizzare è quello relativo all'analisi energetica economica.

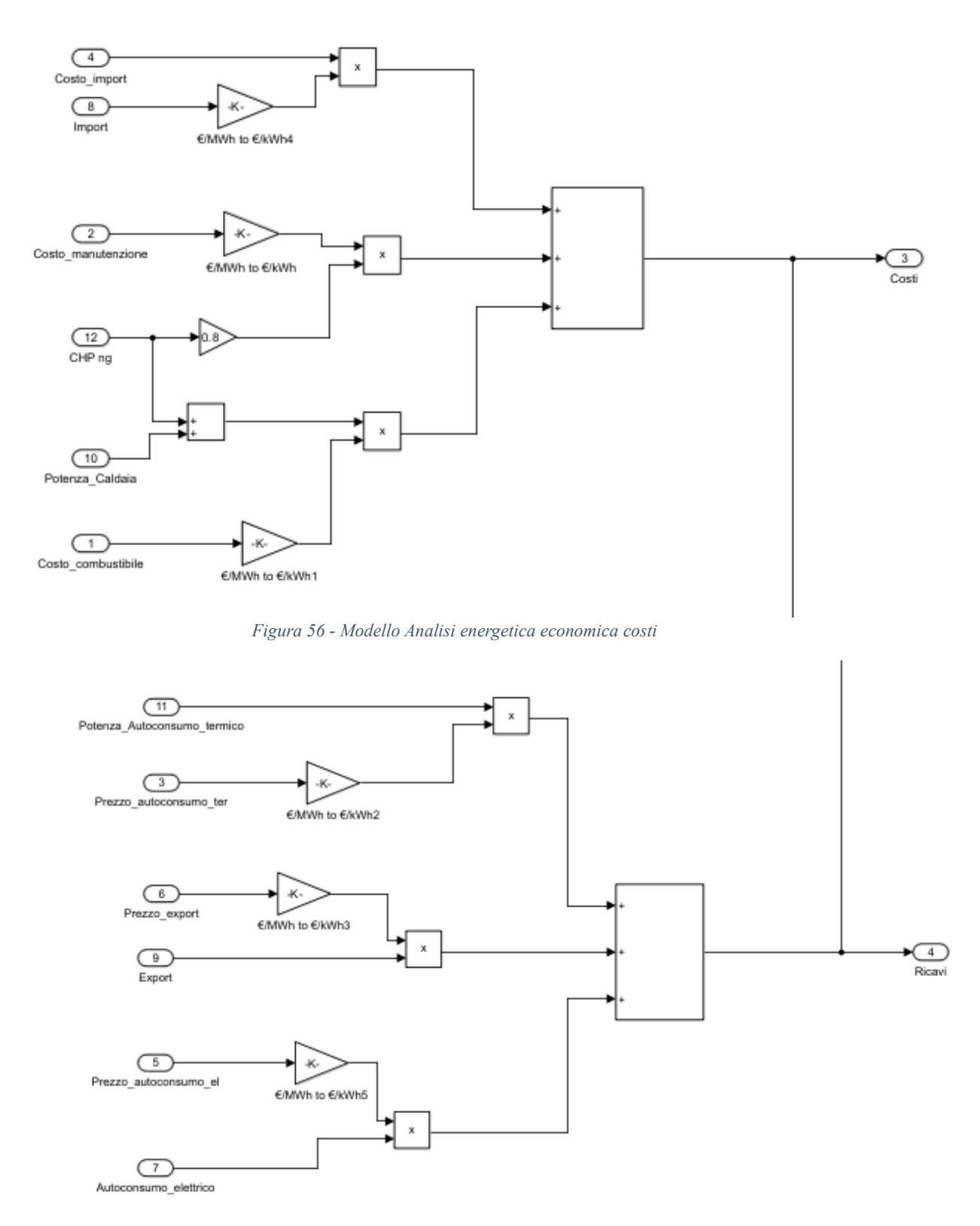

*Figura 57 – Modello Analisi energetica economica ricavi*

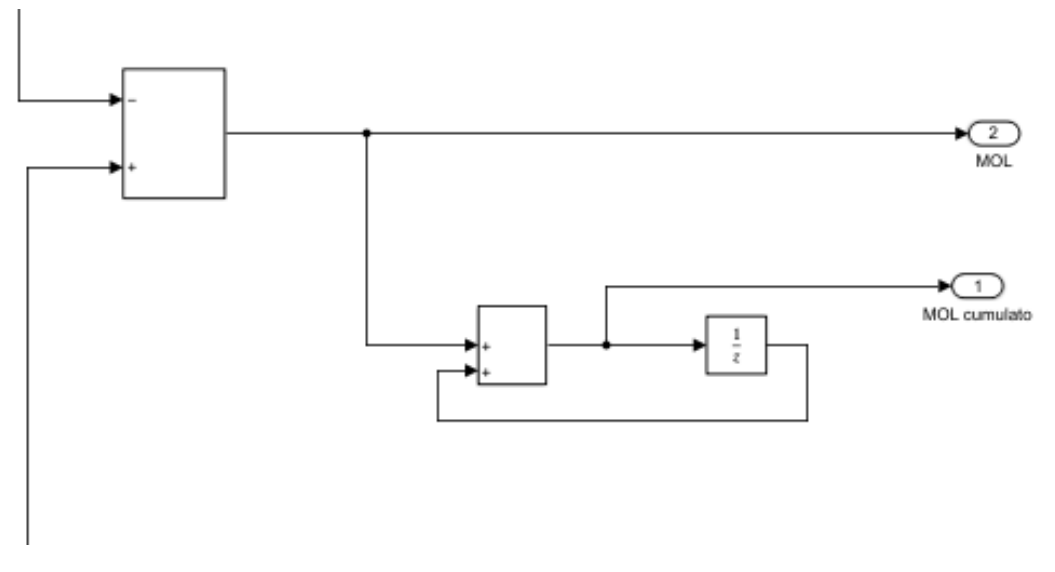

*Figura 58 - Modello Analisi energetica economica finale*

Poiché il blocco dell'analisi energetica economica è molto grande si è preferito dividerlo in tre immagini solo per una maggiore chiarezza visiva. Analizzeremo nello specifico ogni immagine. Nella prima vengono calcolati i costi. Entrano come input l'import con il relativo costo, il costo di manutenzione, la potenza del cogeneratore, della caldaia e il costo del combustibile.

Per quanto riguarda l'import e successivamente l'export e l'autoconsumo elettrico vengono eseguiti gli stessi calcoli del capitolo 1. Per manutenzione si fissa un prezzo di 20 €/MWh e questo viene moltiplicato per la somma della potenza elettrica e termica del cogeneratore. Per avere meno input si è presa la potenza totale del cogeneratore e si è moltiplicata per 0.8 ovvero la somma dei rendimenti (termico ed elettrico). Per l'ultimo costo invece si è sommata la potenza del cogeneratore con quella sviluppata dalla caldaia e si è moltiplicata per il costo del combustibile ovvero 40 €/MWh.

Per quanto riguarda la seconda immagine, quella relativa ai ricavi vengono semplicemente moltiplicate le varie potenze per i relativi prezzi. Per quanto riguarda l'autoconsumo termico si è fatto lo stesso discorso relativo a quello elettrico. Il prezzo dell'autoconsumo, quindi, sarà uguale a quello del combustibile diviso per il rendimento della caldaia.

Nella terza ed ultima immagine vengono sottratti i costi dai ricavi e si ottiene il MOL. L'ultimo blocco sum seguito dallo unit delay serve a eseguire la solita cumulata.

Si riporta la tabella economica utilizzata e i vari andamenti di costi, ricavi, MOL e MOL cumulato.

*Tabella 12 - Valori matrice economica*

| <b>Matrice economica</b> | <b>Valori</b>                          |
|--------------------------|----------------------------------------|
| Import                   | $150 \text{€/MWh}$                     |
| <b>Export</b>            | $50 \text{ E/MWh}$                     |
| Autoconsumo elettrico    | 150 €/MWh                              |
| <b>Manutenzione</b>      | $20 \text{ E/MWh}$                     |
| Combustibile             | $40 \text{ E/MWh}$                     |
| Autoconsumo termico      | 40/0.9 €/MWh                           |
| <b>Ricavi</b>            | Export + Autoconsumo elettrico         |
|                          | Autoconsumo termico                    |
| Costi                    | $Import + Manutenzione + Combustibile$ |
| <b>MOL</b>               | Ricavi - Costi                         |

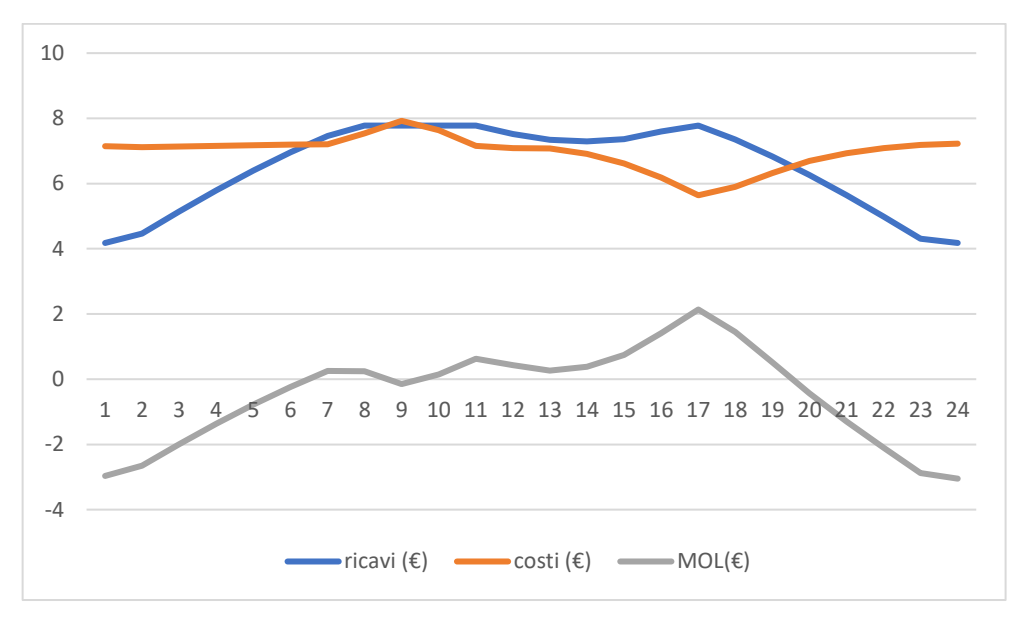

*Figura 59 - Andamenti economici 1° gennaio*

Come possiamo vedere i costi risultano maggiori dei ricavi. Questo vuol dire che i termini di autoconsumo elettrico e termico e l'export non riescono a coprire tutti i costi, in particolare quelli dovuti al combustibile che viene utilizzato sia per il cogeneratore, sia per la caldaia.

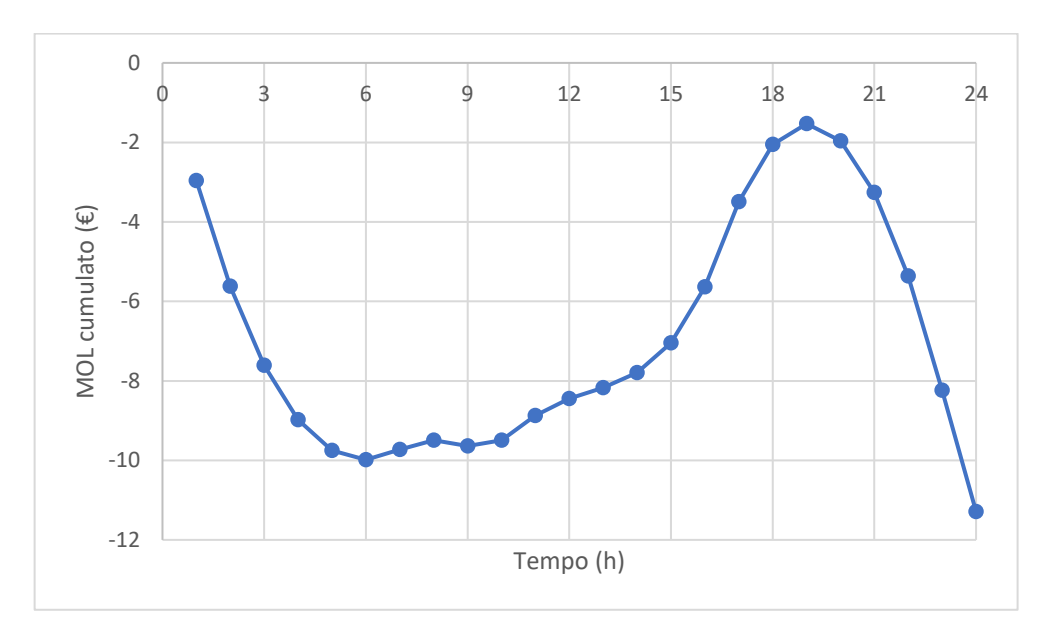

*Figura 60 - MOL cumulato 1° gennaio*

Di seguito si riportano i valori complessivi dei dati presi in considerazione.

| Ricavi     | 155.95€      | <b>Export</b>               | 14.47€      |
|------------|--------------|-----------------------------|-------------|
|            |              | Autoconsumo elettrico       | 100.58€     |
|            |              | Autoconsumo termico         | $40.90 \in$ |
|            |              |                             |             |
| Costi      | $167.24 \in$ | Import                      | $9.23 \in$  |
|            |              | <b>Combustibile CHP</b>     | $96 \in$    |
|            |              | <b>Combustibile Caldaia</b> | $23.61 \in$ |
|            |              | <b>Manutenzione</b>         | 38.40€      |
|            |              |                             |             |
| <b>MOL</b> |              | $-11.29 \in$                |             |

*Tabella 13 - Valori economici complessivi 1° gennaio (cogeneratore + caldaia)*

Come si può notare dalla tabella di sopra il MOL è negativo. Questo valore negativo è dovuto al combustibile che serve ad alimentare sia il cogeneratore sia la caldaia. Poiché il 1° gennaio è una giornata molto fredda, la potenza termica richiesta è molto alta e oltre al cogeneratore, la caldaia deve stare in funzione quasi tutte le 24 ore del giorno portando il costo del combustibile ad un valore molto elevato.

Per vedere però l'effettivo vantaggio dell'utilizzo del cogeneratore bisogna escludere i termini relativi all'import e al combustile della caldaia. Otterremo così i seguenti grafici.

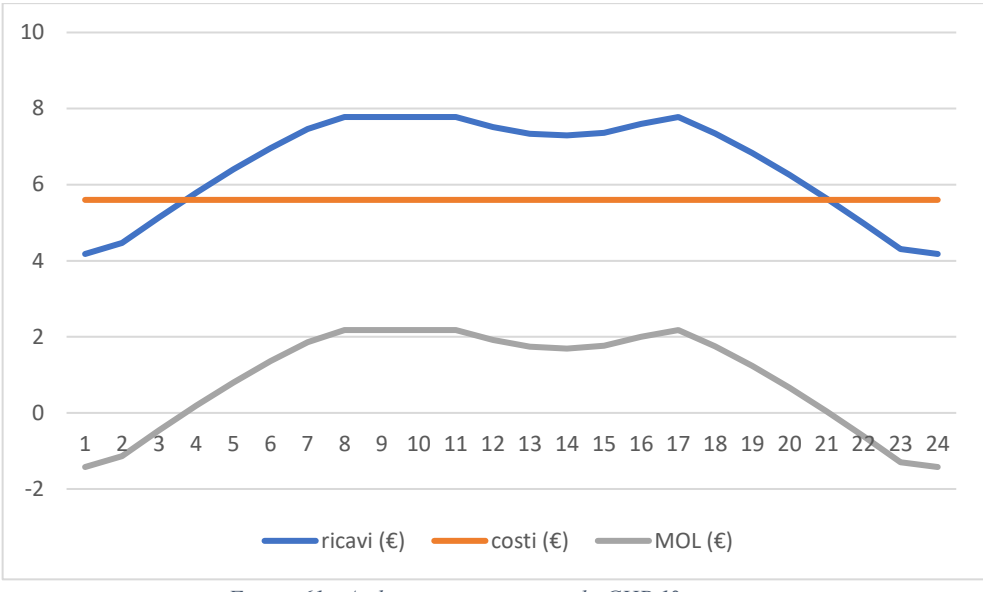

*Figura 61 - Andamenti economici solo CHP 1° gennaio*

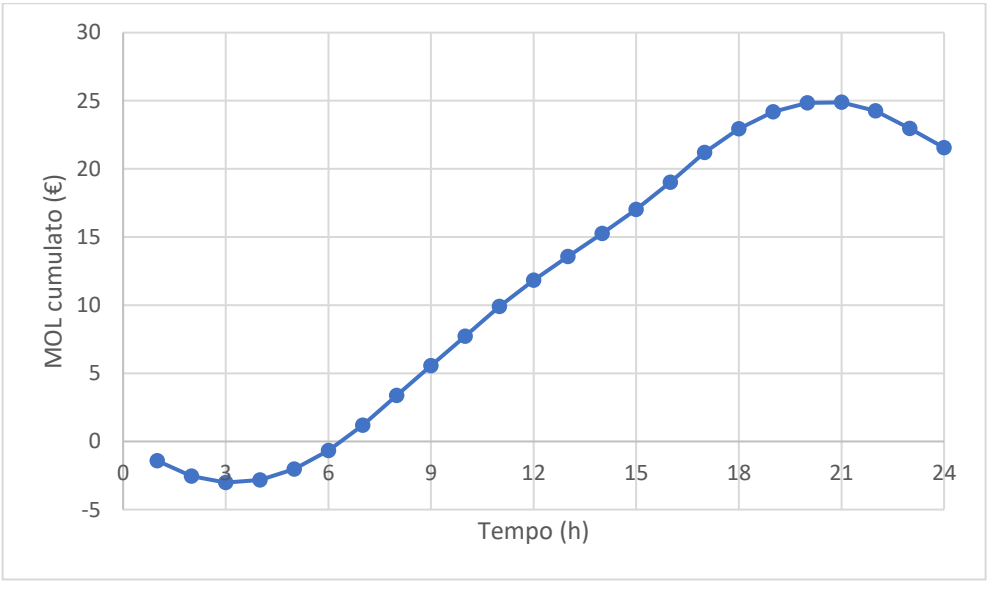

*Figura 62 - MOL cumulato solo CHP 1° gennaio*

Risulta evidente come anche in una giornata particolarmente fredda come il 1<sup>º</sup> gennaio con una richiesta termica molto alta, l'utilizzo del cogeneratore è comunque conveniente.

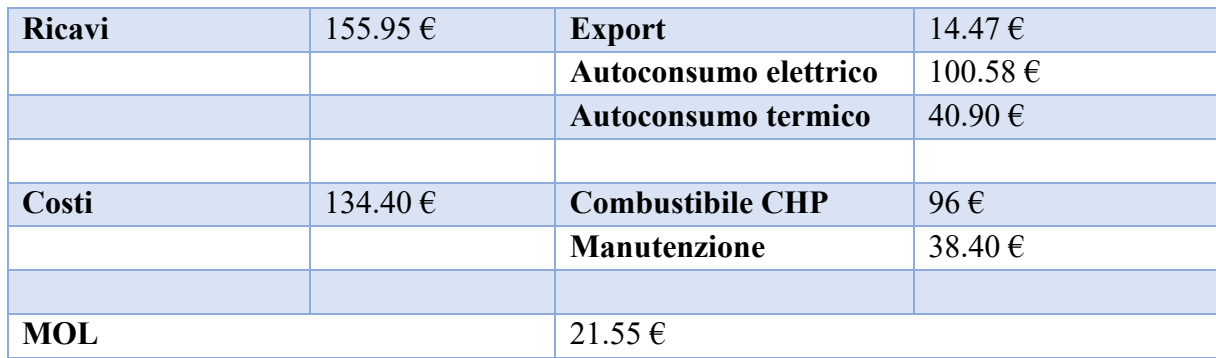

*Tabella 14 - Valori economici solo CHP 1° gennaio (cogeneratore + caldaia)*

#### *2.2 Simulazioni*

Anche per questa seconda simulazione si è scelto di graficare le principali grandezze sia per la prima settimana di gennaio sia per la prima settimana di agosto per comprendere meglio i vari andamenti, dal momento che altrimenti sarebbero illeggibili.

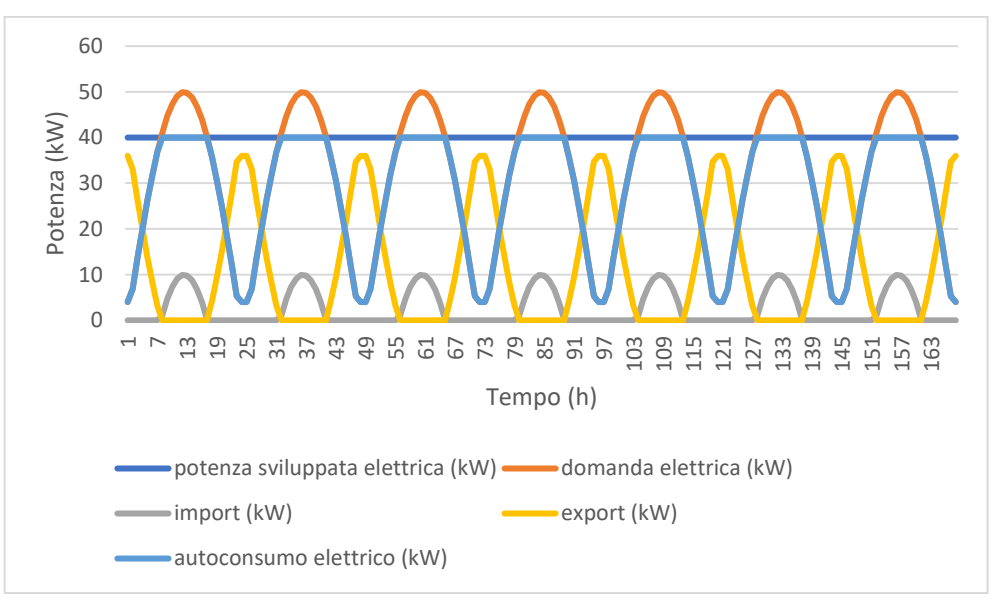

*Figura 63 - Andamenti elettrici settimana gennaio*

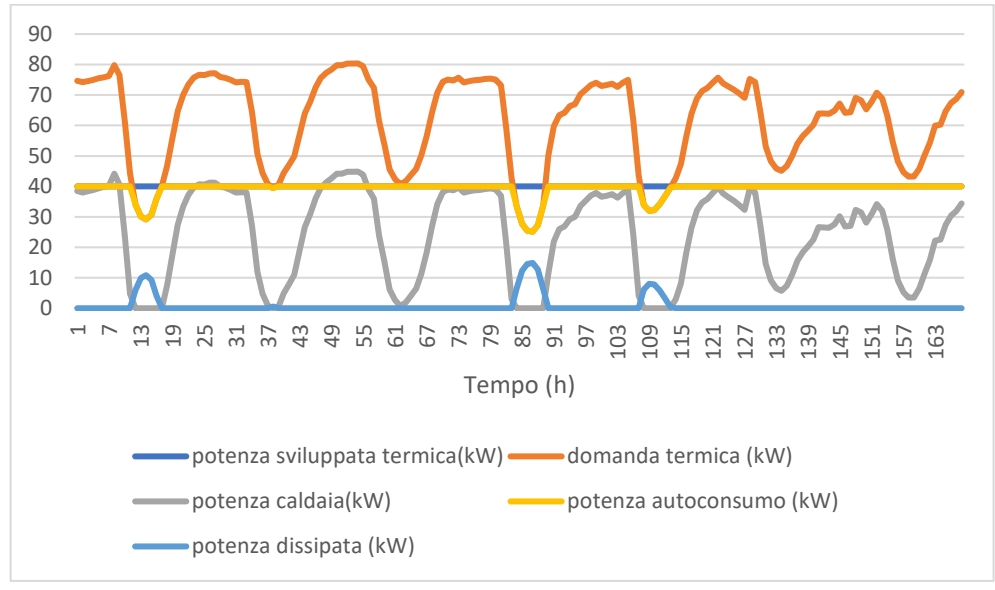

*Figura 64 - Andamenti termici settimana gennaio*

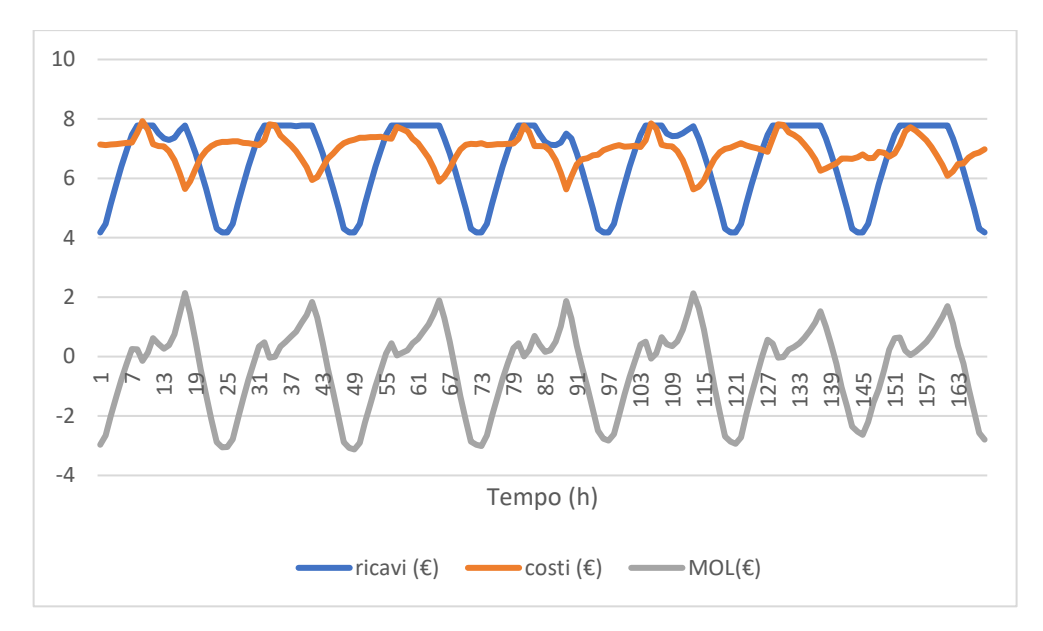

*Figura 65 - Andamenti economici complessivi settimana gennaio*

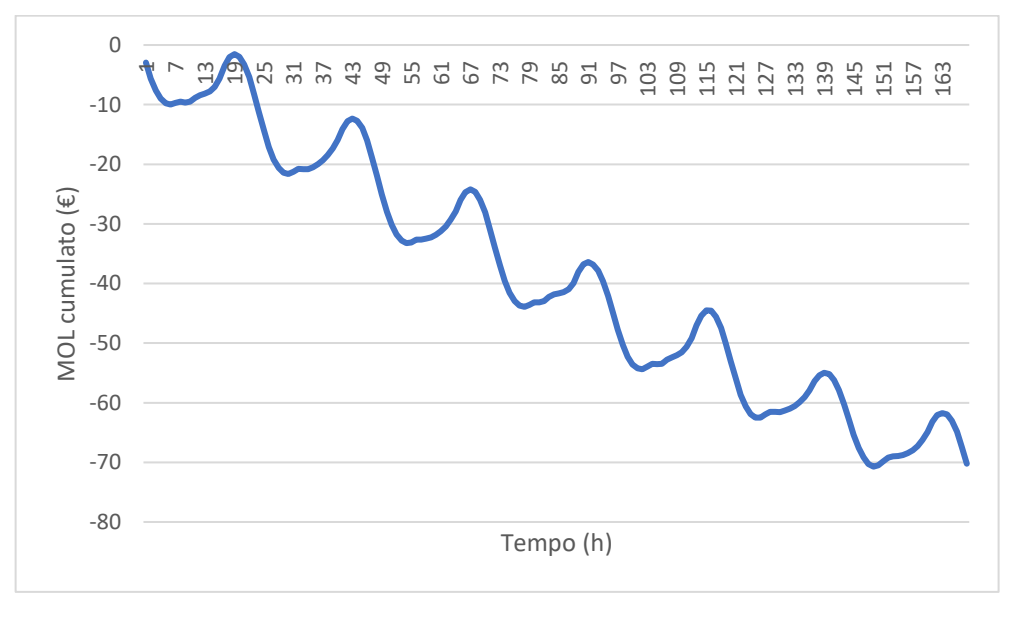

*Figura 66 - MOL cumulato complessivo settimana gennaio*

Dal momento che il cogeneratore produce sempre la stessa potenza elettrica e la domanda elettrica ha sempre lo stesso andamento, per quanto riguarda la parte elettrica si può tranquillamente fare un copia incolla del 1º gennaio e rifarlo per 7 volte. Per quanto riguarda la parte termica notiamo che la domanda termica è molto alta ogni giorno e tranne per poche ore durante la settimana deve sempre entrare in funzione anche la caldaia. Il MOL presenta sempre il solito andamento. Scende a inizio giornata a causa del combustibile di caldaia e CHP, poi cresce nelle ore centrali della giornata poiché aumenta la domanda elettrica e aumenta di conseguenza l'autoconsumo e riscende quando riscende la domanda.

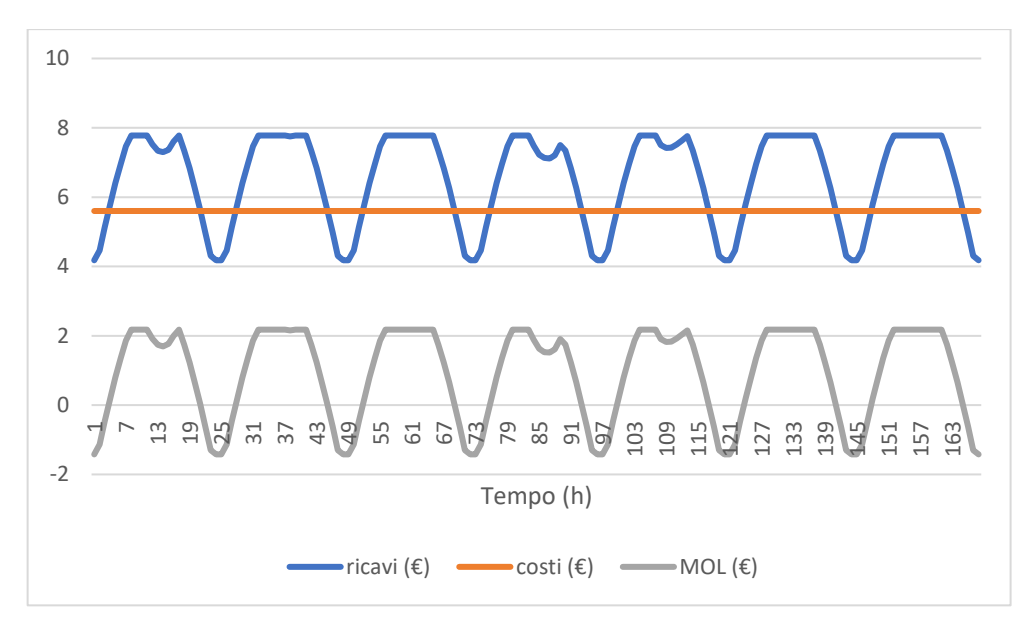

*Figura 67 – Andamenti economici solo CHP settimana gennaio*

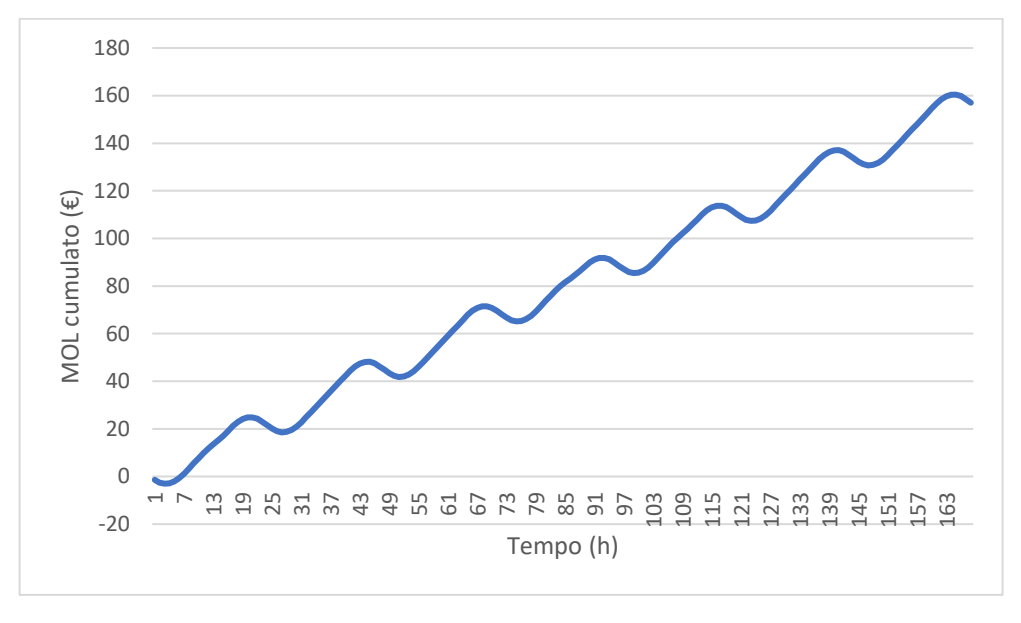

*Figura 68 - MOL cumulato solo CHP settimana gennaio*

Per quanto riguarda il MOL del solo CHP anche in questo caso si può rivedere lo stesso andamento del 1<sup>º</sup> gennaio: scende inizialmente, cresce fino al massimo per poi riscendere ulteriormente. Lo stesso andamento lo si può notare anche per il MOL complessivo, solo che senza i termini di import e di combustibile della caldaia, la discesa è meno accentuata e la salita molto più ripida.

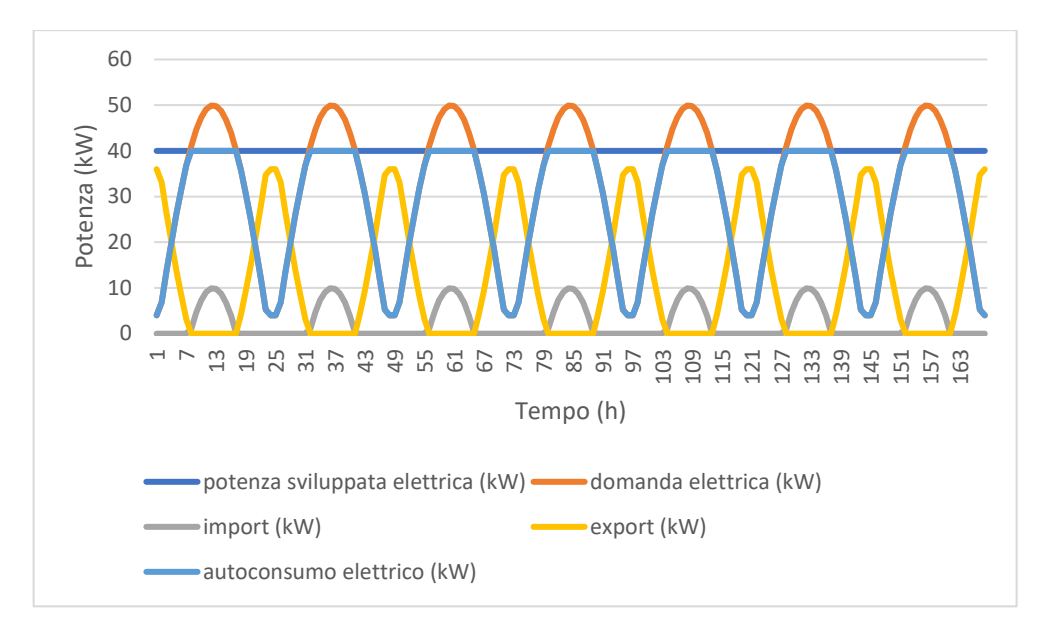

*Figura 69 - Andamenti elettrici settimana agosto*

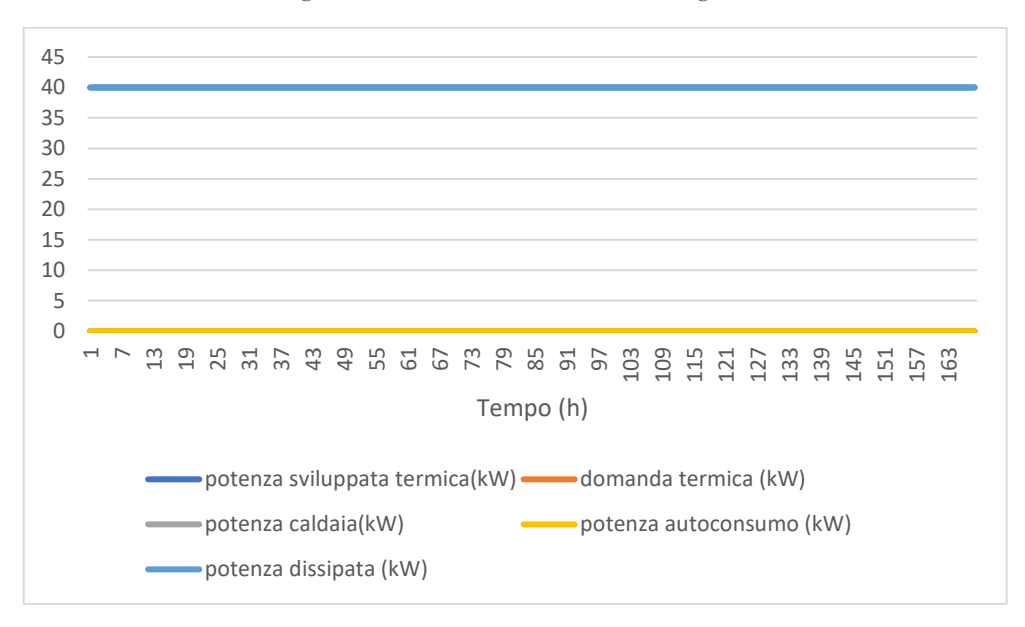

*Figura 70 - Andamenti termici settimana agosto*

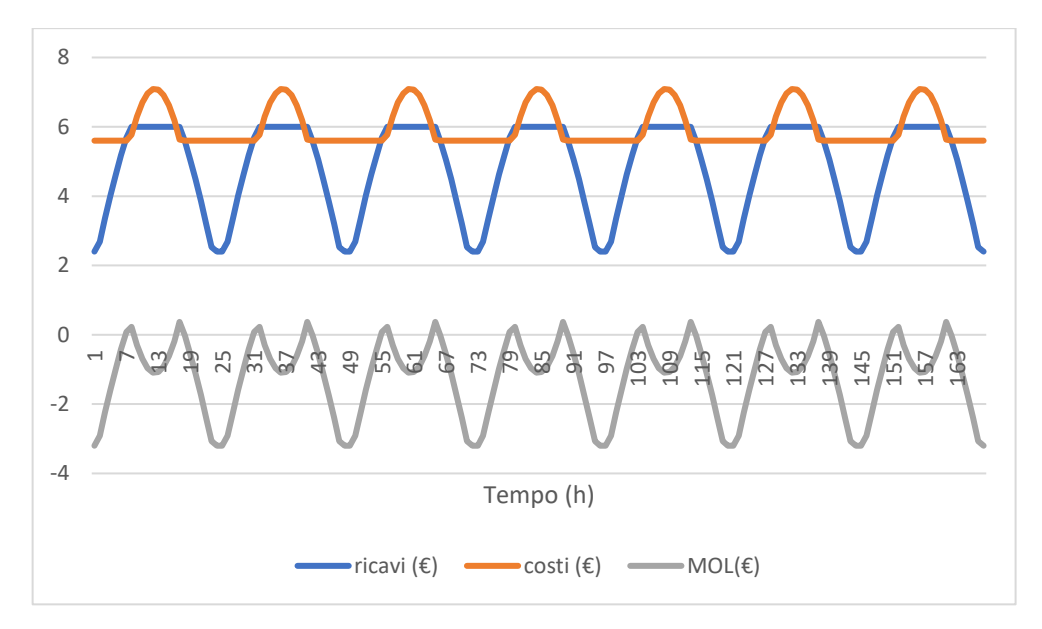

*Figura 71 – Andamenti economici complessivi settimana agosto*

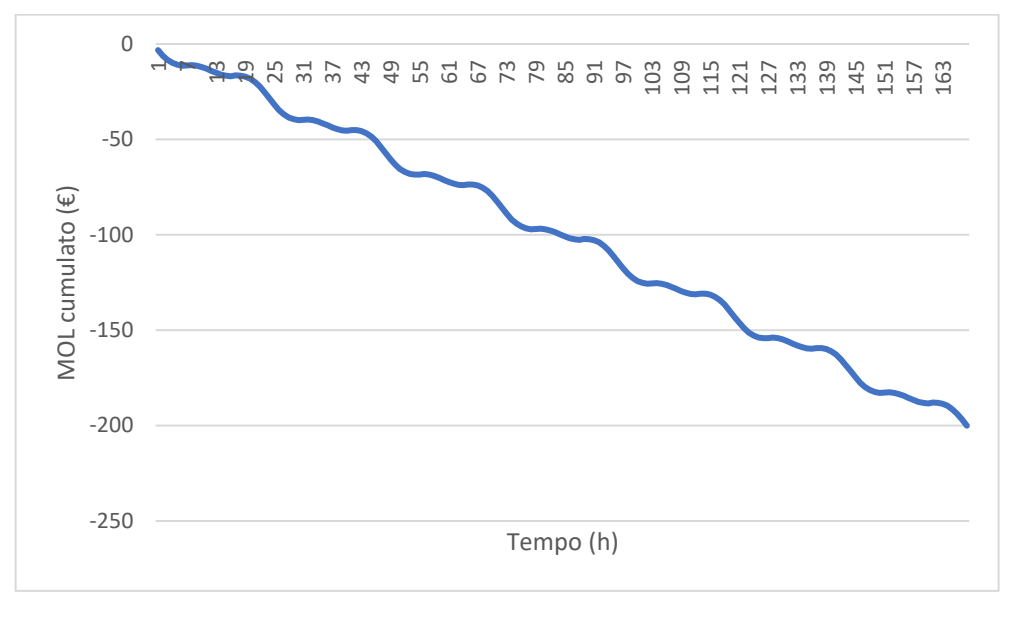

*Figura 72 - MOL cumulato complessivo settimana agosto*

Per quanto riguarda la parte elettrica il discorso è completamente identico a quello appena scritto per la prima settimana di gennaio. Per la parte termica invece il discorso è molto diverso; infatti, essendo la domanda elettrica pari a 0, tutto quello che produce il cogeneratore viene dissipato. I costi possiamo vedere che ogni giorno hanno un andamento costante con una curva a campana data dall'import. I ricavi invece hanno sempre lo stesso andamento dato dall'export e dall'autoconsumo elettrico essendo nullo quello termico. Possiamo notare come il MOL scende maggiormente rispetto alla prima settimana di gennaio dal momento che il cogeneratore continua sempre a produrre potenza elettrica e termica ma essendo la domanda termica nulla non abbiamo più il contributo dell'autoconsumo termico.

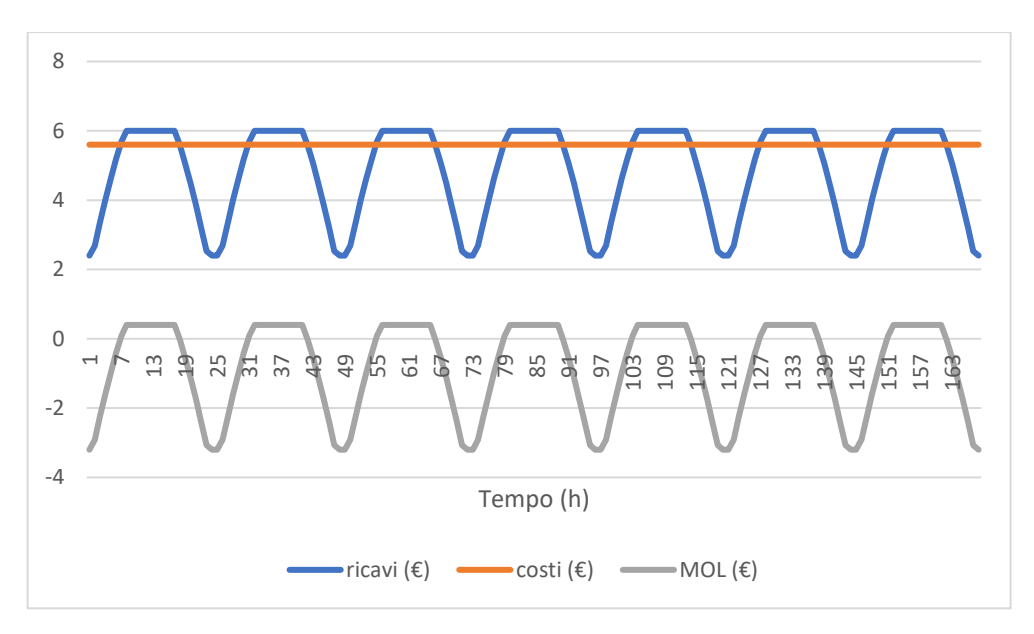

*Figura 73 – Andamenti economici solo CHP settimana agosto*

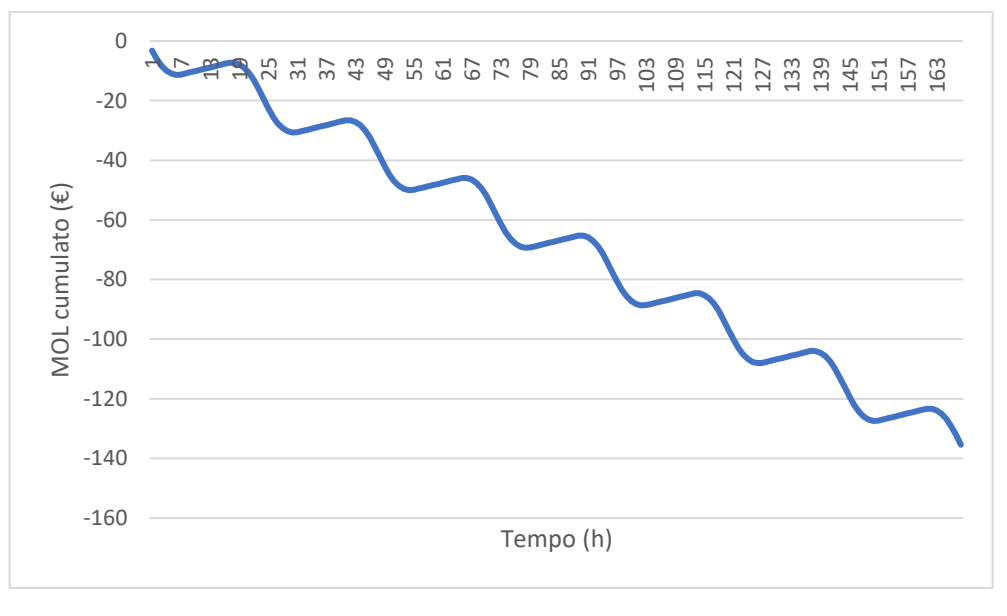

*Figura 74 - MOL cumulato solo CHP settimana agosto*

L'unica cosa che cambia in questi due grafici è che non essendoci il contributo dell'import, i costi risultano sempre costanti; per questo il MOL continua a scendere ma raggiungendo valori maggiori dovuti proprio alla mancanza del termine di import.

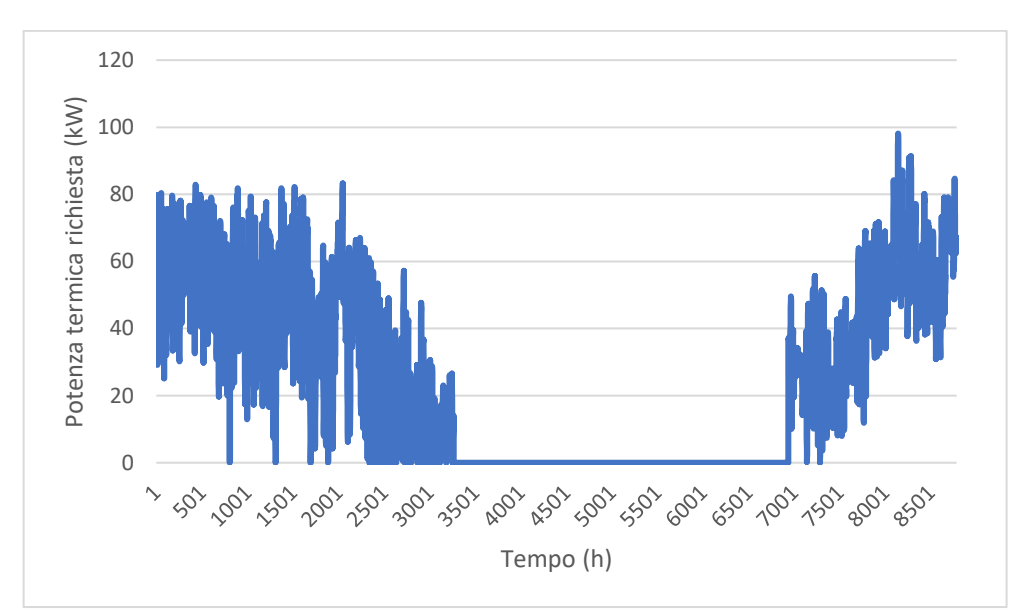

Passiamo ora invece a vedere gli sviluppi termici per l'intero anno 2020.

*Figura 75 - Domanda termica anno 2020*

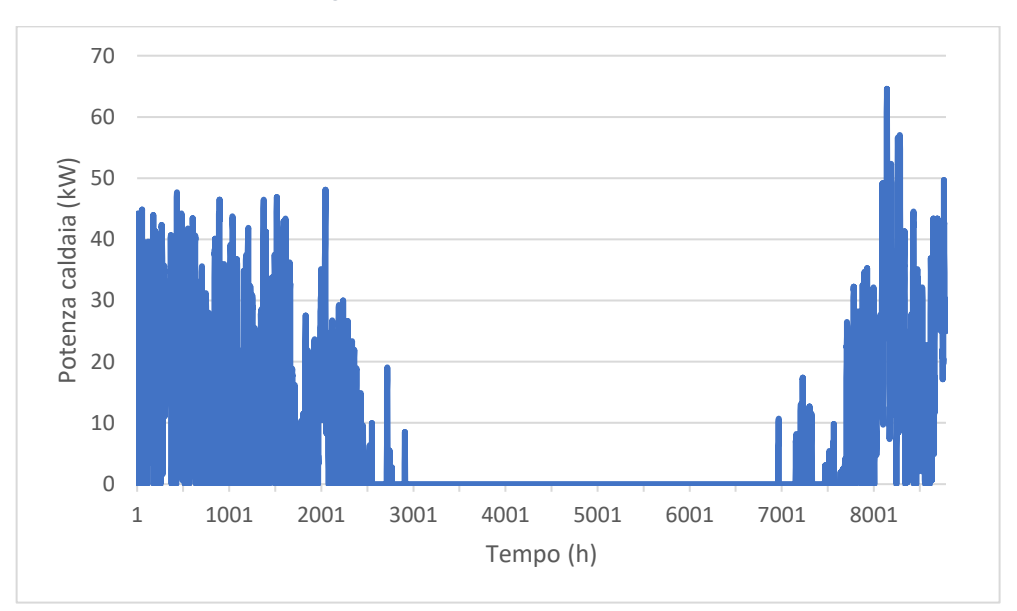

*Figura 76 - Potenza caldaia anno 2020*

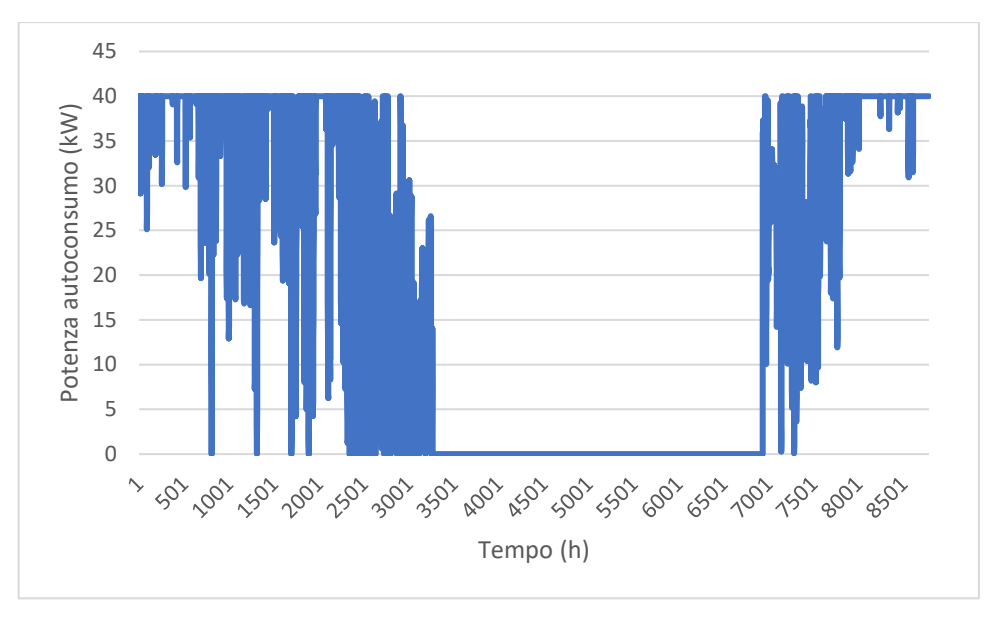

*Figura 77 - Autoconsumo termico anno 2020*

Dai grafici è molto evidente che la potenza termica richiesta è molto alta nei mesi invernali fino a superare i 100 kW a cavallo tra novembre e dicembre, per poi scendere a 0 tra il 15 maggio e il 15 ottobre in cui il riscaldamento sarà completamente spento. Ovviamente la caldaia ha lo stesso andamento della potenza termica richiesta solo traslato verso il basso a causa del contributo termico dato dal cogeneratore.

L'autoconsumo sarà maggiore in inverno rispetto all'estate semplicemente perché d'estate non ho bisogno di calore e pertanto il mio autoconsumo sarà pari a 0.

Come per la prima simulazione riportiamo anche i vari andamenti economici.

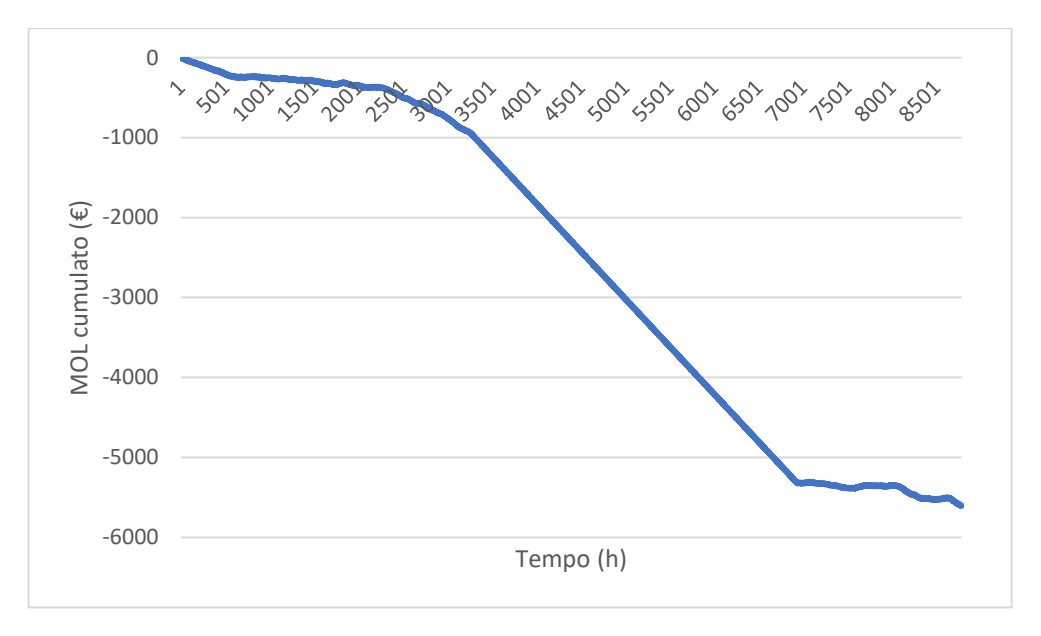

*Figura 78 - MOL cumulato anno 2020*

Si riportano i valori complessivi economici.

| Ricavi     | 49208€  | <b>Export</b>               | 5298€              |
|------------|---------|-----------------------------|--------------------|
|            |         | Autoconsumo elettrico       | $36812 \,\epsilon$ |
|            |         | Autoconsumo termico         | 7098€              |
|            |         |                             |                    |
| Costi      | 54811 € | Import                      | 3380 $\epsilon$    |
|            |         | <b>Combustibile CHP</b>     | 35136€             |
|            |         | <b>Combustibile Caldaia</b> | $2241 \in$         |
|            |         | Manutenzione                | 14054€             |
|            |         |                             |                    |
| <b>MOL</b> |         | $-5603 \in$                 |                    |

*Tabella 15 - Valori economici anno 2020 (cogeneratore + caldaia)*

*Tabella 16 - Valori economici anno 2020 (cogeneratore + caldaia con CHP spento d'estate)*

| Ricavi     | 31604 $\epsilon$ | <b>Export</b>               | 3083€               |
|------------|------------------|-----------------------------|---------------------|
|            |                  | Autoconsumo elettrico       | $21423 \in$         |
|            |                  | Autoconsumo termico         | 7098€               |
|            |                  |                             |                     |
| Costi      | 49637€           | Import                      | $18769 \in$         |
|            |                  | <b>Combustibile CHP</b>     | $20448 \in$         |
|            |                  | <b>Combustibile Caldaia</b> | 2241 $\varepsilon$  |
|            |                  | <b>Manutenzione</b>         | $8179 \,\mathrm{E}$ |
|            |                  |                             |                     |
| <b>MOL</b> |                  | $-18033 \in$                |                     |

Come si può vedere dalla figura e dalle tabelle il MOL ha un valore negativo. Questo è dato dal fatto che non essendoci richiesta termica dal 15 maggio al 15 ottobre il cogeneratore non fornirà ricavi per l'autoconsumo termico mentre ci saranno i costi relativi al combustibile del cogeneratore. Nel caso quindi che andassi a spegnere il cogeneratore in quei mesi il MOL scenderebbe ulteriormente perché non avrei il costo del combustibile ma aumenterebbe di molto il costo dell'import elettrico. Anche in questo caso per la simulazione dell'intero anno prendiamo in esame il MOL del solo cogeneratore escludendo l'import e il combustibile per alimentare la caldaia.

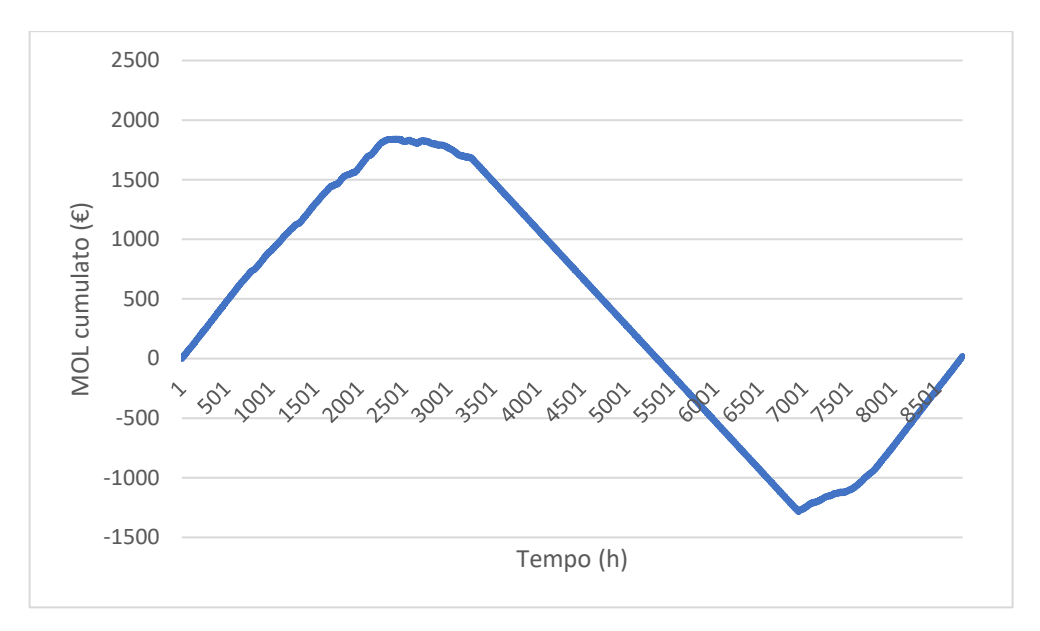

*Figura 79 - MOL cumulato solo CHP anno 2020*

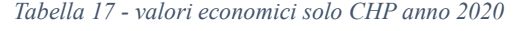

| Ricavi     | 49208€  | <b>Export</b>           | 5298€              |
|------------|---------|-------------------------|--------------------|
|            |         | Autoconsumo elettrico   | $36812 \,\epsilon$ |
|            |         | Autoconsumo termico     | 7098€              |
|            |         |                         |                    |
| Costi      | 49190 € | <b>Combustibile CHP</b> | $35136 \,\epsilon$ |
|            |         | <b>Manutenzione</b>     | 14054€             |
|            |         |                         |                    |
| <b>MOL</b> |         | $18 \in$                |                    |

*Tabella 18 - valori economici solo CHP anno 2020 (CHP spento d'estate)*

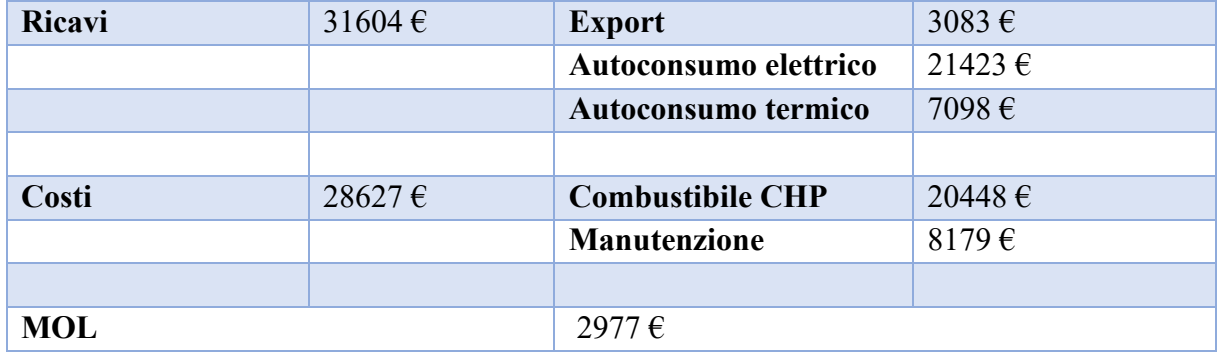

Otteniamo un MOL positivo diversamente da quello calcolato in precedenza. Vediamo la curva cumulata salire arrivare al massimo, scendere fino al minimo per poi risalire fino a superare di poco lo zero. Il massimo si trova intorno all'ora 3264 mentre il minimo intorno all'ora 6936. Queste due ore sono in corrispondenza dell'inizio del 15 maggio e della fine del 15 ottobre. Il MOL scende perché il cogeneratore produce potenza termica non utilizzabile, nel senso che non essendoci richiesta questa viene completamente dissipata.

Il MOL risulta maggiormente positivo se il cogeneratore viene spento durante l'estate e si attesta intorno ai 3000 €.

# *2.3. Controlli*

Fino a questo momento l'impianto ha un funzionamento molto semplice: il cogeneratore funziona a potenza nominale per tutte le 8784 dell'anno. Pertanto, quello che si può fare è andare a regolarlo in modo tale da massimizzare il MOL e quindi utilizzarlo in maniera più efficiente.

# *2.3.1 Regolazione CHP a potenza fissa*

Come abbiamo detto poco prima il cogeneratore funziona continuamente a potenza nominale. Il primo controllo che si può attuare consiste nel continuare a utilizzare il cogeneratore in continuo però a 5 livelli di potenza nominale: 0% (cogeneratore spento), 25 %, 50 %, 75 %, 100%. Riportiamo gli andamenti del MOL per i 5 livelli di potenza.

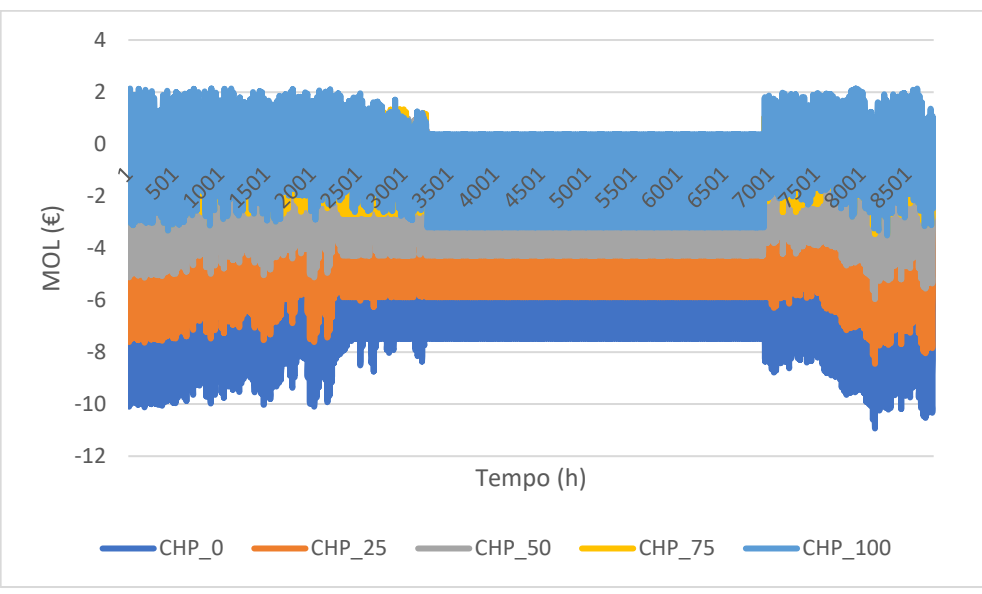

*Figura 80 - MOL dei 5 livelli di potenza*

Gli andamenti di questo grafico avendo 5 livelli di potenza sovrapposti non è chiarissimo. Quello che balza agli occhi è il fatto che il MOL risulta più elevato quando il cogeneratore funziona con livelli di potenza nominali più elevati. Già da questa immagine si riesce a capire che l'andamento del MOL più alto sarà per il cogeneratore che funziona al 100% della potenza nominale, mentre di quello più basso sarà per il cogeneratore completamente spento. Prendiamo ora in esame le due potenze con i MOL più elevati.

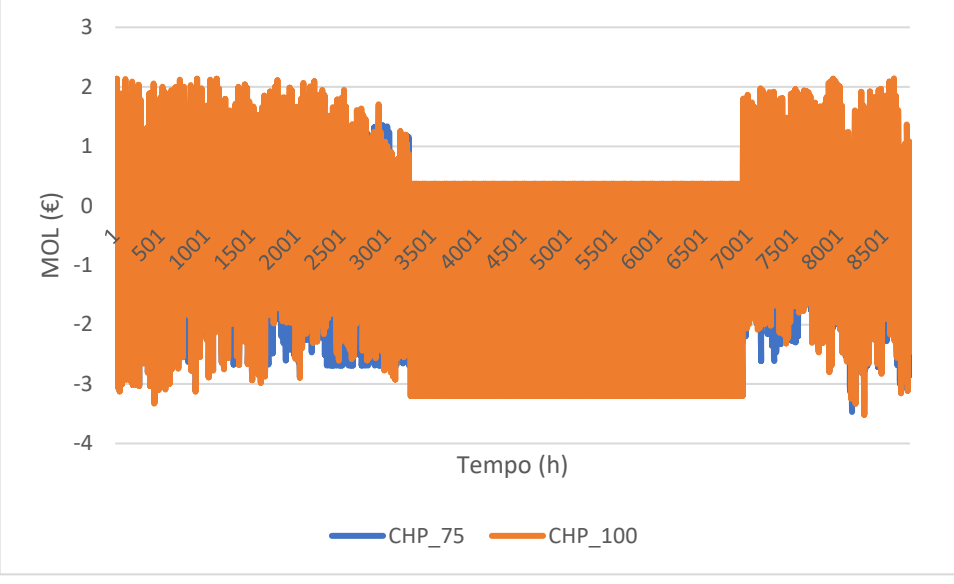

*Figura 81 - Confronto tra CHP 75 e CHP 100*

Come si può vedere per la maggior parte delle ore dell'anno il MOL del cogeneratore che funziona al 100 % della potenza nominale è superiore a quello del cogeneratore che funziona al 75%. In ultimo si sono costruite le curve cumulate del MOL per tutti i 5 livelli di potenza.

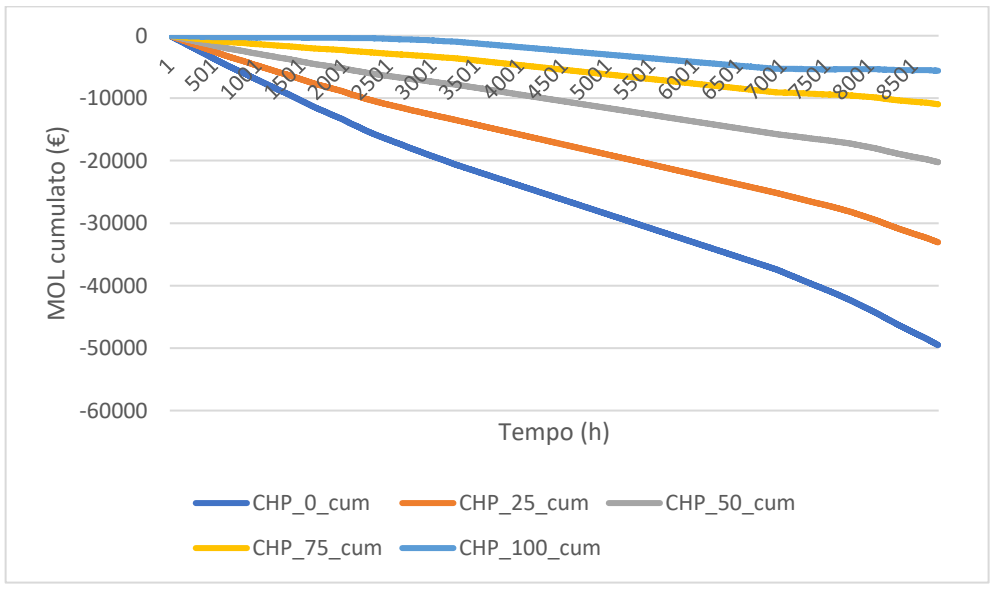

*Figura 82 - MOL cumulato complessivo dei 5 livelli di potenza*

Tenere il cogeneratore completamente spento è senza dubbio la soluzione peggiore che porta alla fine dell'anno ad avere un MOL fortemente negativo. Farlo funzionare invece al 100% della potenza nominale risulta essere la soluzione più efficiente. Il MOL comunque risulta alto per il cogeneratore che funziona al 75% della potenza nominale. Questo perché come abbiamo detto soddisfare la domanda elettrica è il contributo più importante per i ricavi; dunque, essendo il cogeneratore l'unica fonte di produzione di potenza elettrica, più alto è il livello di potenza maggiore sarà il MOL.

| Livello di potenza CHP $(\% )$ | $MOL$ ( $\epsilon$ ) |
|--------------------------------|----------------------|
| $0\%$ potenza nominale         | $-49532$ €           |
| 25% potenza nominale           | $-33079 \in$         |
| 50% potenza nominale           | $-20245 \in$         |
| 75% potenza nominale           | $-10972 \in$         |
| 100% potenza nominale          | $-5603 \in$          |

*Tabella 19 - Valori economici complessivi 5 livelli di potenza* 

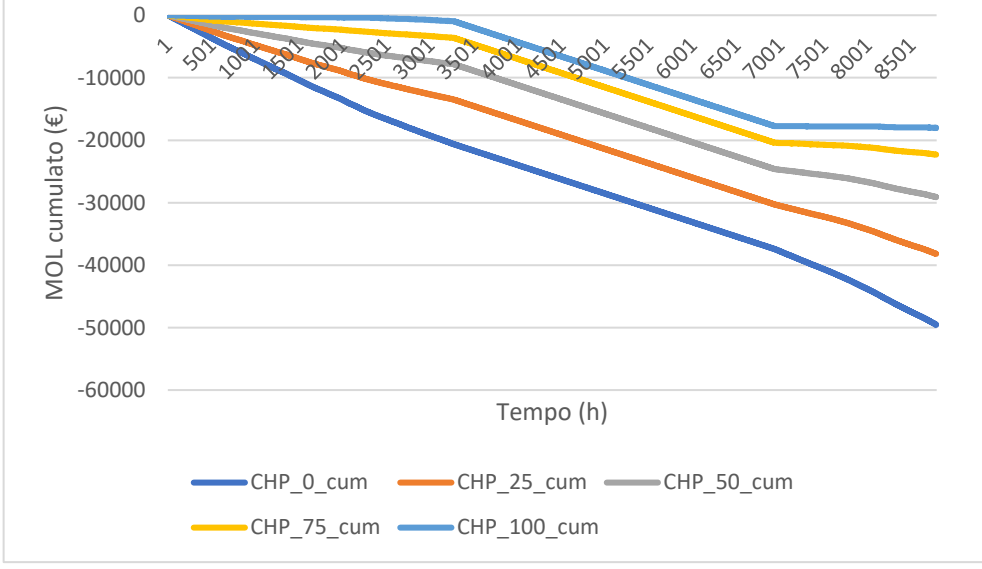

*Figura 83 - MOL cumulato 5 livelli di potenza con CHP spento d'estate*

Se si decide di spegnere il cogeneratore durante i mesi estivi possiamo vedere che gli andamenti dei vari MOL tendono a scendere ulteriormente poiché come abbiamo già detto in precedenza non ci sarebbe alcun ricavo essendo il cogeneratore l'unica fonte di guadagno.

Prendiamo ora in considerazione i MOL dei 5 livelli di potenza senza tenere in considerazione i termini di import e combustibile per la caldaia.

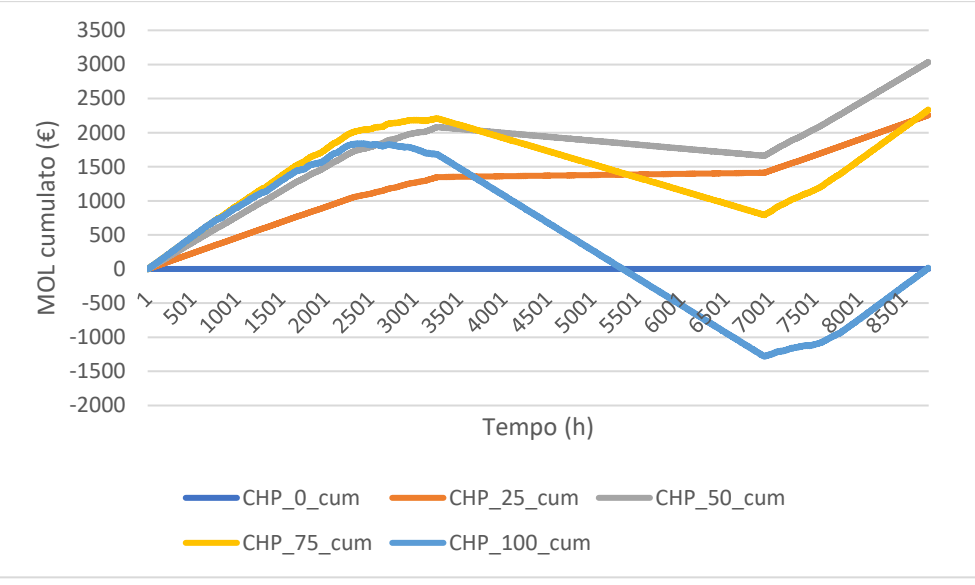

*Figura 84 - MOL cumulato solo CHP 5 livelli di potenza*

Dal grafico è molto chiaro che il MOL più alto viene raggiunto dal cogeneratore che funziona al 50% della potenza nominale. La sua crescita fino a circa 3000 ore è simile al 75% e al 100% di potenza nominale essendo la differenza tra ricavi e costi molto simile. La grossa differenza invece è la pendenza del MOL nei mesi estivi. Non essendoci la voce dell'import, se io produco poca potenza elettrica questa, comunque, non inciderà nel MOL. Nel MOL entrerà invece la parte relativa al combustibile del CHP che essendo la domanda termica pari a 0 verrà totalmente dissipata.

| Livello di potenza CHP (%) | $MOL$ $(E)$ |
|----------------------------|-------------|
| 0% potenza nominale        | $0 \in$     |
| 25% potenza nominale       | $2259 \in$  |
| 50% potenza nominale       | $3037 \in$  |
| 75% potenza nominale       | $2337 \in$  |
| 100% potenza nominale      | $18 \in$    |

*Tabella 20 - Valori economici solo CHP 5 livelli di potenza*

Si sono fatti gli stessi ragionamenti tenendo in considerazione lo spegnimento del CHP nei mesi estivi.
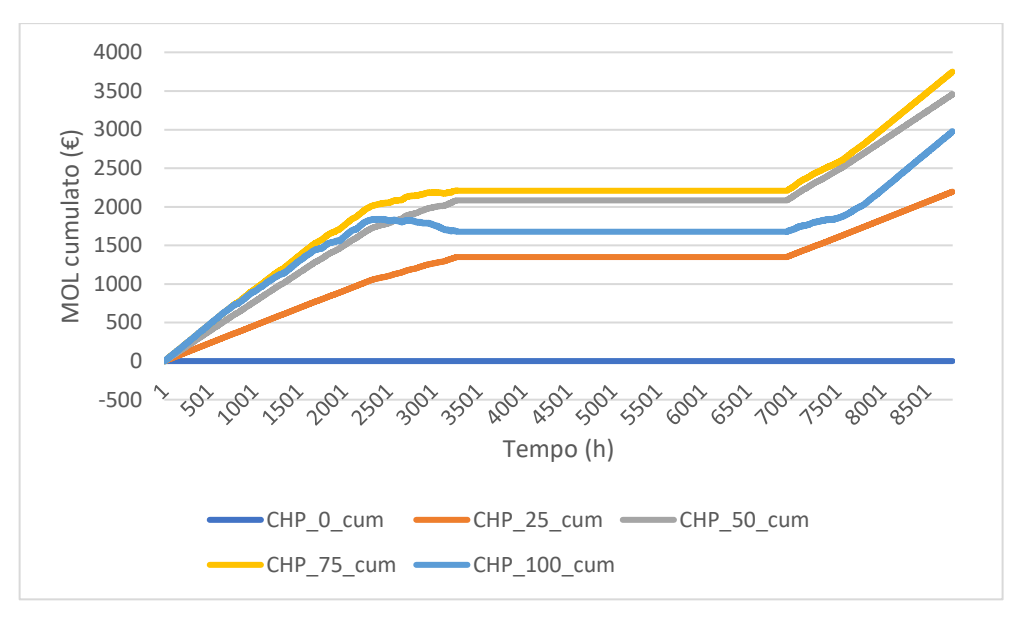

*Figura 85 - MOL cumulato solo CHP 5 livelli di potenza con CHP (spento d'estate)*

Possiamo notare che non considerando il valore dell'import nei mesi estivi tutte le curve risultano delle orizzontali. Inoltre, tutte le curve tranne la prima hanno un andamento molto simile. Quella che presenta il MOL migliore risulta essere quella al 75% della potenza nominale.

| Livello di potenza CHP (%) | $MOL$ ( $\varepsilon$ ) |
|----------------------------|-------------------------|
| 0% potenza nominale        | $0 \in$                 |
| 25% potenza nominale       | $2195 \in$              |
| 50% potenza nominale       | 3458€                   |
| 75% potenza nominale       | 3750 $\epsilon$         |
| 100% potenza nominale      | $2977 \in$              |

*Tabella 21 - Valori economici solo CHP 5 livelli di potenza (CHP spento d'estate)*

#### *2.3.2 Regolazione CHP con inseguimento elettrico*

Un'altra strategia che si può attuare per migliorare il MOL è l'inseguimento elettrico, ovvero il cogeneratore deve seguire i carichi elettrici. Per comprendere meglio ciò che si è attuato partiamo dal blocco che è stato aggiunto al modello Simulink dell'intero impianto.

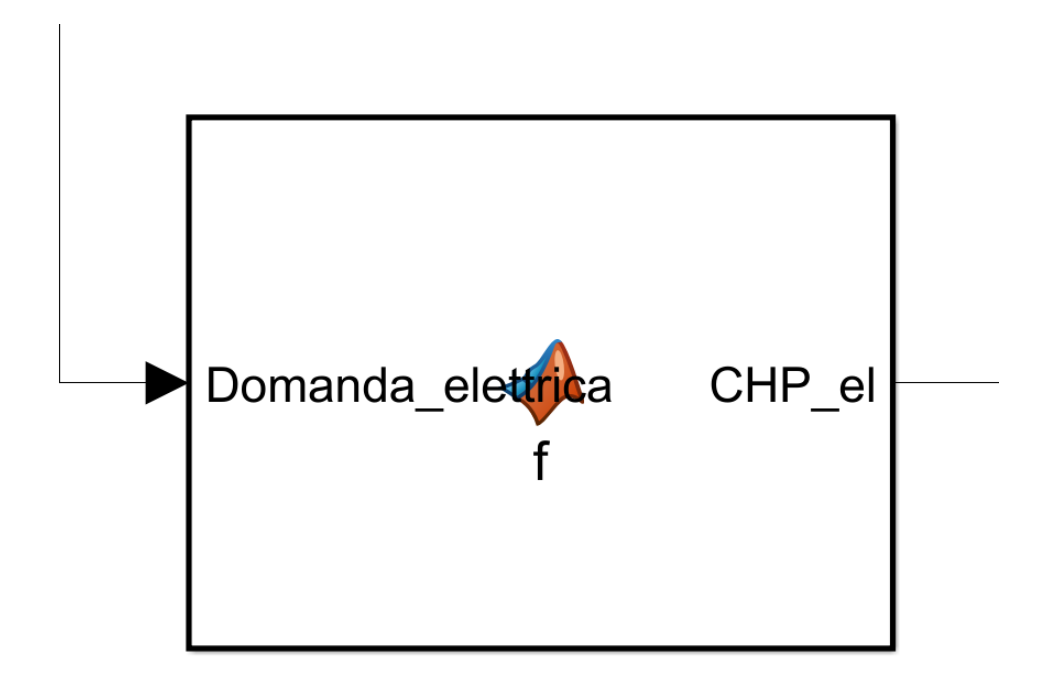

*Figura 86 - Modello inseguimento elettrico*

Si è utilizzata una matlab function che riceve in input la domanda elettrica e in output otteniamo la potenza elettrica del cogeneratore. Quando la domanda elettrica è uguale a 0 il cogeneratore sarà spento, quando invece questa sarà superiore a 0 il cogeneratore la inseguirà fino al suo massimo ovvero 40 kW elettrici.

Come per le simulazioni eseguite nei capitoli precedenti si è preferito sviluppare gli andamenti per una giornata singola che anche in questo caso risulta essere il 1<sup>°</sup> gennaio 2020.

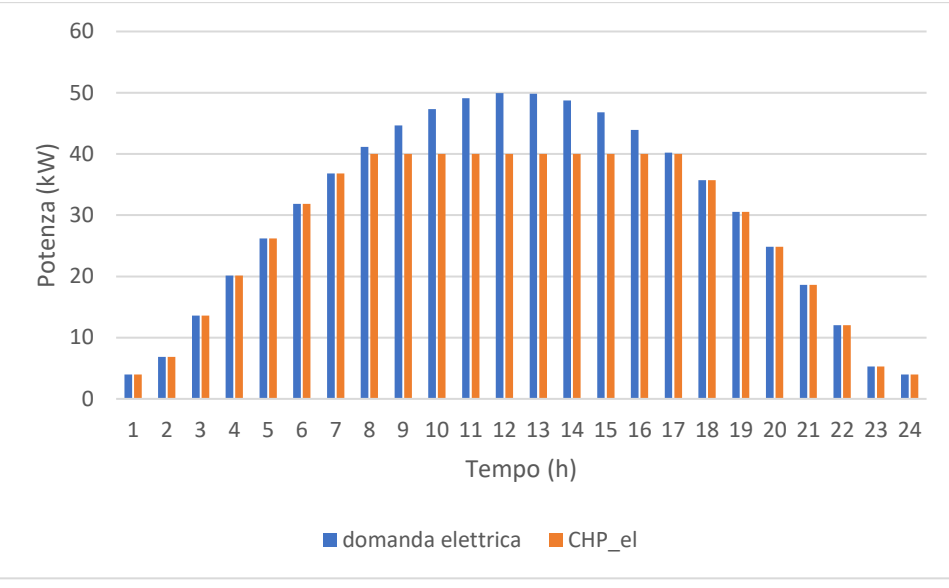

*Figura 87 - inseguimento elettrico 1° gennaio*

Come si può vedere il cogeneratore segue la domanda elettrica fino al massimo della potenza che può erogare. Nelle ore centrali della giornata dove la domanda supera i 40 kW, il cogeneratore deve fermarsi a tale valore.

Terminiamo questo controllo con un grafico che ci mostra l'andamento del MOL.

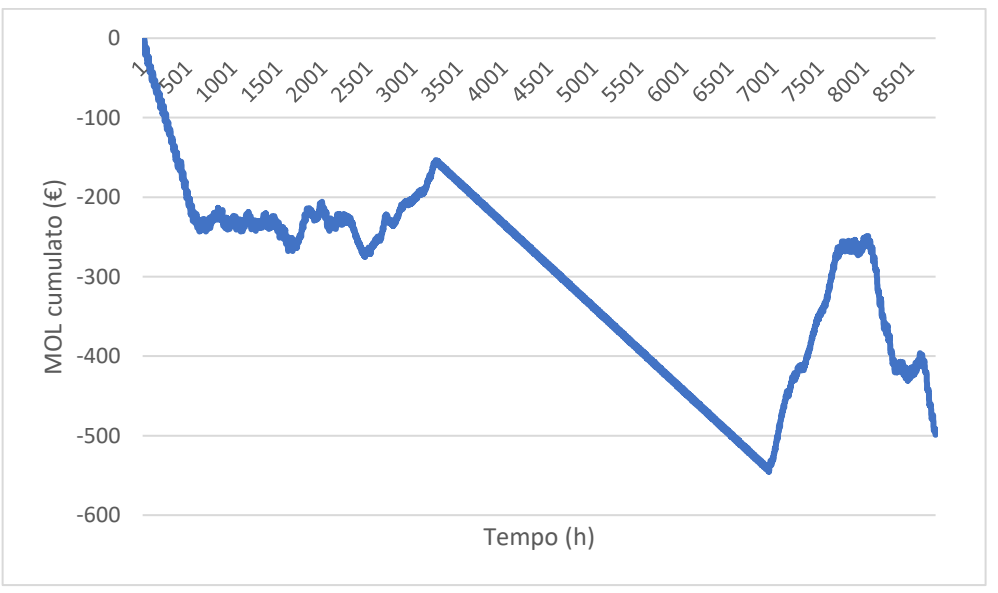

*Figura 88 - MOL cumulato inseguimento elettrico*

Attuando la strategia dell'inseguimento elettrico possiamo vedere come il MOL raggiunga un valore pari a – 499 €. Possiamo notare come tra le 3200 ore circa e le 7000 ore l'andamento del MOL risulta essere una retta decrescente con una pendenza molto minore dei casi precedenti. Questo perché inseguendo la domanda elettrica che, come abbiamo visto, è il carico dominante, nei mesi in cui la domanda termica è uguale a 0, noi continuiamo a generare sia potenza elettrica tutta autoconsumata, sia potenza termica che però sarà completamente dissipata.

Per ultimo si è sviluppata anche questa volta il caso senza tenere in considerazione l'import e il combustibile della caldaia.

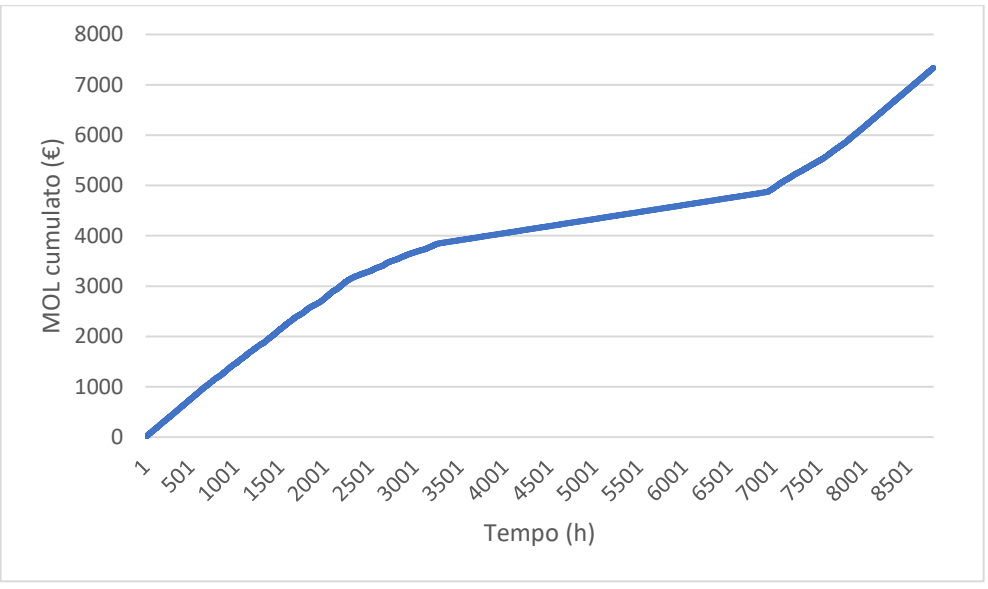

*Figura 89 - MOL cumulato solo CHP inseguimento elettrico*

Come si può vedere non essendoci i contributi di import e combustibile per la caldaia, l'andamento del MOL è sempre crescente. Anche nella stagione estiva dove la domanda termica è nulla e tutta la potenza termica viene dissipata poiché non si conta il termine relativo all'import i ricavi risultano sempre maggiori dei costi anche se ovviamente la pendenza della retta risulta minore. Il MOL raggiunge quindi un valore di 7337 €.

#### *2.3.3 Regolazione CHP con inseguimento termico*

Un ulteriore approccio che si può adottare è quello dell'inseguimento termico. In questo caso il cogeneratore deve seguire i carichi termici. Per quanto riguarda la regolazione tramite l'inseguimento termico utilizziamo un approccio similare a quello attuato per l'inseguimento elettrico.

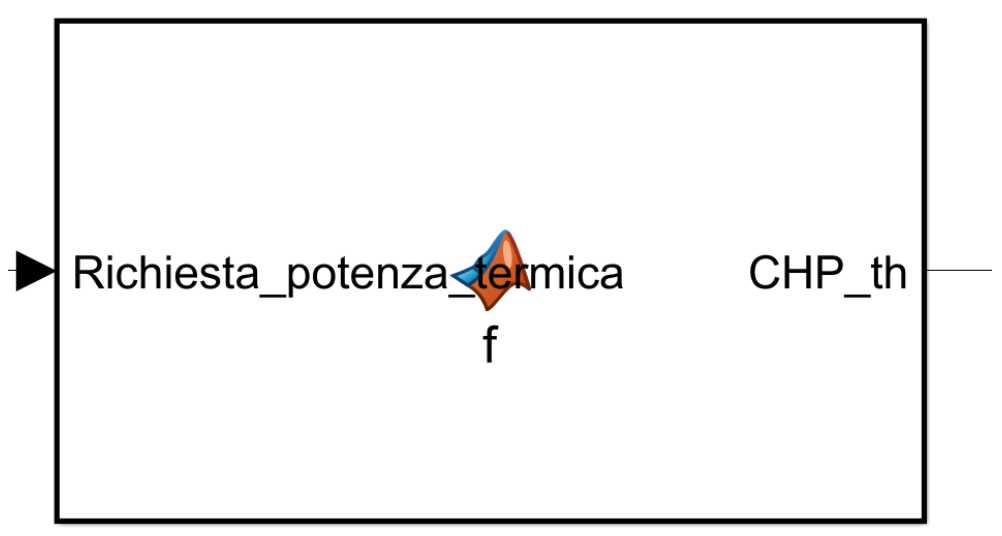

*Figura 90 - Modello inseguimento termico*

Si è utilizzata una matlab function che riceve in input la domanda termica e in output otteniamo la potenza termica del cogeneratore. Per quanto riguarda l'inseguimento termico il processo è esattamente uguale a quello adottato per l'inseguimento elettrico: quando la domanda termica è uguale a 0 il cogeneratore sarà spento, quando invece questa sarà superiore a 0 il cogeneratore la inseguirà fino al suo massimo ovvero 40 kW termici.

Come per le simulazioni eseguite nei capitoli precedenti si è preferito sviluppare gli andamenti per una giornata singola che anche in questo caso risulta essere il 1<sup>º</sup> gennaio 2020.

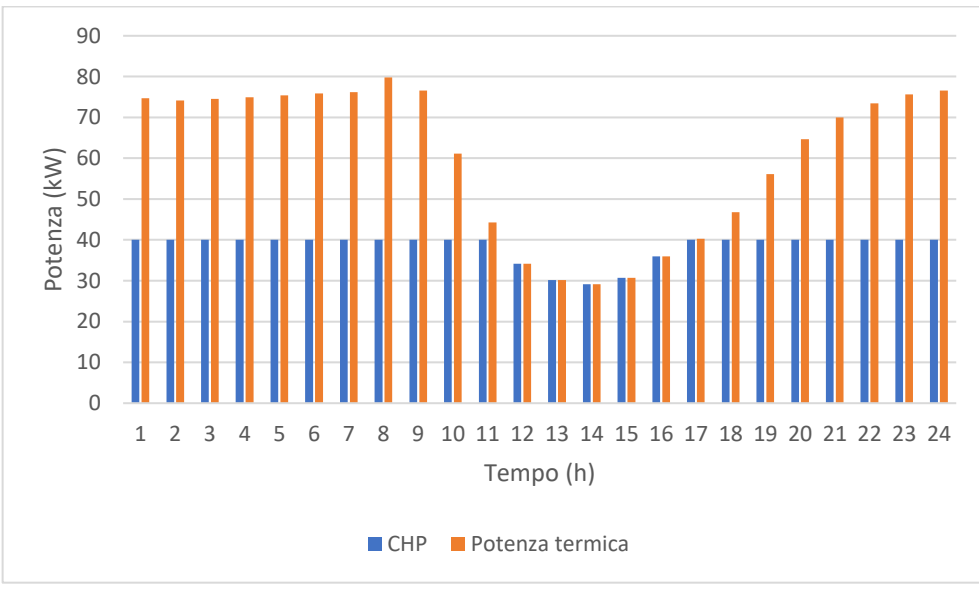

*Figura 91 - Inseguimento termico 1° gennaio*

Dal momento che il 1° gennaio è una giornata particolarmente fredda notiamo che a inizio e fine giornata il cogeneratore non riesce a sopperire all'intera richiesta termica, ma ciò succedeva anche nel caso senza inseguimento termico. Possiamo però notare nelle ore centrali della giornata in cui la domanda termica scende sotto i 40 kW, il cogeneratore regolerà per inseguire questa domanda.

Come immaginavamo il cogeneratore non sarà accesso tutte le ore a potenza nominale ma regolerà tra un minimo di 0 kW termici (cogeneratore spento) e 40 kW termici (cogeneratore a piena potenza). Inoltre, tra il 15 maggio e il 15 ottobre dal momento che la richiesta termica è nulla il cogeneratore rimarrà completamente spento in tutti questi mesi.

Terminiamo questo controllo con un grafico che ci mostra l'andamento del MOL.

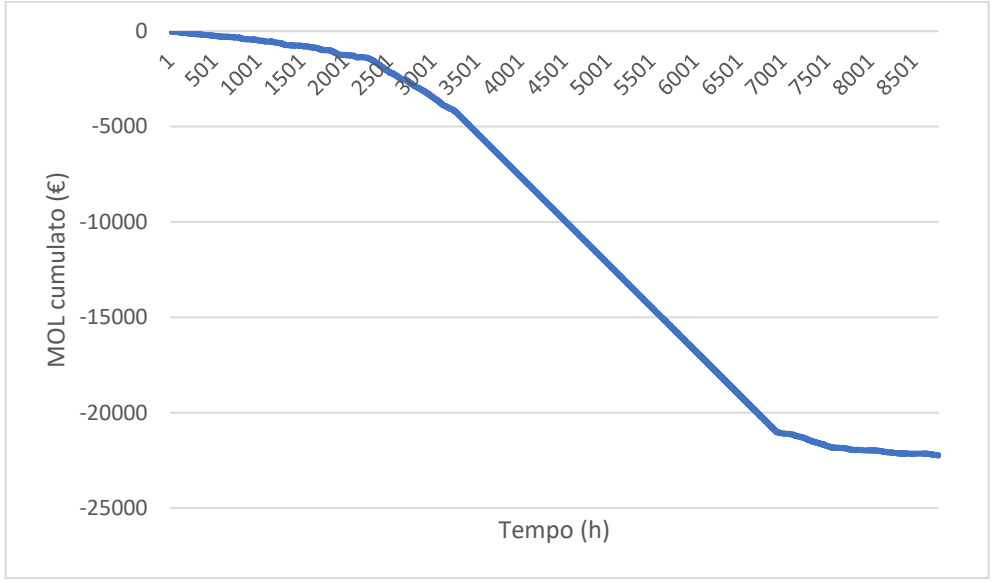

*Figura 92 - MOL cumulato inseguimento termico*

Attuando la strategia dell'inseguimento termico possiamo vedere come il MOL raggiunga un valore molto basso pari a -22242 €. Questo poiché seguendo i carichi termici durante l'estate il cogeneratore sarà completamente spento e la totalità della domanda elettrica sarà importata dalla rete elettrica nazionale.

Anche stavolta prendiamo sempre in considerazione il caso in cui non si considerano i termini di import e combustibile per la caldaia.

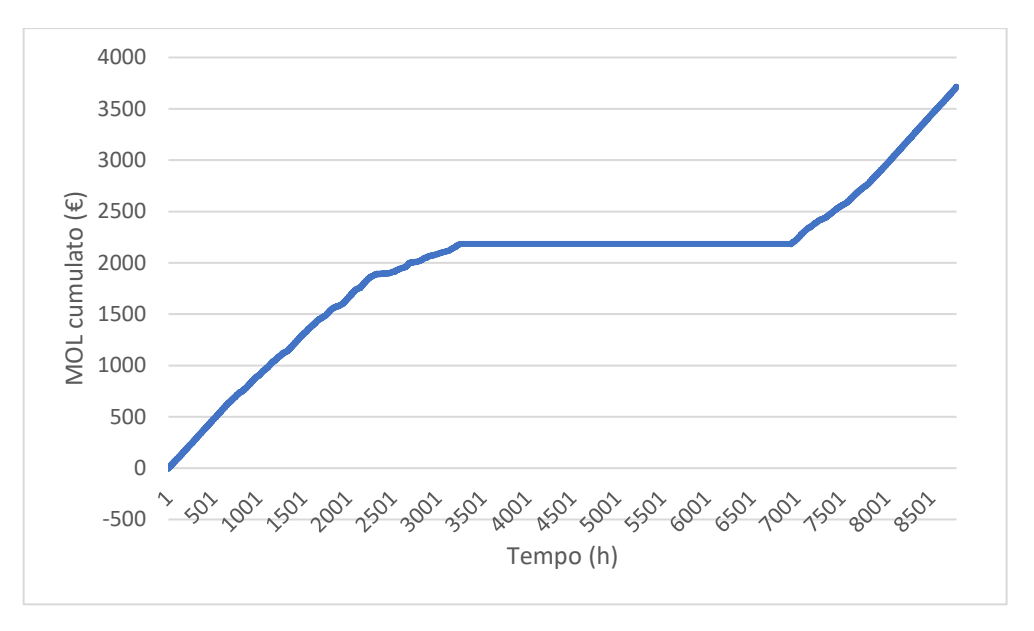

*Figura 93 - MOL cumulato solo CHP inseguimento termico*

Inseguendo i carichi termici, durante la stagione estiva, essendo la domanda termica pari a 0, il cogeneratore sarà spento; pertanto, i ricavi saranno pari a 0, ma anche i costi saranno nulli. Infatti, notiamo la retta orizzontale che attraversa i mesi estivi. Nelle altre stagioni invece l'andamento del MOL cresce non avendo due termini di costo importanti che come abbiamo visto appena sopra lo porterebbe a valori davvero molto bassi. Il MOL in questo caso si attesta a 3711 €.

## *2.3.4 Regolazione CHP con reinforcement learning*

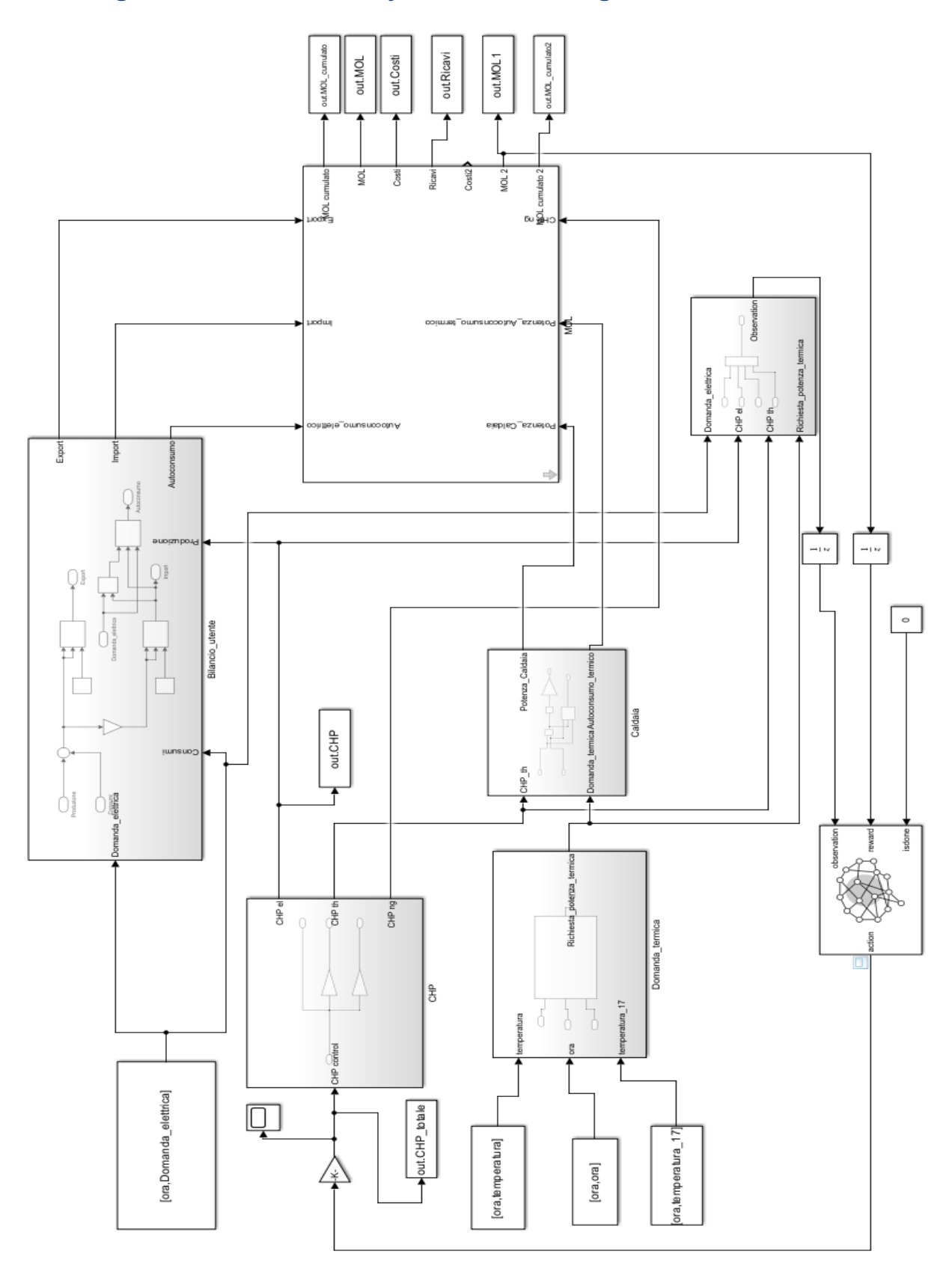

*Figura 94 – Modello impianto di cogenerazione e caldaia reinforcement learning*

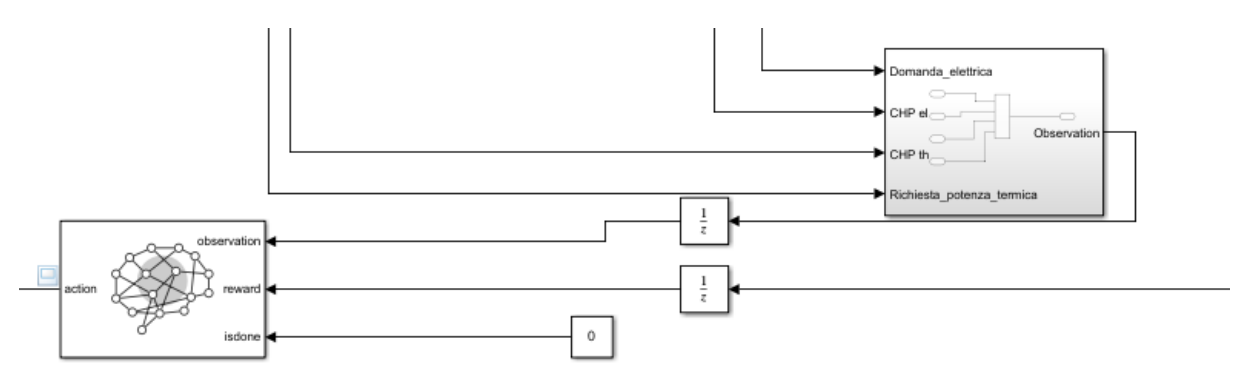

*Figura 95 - Dettaglio impianto di cogenerazione e caldaia reinforcement learning*

Anche in questo caso il modello che si è sviluppato è identico a quello visto in precedenza con la sola aggiunta del blocco del reinforcement learning. I tre segnali che entrano nel blocco sono le osservazioni, la ricompensa e isdone. Le osservazioni scelte in questa circostanza sono state la domanda elettrica, la domanda termica, la potenza elettrica e quella termica del cogeneratore.

La ricompensa anche in questo caso è il MOL, mentre isdone è sempre il comando che dice di fermare la simulazione quanto si raggiunge un certo risultato. I due unit delay collegati alle osservazioni e alla ricompensa sono dei ritardi temporali che permettono di non avere dei loop che bloccano la simulazione e non danno risultati. Su Matlab creiamo nuovamente l'interfaccia ambiente che include la definizione delle osservazioni, della ricompensa e dell'azione. In questo caso le quattro osservazioni prese sono osservazioni in continuo, ovvero possono avere qualsiasi valore. Si possono avere dei limiti inferiori e superiori ma non è questo il caso. L'azione in questo caso contrariamente alla batteria di accumulo è continua e può assumere tutti i valori compresi tra 0 e 1. Questi valori vengono poi moltiplicati per 100, la potenza nominale del cogeneratore. Così facendo se l'agente restituisce 0 vuol dire che il cogeneratore deve rimanere spento, se restituisce 1 vuol dire che funzionerà a potenza nominale quindi completamente acceso, mentre se restituisce ad esempio 0.75 vuol dire che sarà acceso al 75 % della sua potenza nominale. Bisogna poi specificare il tempo di simulazione e il sample time dell'agente.

In questo caso abbiamo usato un agente DDPG (deep deterministic policy gradient) il quale approssima la ricompensa a lungo termine, date osservazioni e azioni utilizzando una rappresentazione della funzione del valore critico. [8] Il DDPG utilizza un algoritmo di apprendimento per rinforzo basato su attuatore-valutatore. Per creare il valutatore bisogna prima creare una rete neurale profonda con due input (lo stato e l'azione) e un output. Successivamente l'agente DDPG decide quale azione intraprendere date le osservazioni utilizzando una rappresentazione dell'attuatore. Per creare l'attuatore bisogna creare una rete neurale profonda con un input, l'osservazione e un output, l'azione.

Successivamente si passerà ad allenare il modello. Per allenare il modello si è scelto nuovamente di usare non il dataset completo ma i valori di tre mesi, gennaio, aprile e luglio. Il modello è stato fatto allenare per 100 epoche. Una volta scritto tutto il codice su Matlab si lancia il run, si apre il modello su Simulink e subito dopo si apre anche il reinforcement learning episode manager che è l'ambiente dove il modello si allena.

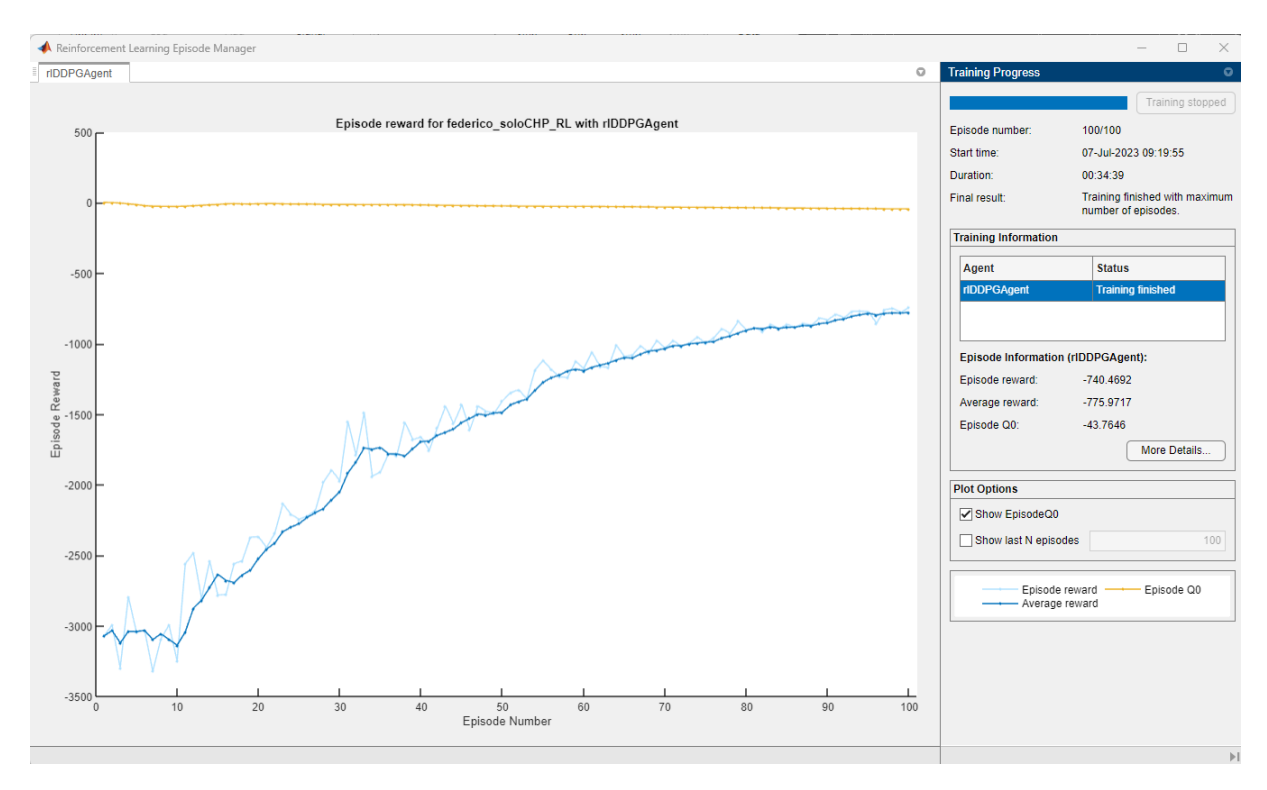

*Figura 96 - Reinforcement learning episode manager*

Come possiamo vedere l'agente si è allenato per 100 epoche. La curva azzurra rappresenta la reward puntuale di ogni epoca mentre quella blu rappresenta la media dell'epoca attuale con quelle precedenti. Otteniamo una curva con un andamento crescente e quindi il modello si sta allenando molto bene. Finito l'allenamento si ritorna nell'ambiente Simulink con l'agente ormai allenato e lo si fa operare su tutti i dati dell'anno e non solo sul dataset di training.

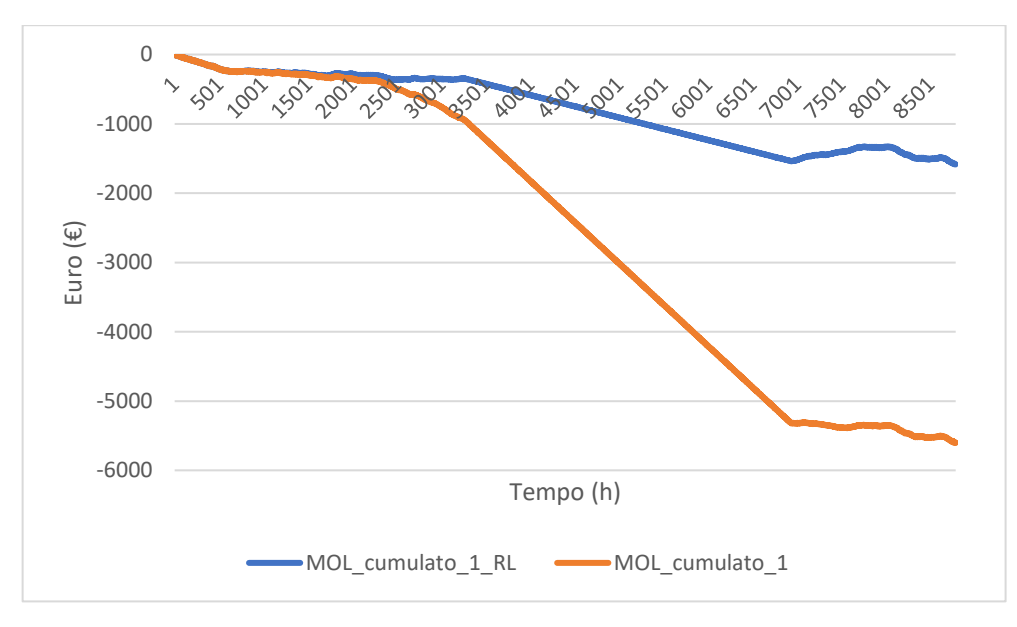

*Figura 97 - Differenza MOL cumulato modello allenato e non allenato*

Dal grafico appena riportato possiamo vedere come l'utilizzo del reinforcement learning sia stato molto utile per migliorare il MOL; il MOL, infatti, fino a circa 2000 ore presenta lo stesso andamento per poi seguire una retta con un'altra pendenza. Infatti, nel modello non

allenato il cogeneratore rimaneva sempre acceso a potenza nominale essendo anche l'unica fonte di produzione di potenza elettrica e termica. Il modello allenato invece capisce che il cogeneratore non deve essere acceso completamente a tutte le ore ma può essere parzializzato così da migliorare il MOL. Andiamo ora a vedere ogni voce che compone il MOL per farne poi un confronto con il modello non allenato.

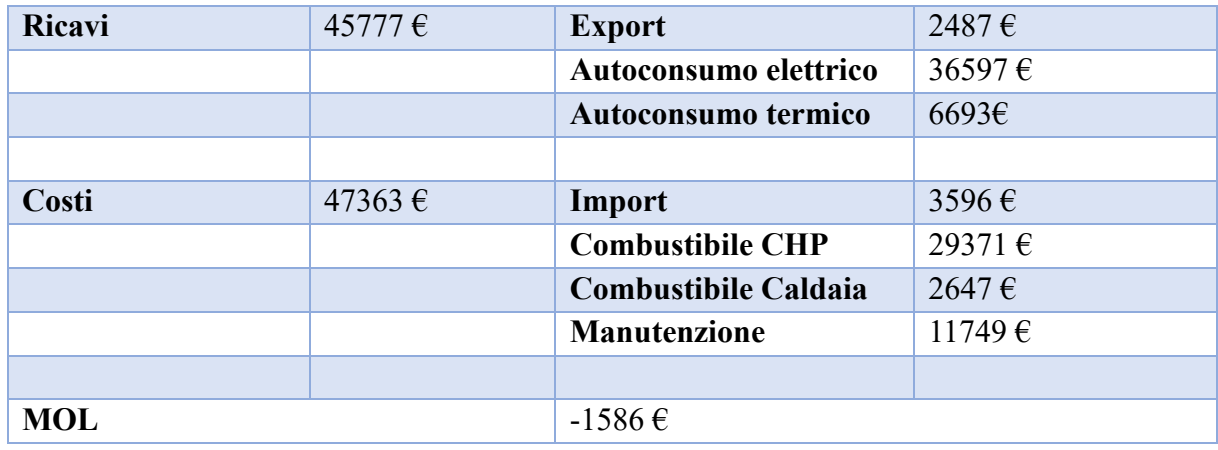

*Tabella 22 - Valori economici anno 2020 (cogeneratore + caldaia) RL*

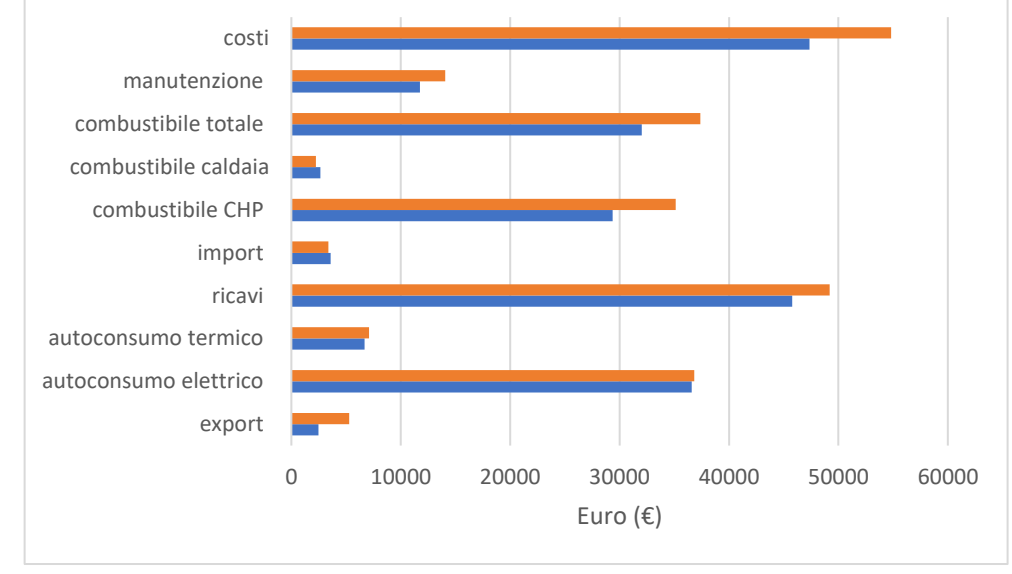

*Figura 98 - Differenze economiche (cogeneratore + caldaia) modello normale e modello allenato*

Nel grafico a barre di sopra la barra arancione rappresenta il modello non allenato mentre quella blu quello allenato. Come si può vedere i ricavi sono diminuiti in particolare perché si è abbassata la voce dell'export. Questo vuol dire che il cogeneratore ha cercato di non produrre troppa energia per poi ributtarne troppa in rete. Tra i costi vediamo invece che è aumentato leggermente l'import, probabilmente dovuto al fatto che d'estate non essendoci richiesta termica era conveniente prelevare energia da rete senza dover accendere il cogeneratore solo per la domanda elettrica. Di conseguenza pure il combustibile per il cogeneratore e la manutenzione sono notevolmente diminuiti; pertanto, i costi si sono abbattuti di parecchio. Da tutto questo possiamo vedere come il MOL dopo il reinforcement learning sia passato da -5603  $a - 1586 \epsilon$ , ovvero è diventato quasi quattro volte quello del modello non allenato.

Come per i modelli precedenti si sono presi in considerazione i valori economici del solo cogeneratore, ovvero senza tenere conto del costo dell'import e del combustibile della caldaia. Per questo si sono effettuati esattamente gli stessi identici passaggi trattati in precedenza con la sola differenza che la reward è il MOL senza i due costi appena citati. I risultati trovati sono i seguenti.

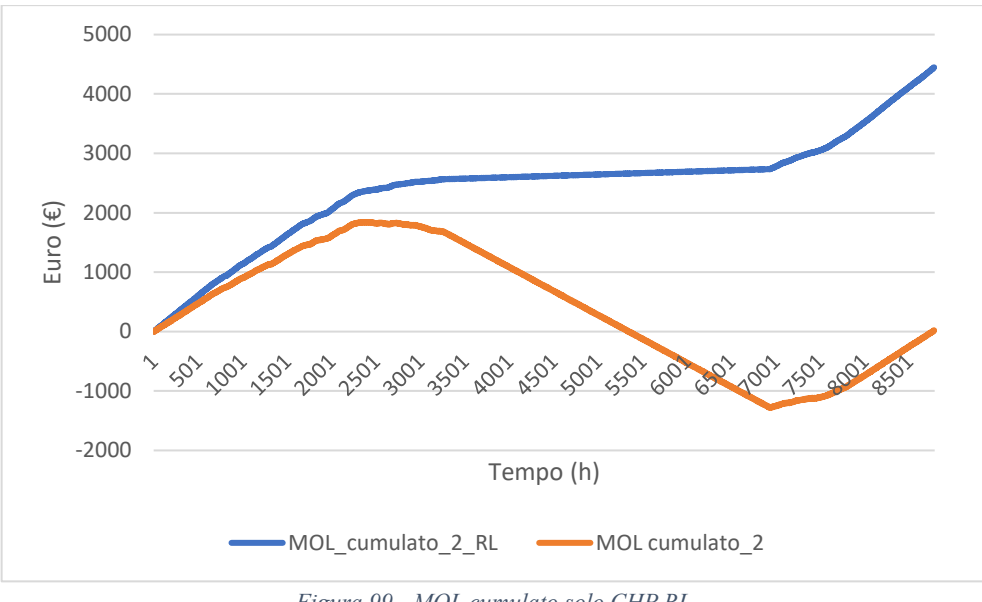

*Figura 99 - MOL cumulato solo CHP RL*

Anche in questo caso come si può evincere dal grafico il reinforcement learning ha portato a un miglioramento del MOL molto marcato.

Riportiamo le principali voci economiche.

| Ricavi     | 38814€           | <b>Export</b>           | $1552 \,\epsilon$    |
|------------|------------------|-------------------------|----------------------|
|            |                  | Autoconsumo elettrico   | $32167 \,\mathrm{E}$ |
|            |                  | Autoconsumo termico     | 5095€                |
|            |                  |                         |                      |
| Costi      | 34370 $\epsilon$ | <b>Combustibile CHP</b> | 24550€               |
|            |                  | <b>Manutenzione</b>     | 9820 $\epsilon$      |
|            |                  |                         |                      |
| <b>MOL</b> |                  | 4444€                   |                      |

*Tabella 23 - Valori economici anno 2020 (solo CHP) RL*

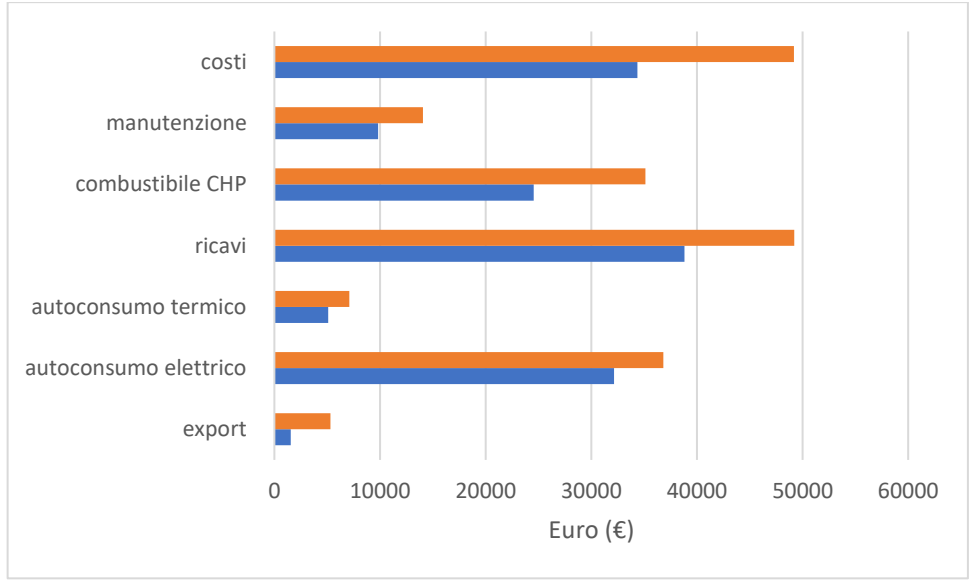

*Figura 100 - Differenze MOL (solo CHP) modello normale e modello allenato*

In questo caso è ancora più marcato l'abbassamento della voce di ricavo dell'export che però porta di conseguenza ad abbassare i costi di combustibile e manutenzione. Così facendo nuovamente si abbassano i ricavi ma soprattutto si abbassano e di tanto i costi, portando il MOL da un valore prossimo a 0 a quasi 4500 €.

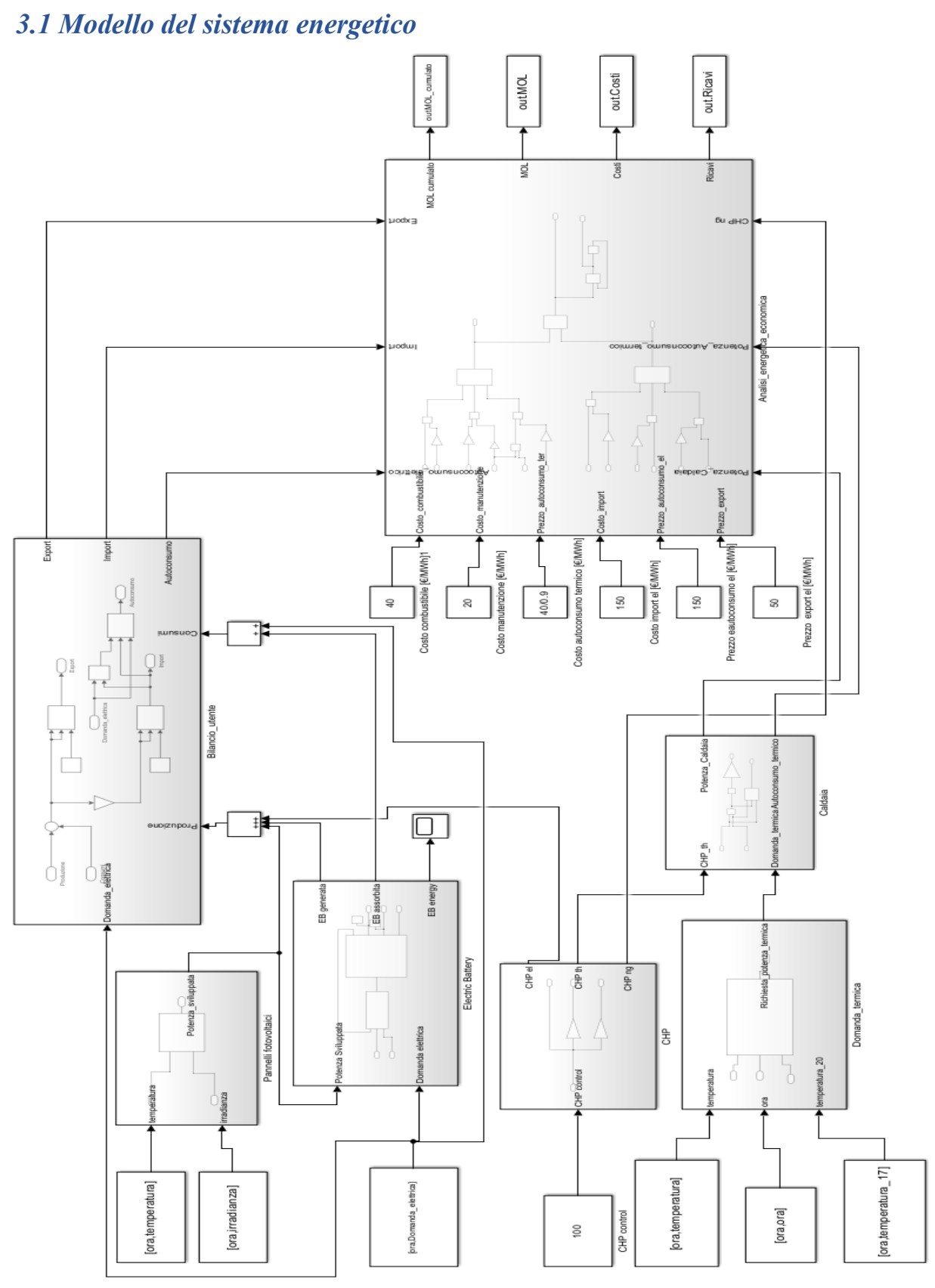

# *Capitolo 3. Impianto completo*

*Figura 101 - Modello impianto completo*

Dopo aver fatto la prima simulazione con solo i pannelli fotovoltaici e la batteria di accumulo elettrica e la seconda simulazione con solo il cogeneratore e la caldaia, la terza simulazione sarà la somma delle due precedenti. Si riportano tutti i componenti utilizzati.

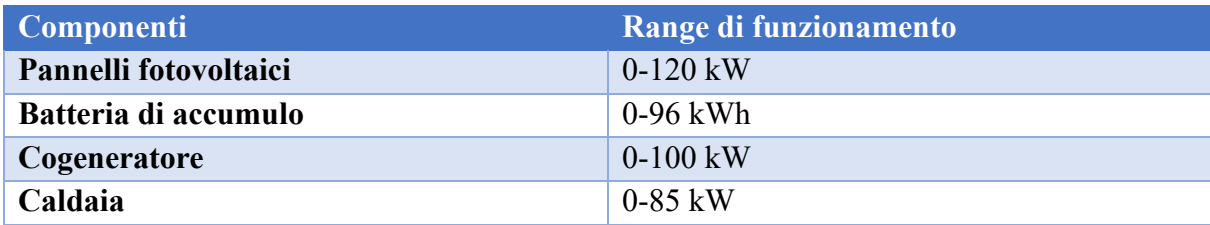

*Tabella 24 - Componenti 3⁰ simulazione*

Nel modello Simulink sono presenti i seguenti blocchi: Pannelli fotovoltaici, Electric Battery, Bilancio utente, CHP, Caldaia e Analisi energetica economica. L'interno di questi blocchi è esattamente identico a ciò che è stato descritto nei capitoli precedenti. L'unica cosa che varia è ciò che entra all'interno del blocco Bilancio utente; per quanto riguarda la produzione entra la potenza sviluppata dai pannelli fotovoltaici, dal cogeneratore e da quella prodotta dalla batteria nella fase di scarica, per i consumi invece entra la domanda elettrica e la potenza assorbita dalla batteria durante la carica.

Per il resto invece bisogna semplicemente sommare la 1<sup>o</sup> e la 2<sup>o</sup> simulazione.

La simulazione come le precedenti è stata eseguita per un giorno singolo ovvero il 1<sup>°</sup> gennaio 2020.

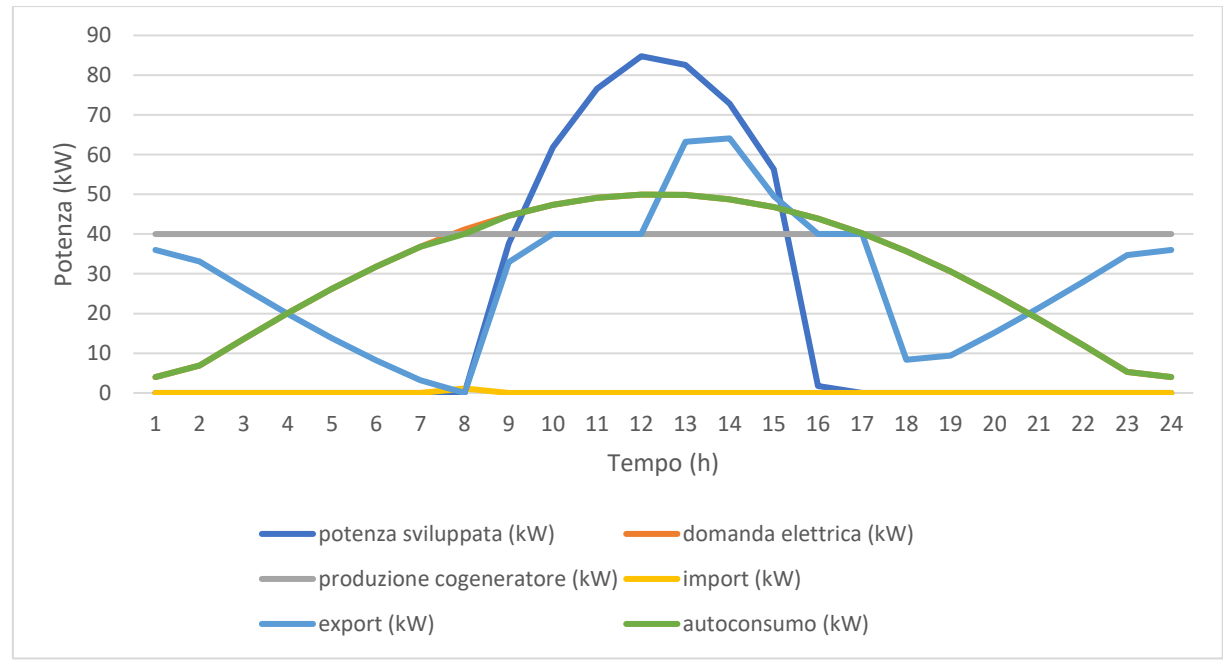

*Figura 102 - Andamenti elettrici 1° gennaio*

Si sono riportati gli andamenti di import, export e autoconsumo elettrico, domanda elettrica, potenza sviluppata dal fotovoltaico e dal cogeneratore.

Come possiamo vedere la nostra produzione parte da una base di 40 kW dovuti al contributo del cogeneratore per salire durante le ore centrali della giornata grazie ai pannelli fotovoltaici.

Dalla figura riportata possiamo notare che viene importata potenza per una sola ora nel corso delle 24 ore del giorno analizzato. In tutte le altre invece il contributo del cogeneratore e del fotovoltaico con l'accumulo elettrico fanno in modo che il termine dell'export sia sempre positivo. Per questo l'andamento dell'autoconsumo è praticamente identico a quello della domanda elettrica tranne per un valore.

Passiamo dunque a riportare i grafici di natura economica.

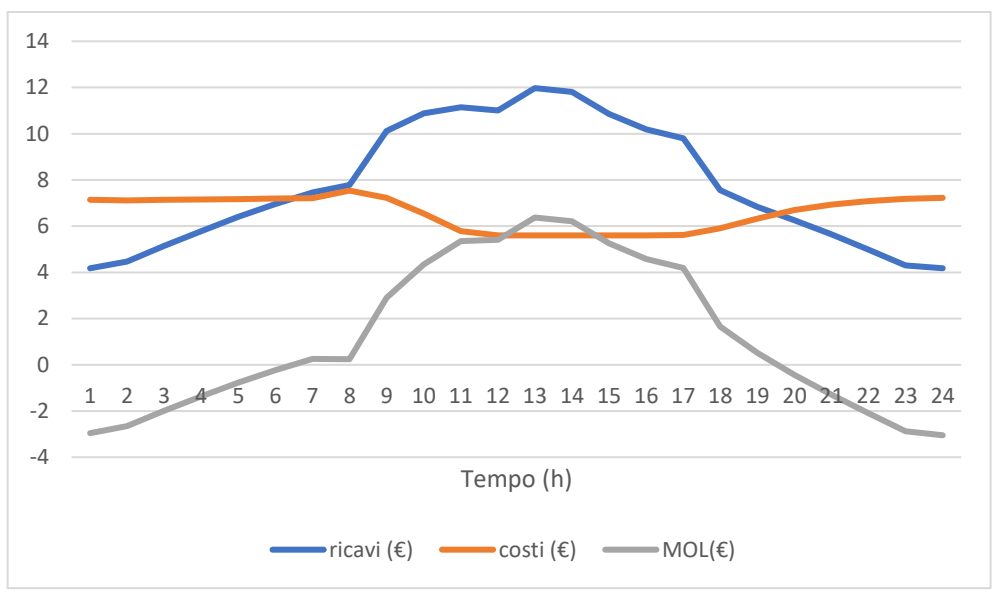

*Figura 103 - Andamenti economici complessivi 1° gennaio*

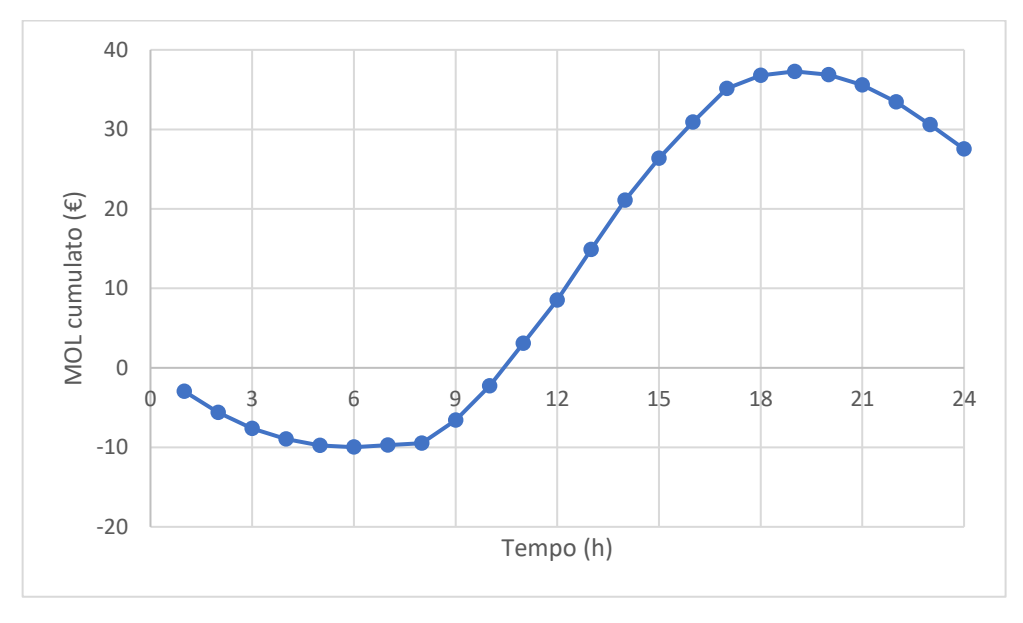

*Figura 104 - MOL cumulato complessivo 1° gennaio*

I costi hanno un andamento abbastanza costante e il contributo principale è dato dal combustibile. Per quanto riguarda i ricavi abbiamo un andamento simile alla 2<sup>°</sup> simulazione

solo traslato verso l'alto per merito del contributo di fotovoltaico e accumulo. Il MOL, quindi, risulta avere un andamento molto simile ai ricavi poiché come abbiamo detto i costi sono quasi costanti. Per tutto quello che abbiamo appena detto il MOL cumulato finisce in positivo, con un andamento sinusoidale, parte da 0, scende fino alle 8 del mattino, poi risale fino alle 18 per riscendere fino a fine giornata.

Questo perché nelle prime ore della giornata il cogeneratore non riesce a coprire l'intera domanda termica e quindi si alza il contributo del combustibile dato dall'utilizzo della caldaia. Successivamente con le temperature che si alzano e il contributo del fotovoltaico che permette di esportare potenza elettrica in rete si ha un forte rialzo del MOL.

Come per le altre simulazioni riportiamo i valori complessivi delle principali voci economiche.

| Ricavi     | 185.70€ | <b>Export</b>               | 35.16€       |
|------------|---------|-----------------------------|--------------|
|            |         | Autoconsumo elettrico       | $109.65 \in$ |
|            |         | Autoconsumo termico         | 40.89€       |
|            |         |                             |              |
| Costi      | 158.17€ | Import                      | $0.17 \in$   |
|            |         | <b>Combustibile CHP</b>     | $96 \in$     |
|            |         | <b>Combustibile Caldaia</b> | 23.60 €      |
|            |         | <b>Manutenzione</b>         | 38.40€       |
|            |         |                             |              |
| <b>MOL</b> |         | 27.53€                      |              |

*Tabella 25 - Valori economici 1° gennaio (impianto intero)*

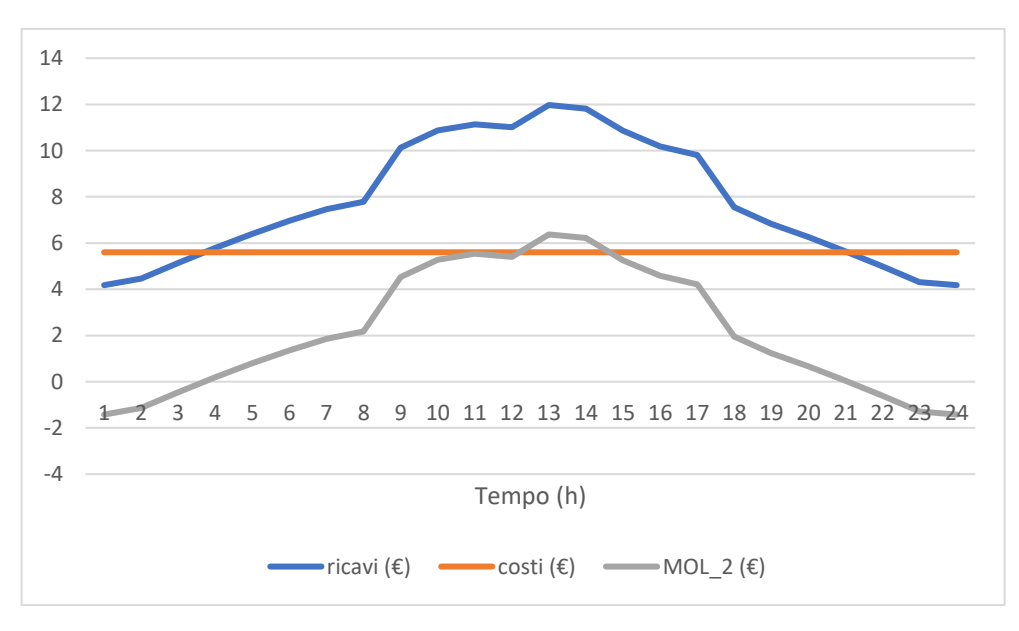

*Figura 105 - Andamenti economici solo CHP 1° gennaio*

In questo caso non essendoci il contributo del combustibile della caldaia e dell'import i costi sono perfettamente costanti mentre i ricavi sono identici al grafico di sopra.

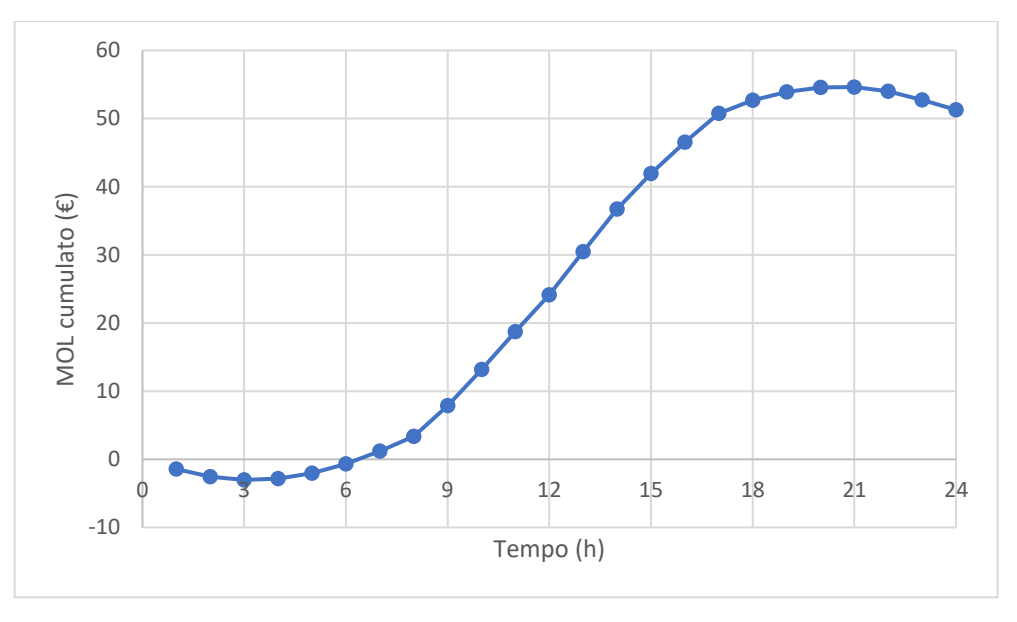

*Figura 106 - MOL cumulato solo CHP 1° gennaio*

L'andamento del MOL risulta essere molto simile al MOL complessivo con questo che raggiunge un valore di poco sotto lo 0 nelle prime ore della giornata per poi crescere maggiormente fino ad attestarsi a circa 50 €.

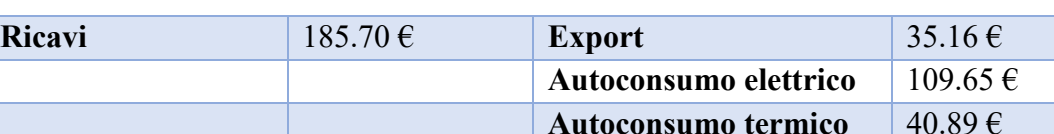

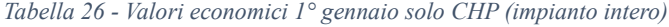

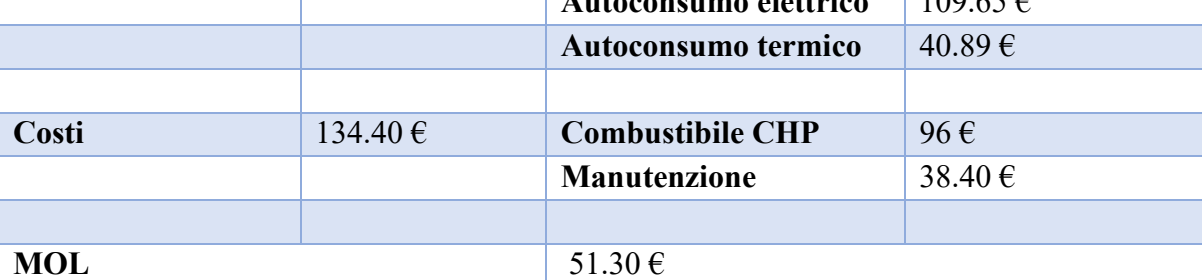

#### *3.2 Simulazioni*

Come per le altre due simulazioni anche per quest'ultima andremo a simulare l'intero anno 2020. Prendiamo però anche in questo caso in considerazione la prima settimana di gennaio e d'agosto.

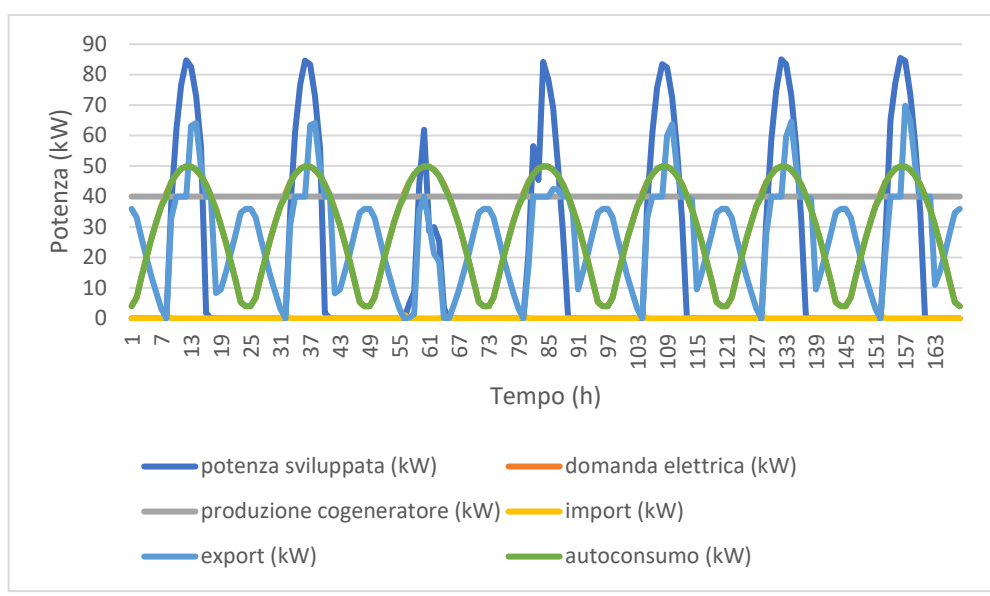

*Figura 107 - Andamenti elettrici settimana gennaio*

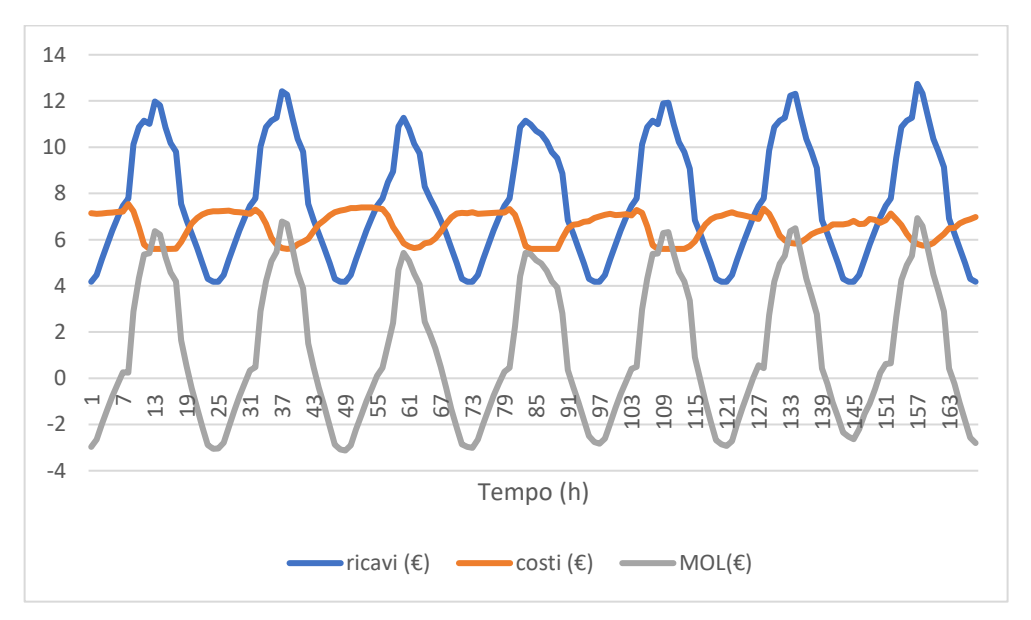

*Figura 108 - Andamenti economici complessivi settimana gennaio*

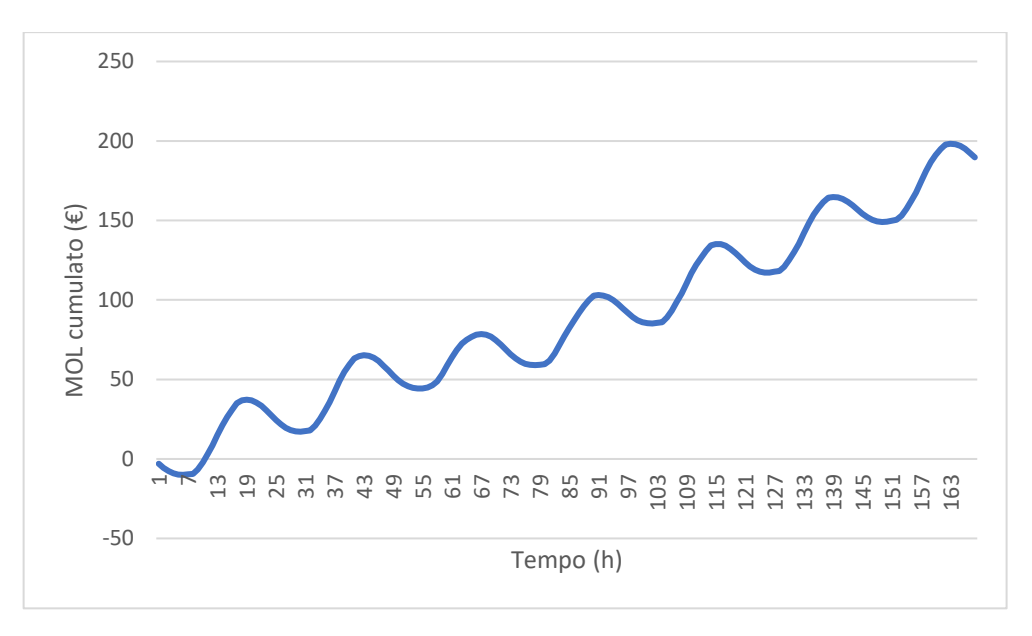

*Figura 109 - MOL cumulato complessivo settimana gennaio*

Per quanto riguarda la parte elettrica tutti i giorni seguono più o meno l'andamento del 1<sup>o</sup> gennaio: la produzione del cogeneratore è fissa mentre quella del fotovoltaico è molto simile ogni giorno tranne per il terzo che come abbiamo già visto nel primo capitolo presenta valori di irradianza molto bassi. La parte termica non è stata presa in considerazione in quando esattamente identica a quella trattata nel secondo capitolo dal momento che non è stata aggiunta nessuna fonte di produzione di potenza termica. Anche i ricavi hanno un andamento simile al secondo modello solo traslato verso l'alto dal momento che con il fotovoltaico migliora sia l'autoconsumo elettrico che l'export. Il MOL cumulato presenta sempre lo stesso andamento a simil sinusoide che parte da zero, scende sotto 0 per poi salire a valori sempre più alti scendendo leggermente nelle ultime ore della giornata.

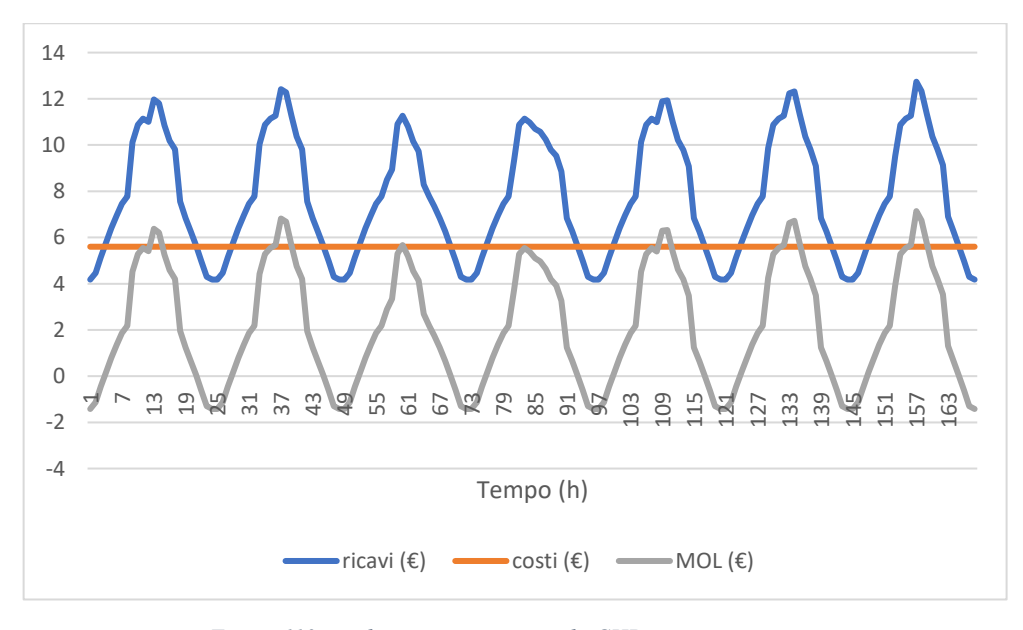

*Figura 110 - andamenti economici solo CHP settimana gennaio*

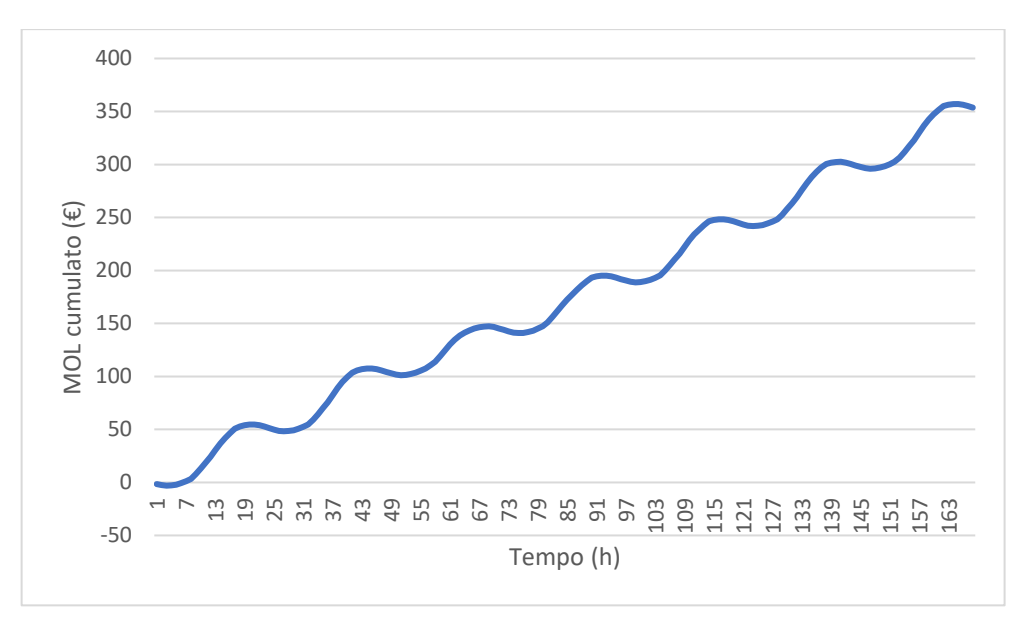

*Figura 111 - MOL cumulato solo CHP*

Si può fare un discorso analogo al caso del solo CHP senza considerare import e combustibile caldaia. In questo caso viene ancora più facile poiché l'import è uguale a 0 in ogni ora della settimana. Togliendo poi il contributo dato dalla caldaia i costi risultano essere sempre costanti. Il MOL cumulato ha lo stesso andamento di quello complessivo solo traslato anch'esso verso l'alto.

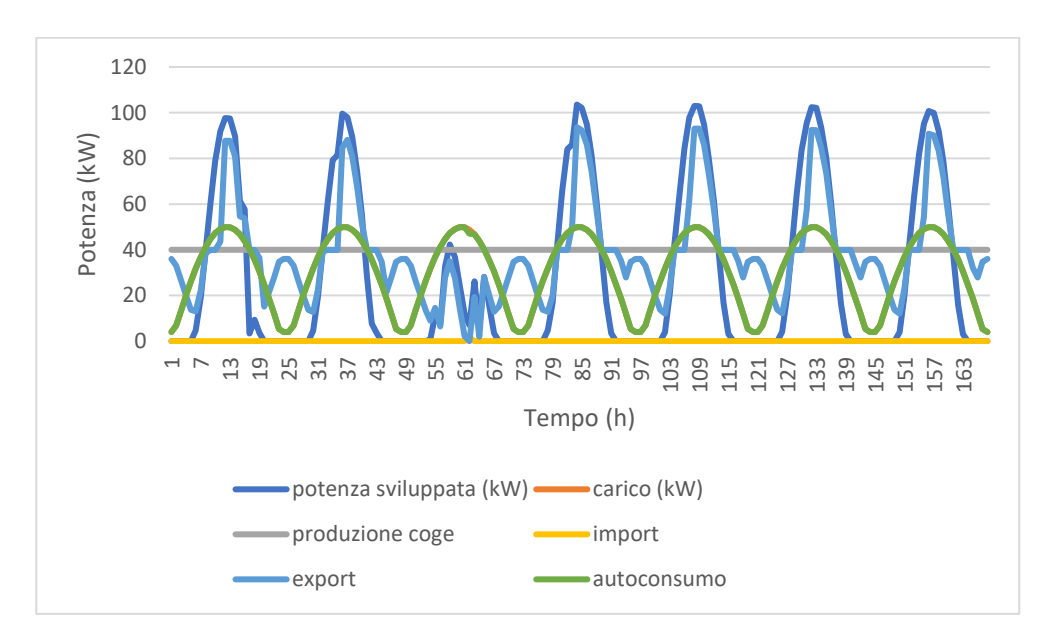

*Figura 112 - Andamenti elettrici settimana agosto*

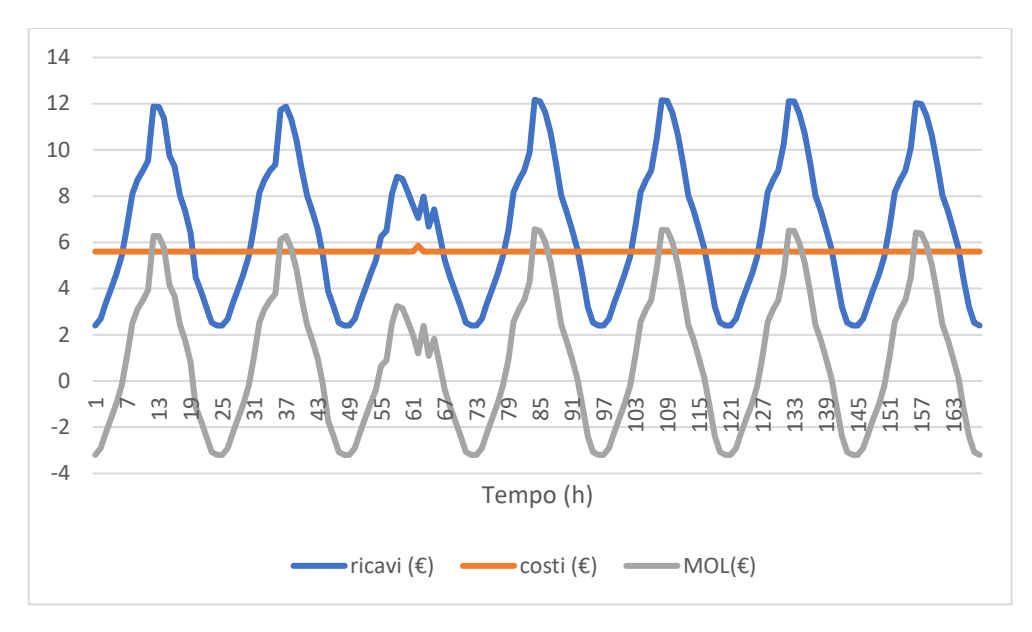

*Figura 113 - Andamenti economici complessivi settimana agosto*

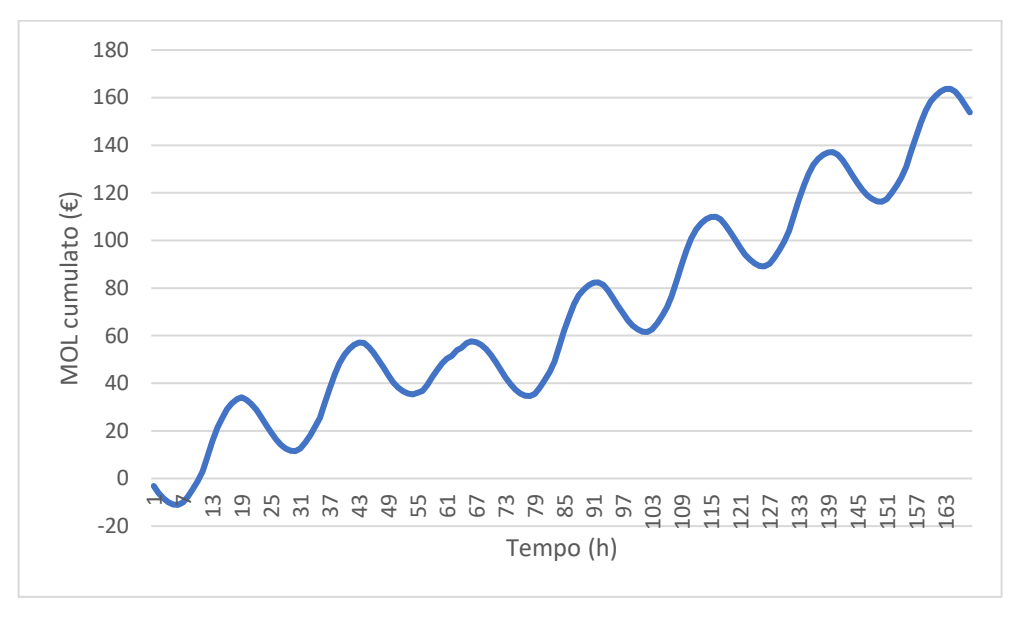

*Figura 114 - MOL cumulato complessivo settimana agosto*

Per quanto riguarda la prima settimana di agosto i costi rimangono costanti e sono dati solamente dal combustibile del cogeneratore. Non essendoci domanda termica però manca il ricavo dato dall'autoconsumo termico e quindi i ricavi risultano minore. La curva del MOL, infatti, ha lo stesso andamento del caso precedente con la sola differenza che arriva a valori complessivamente più bassi.

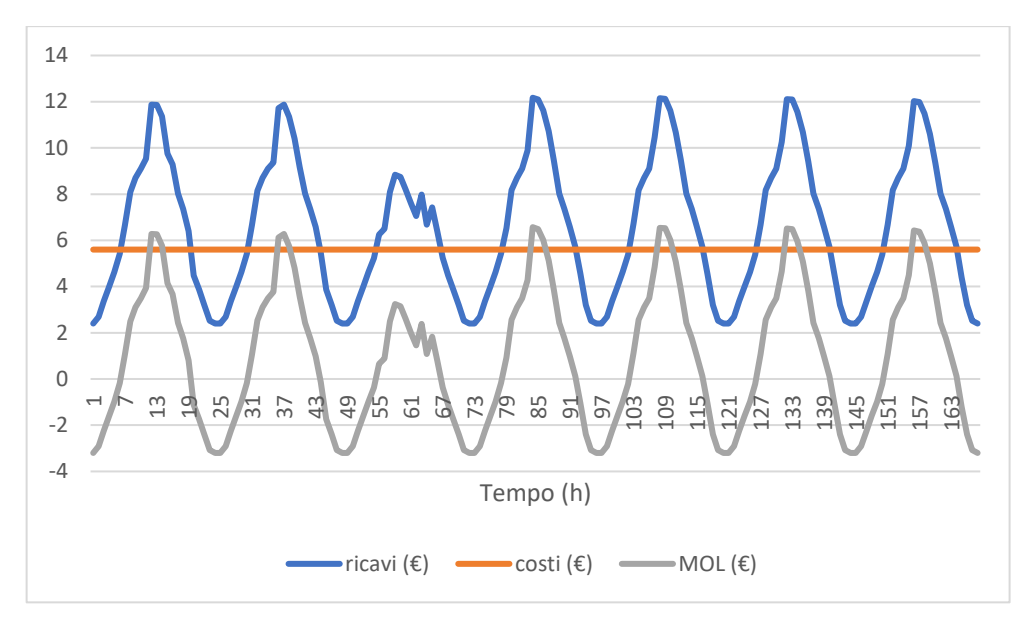

*Figura 115 - Andamenti economici solo CHP settimana agosto*

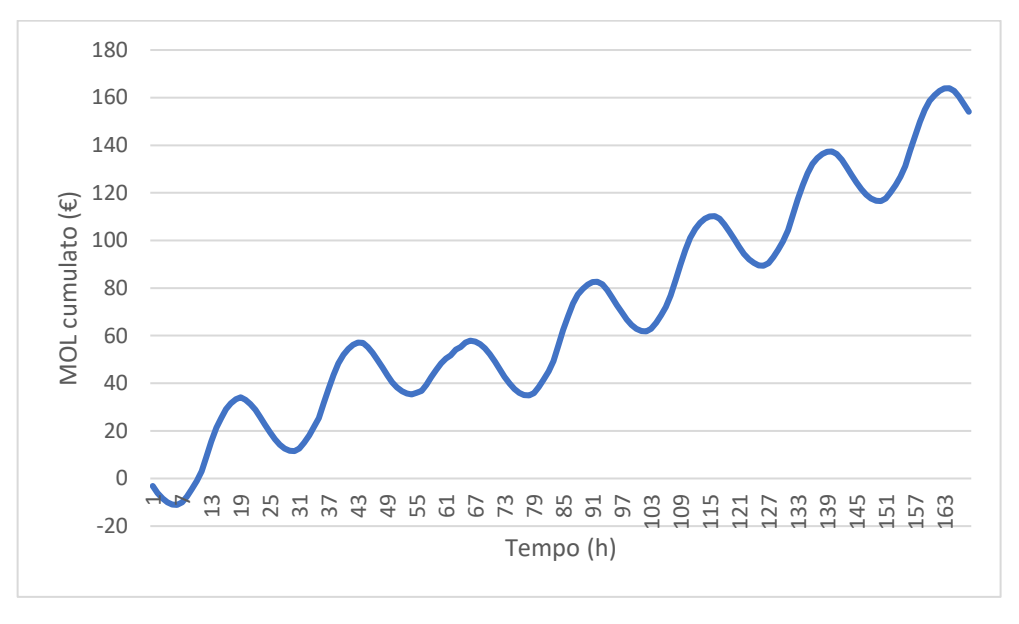

*Figura 116 - MOL cumulato solo CHP settimana agosto*

Essendo il contributo della caldaia e dell'import pari a 0, gli ultimi due grafici relativi al solo CHP sono esattamente identici a quelli dell'impianto complessivo.

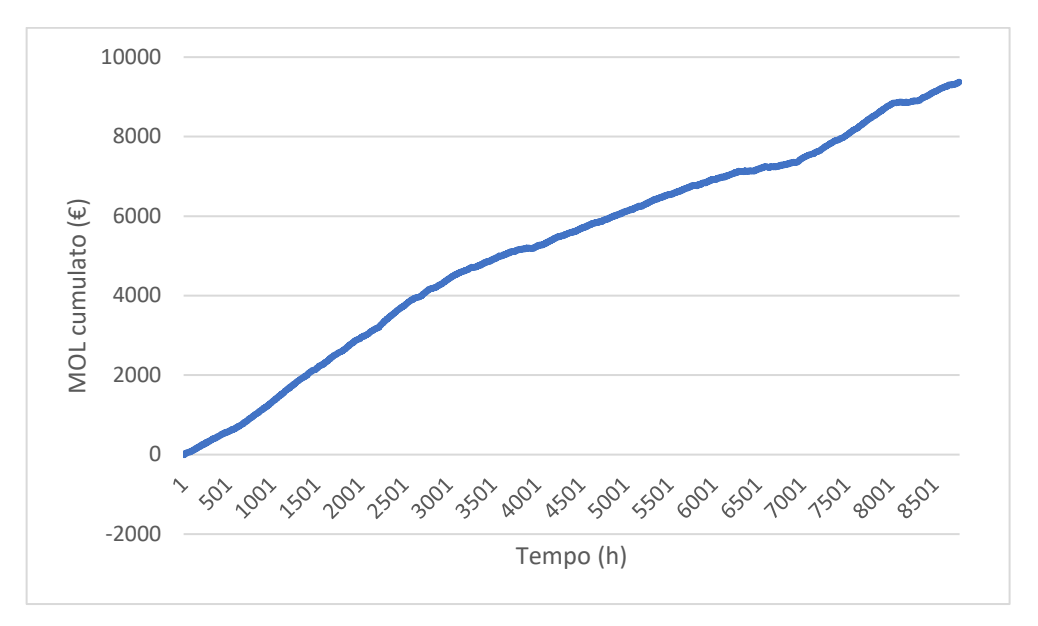

Si riporta infine l'andamento del MOL cumulato dell'intero anno 2020.

*Figura 117 - MOL cumulato anno 2020*

Possiamo osservare che il MOL ha un andamento crescente durante tutto l'anno al contrario delle due simulazioni non complete. Questo è dato principalmente dal valore dell'autoconsumo elettrico che è pari ai due terzi dei ricavi. La principale voce dei costi invece è data dal combustibile del CHP che risulta essere quasi il 70 % dei costi.

Per ultimo riportiamo i valori complessivi delle principali grandezze economiche.

| <b>Ricavi</b> | $60847\epsilon$ | <b>Export</b>               | 13597€          |
|---------------|-----------------|-----------------------------|-----------------|
|               |                 | Autoconsumo elettrico       | 40151 €         |
|               |                 | Autoconsumo termico         | 7099€           |
|               |                 |                             |                 |
| Costi         | 51473 €         | Import                      | $42 \in$        |
|               |                 | <b>Combustibile CHP</b>     | 35136€          |
|               |                 | <b>Combustibile Caldaia</b> | 2241 $\epsilon$ |
|               |                 | <b>Manutenzione</b>         | 14054€          |
|               |                 |                             |                 |
| <b>MOL</b>    |                 | 9374 $\epsilon$             |                 |

*Tabella 27 - Valori economici anno 2020 complessivi* 

| Ricavi     | 49821 € | <b>Export</b>               | 8093 $\epsilon$     |
|------------|---------|-----------------------------|---------------------|
|            |         | Autoconsumo elettrico       | 34629€              |
|            |         | Autoconsumo termico         | 7099€               |
|            |         |                             |                     |
| Costi      | 36431€  | Import                      | 5563€               |
|            |         | <b>Combustibile CHP</b>     | $20448 \in$         |
|            |         | <b>Combustibile Caldaia</b> | 2241 $\epsilon$     |
|            |         | <b>Manutenzione</b>         | $8179 \,\mathrm{E}$ |
|            |         |                             |                     |
| <b>MOL</b> |         | 13390€                      |                     |

*Tabella 28 - Valori economici anno 2020 complessivi (CHP spento d'estate)*

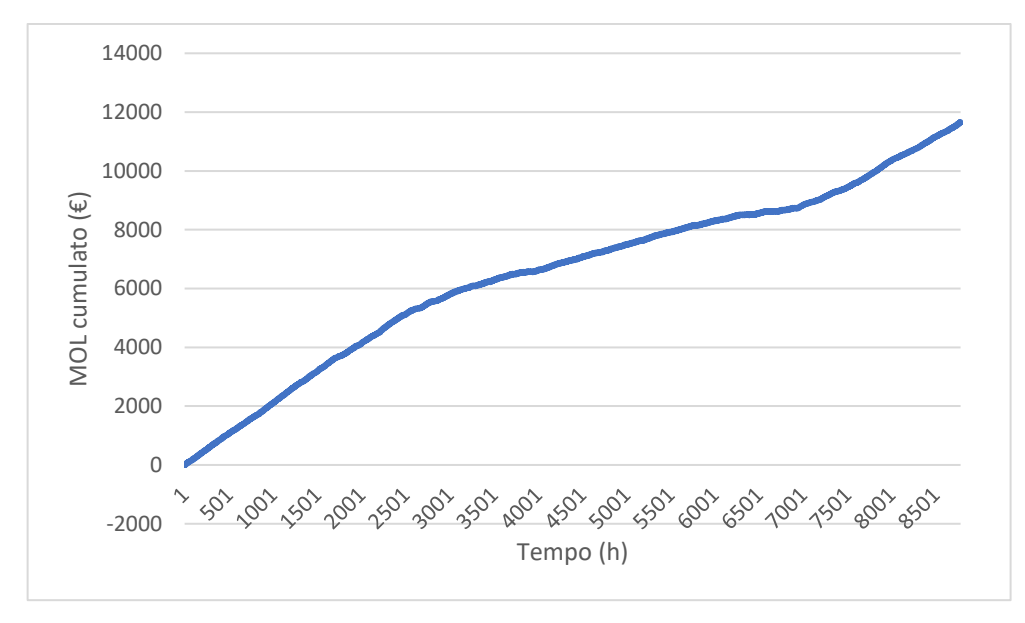

*Figura 118 - MOL cumulato solo CHP*

Anche in questo caso l'andamento del MOL risulta crescente per l'intero anno avendo gli stessi ricavi del grafico precedenti ma senza i costi relativi al combustibile della caldaia e l'import.

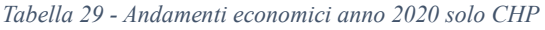

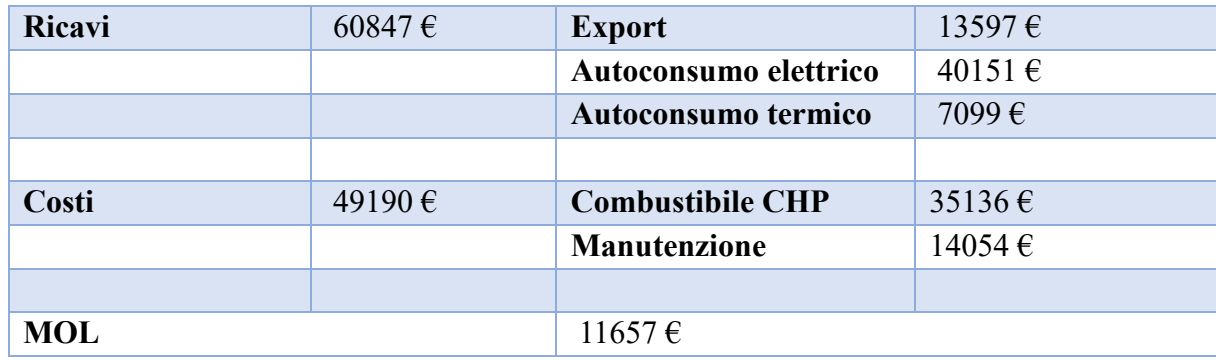

| Ricavi     | 49821€ | <b>Export</b>           | 8039€       |
|------------|--------|-------------------------|-------------|
|            |        | Autoconsumo elettrico   | 34629€      |
|            |        | Autoconsumo termico     | 7099€       |
|            |        |                         |             |
| Costi      | 28627€ | <b>Combustibile CHP</b> | $20448 \in$ |
|            |        | <b>Manutenzione</b>     | $8179 \in$  |
|            |        |                         |             |
| <b>MOL</b> |        | $21194\epsilon$         |             |

*Tabella 30 - Andamenti economici anno 2020 solo CHP (CHP spento d'estate)*

#### *3.3 Controlli*

### *3.3.1 Regolazione CHP a potenza fissa*

Come abbiamo già detto il cogeneratore funziona continuamente a potenza nominale. Il primo controllo che si può attuare consiste nel continuare a utilizzare il cogeneratore in continuo però a 5 livelli di potenza nominale: 0% (cogeneratore spento), 25 %, 50 %, 75 %, 100%. Riportiamo gli andamenti del MOL per i 5 livelli di potenza.

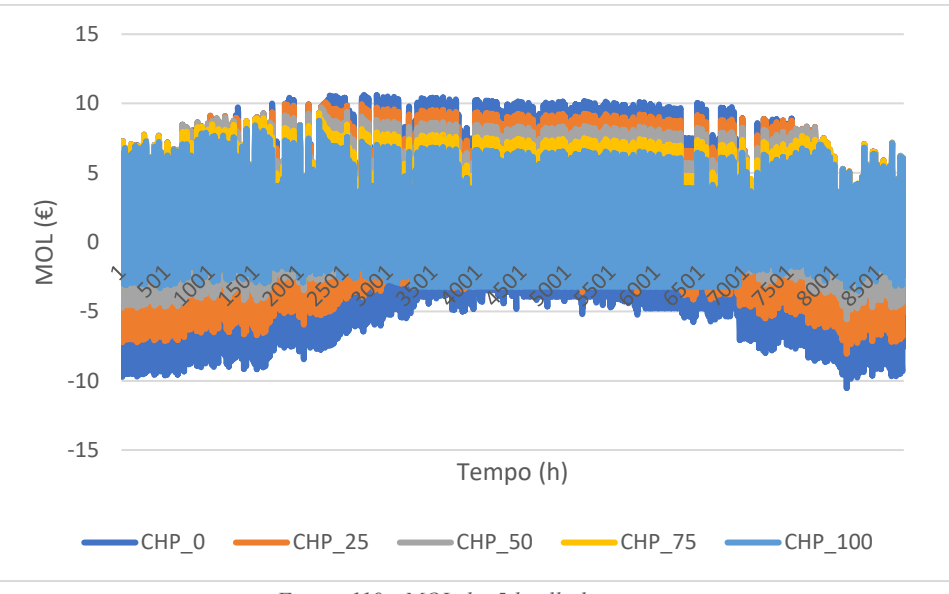

*Figura 119 - MOL dei 5 livelli di potenza*

Gli andamenti di questo grafico avendo 5 livelli di potenza sovrapposti non è chiarissimo. Quello che balza agli occhi è il fatto che durante l'estate il MOL è più alto per livelli di potenza più bassi. Infatti, con i pannelli solari che sviluppano potenze maggiori e la richiesta di calore pari a 0 tutto quello che produce viene immesso in rete per quanto riguarda la parte elettrica, mentre viene dissipato per quanto concerne quella termica.

Prendiamo ora in esame i livelli di potenza al 75% e al 100%.

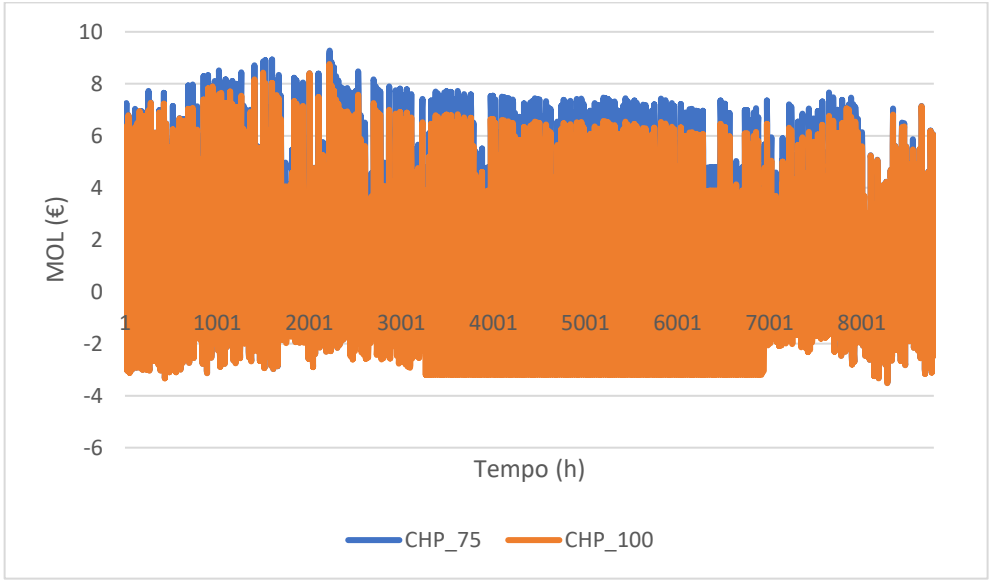

*Figura 120 - Confronto tra CHP 75 e CHP 100*

Come si può vedere per la maggior parte delle ore dell'anno il MOL del cogeneratore che funziona al 75 % della potenza nominale è superiore a quello del cogeneratore che funziona al 100%. In ultimo si sono costruite le curve cumulate del MOL per tutti i 5 livelli di potenza.

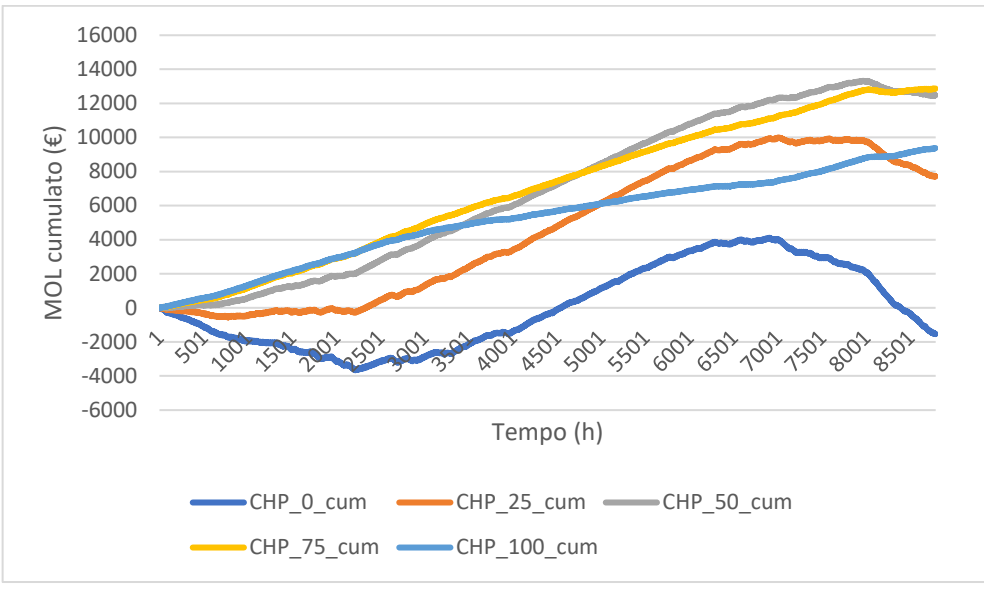

*Figura 121 - MOL cumulato dei 5 livelli di potenza*

Tenere il cogeneratore completamente spento è senza dubbio la soluzione peggiora che porta alla fine dell'anno ad avere un MOL negativo. Farlo funzionare invece al 100% della potenza nominale risulta non essere la soluzione più efficiente, probabilmente per il discorso fatto in precedenza dello spreco di potenza durante le stagioni più calde. Il MOL più alto lo otteniamo quindi per il cogeneratore che funziona al 75% della potenza nominale anche se lo scarto con il funzionamento al 50% è minimo.

| Livello di potenza CHP (%) | $MOL$ ( $\epsilon$ ) |
|----------------------------|----------------------|
| 0% potenza nominale        | $-1540 \,\mathrm{E}$ |
| 25% potenza nominale       | 7708€                |
| 50% potenza nominale       | $12467 \in$          |
| 75% potenza nominale       | $12865 \in$          |
| 100% potenza nominale      | 9374 $\epsilon$      |

*Tabella 31 - Valori economici complessivi 5 livelli di potenza CHP*

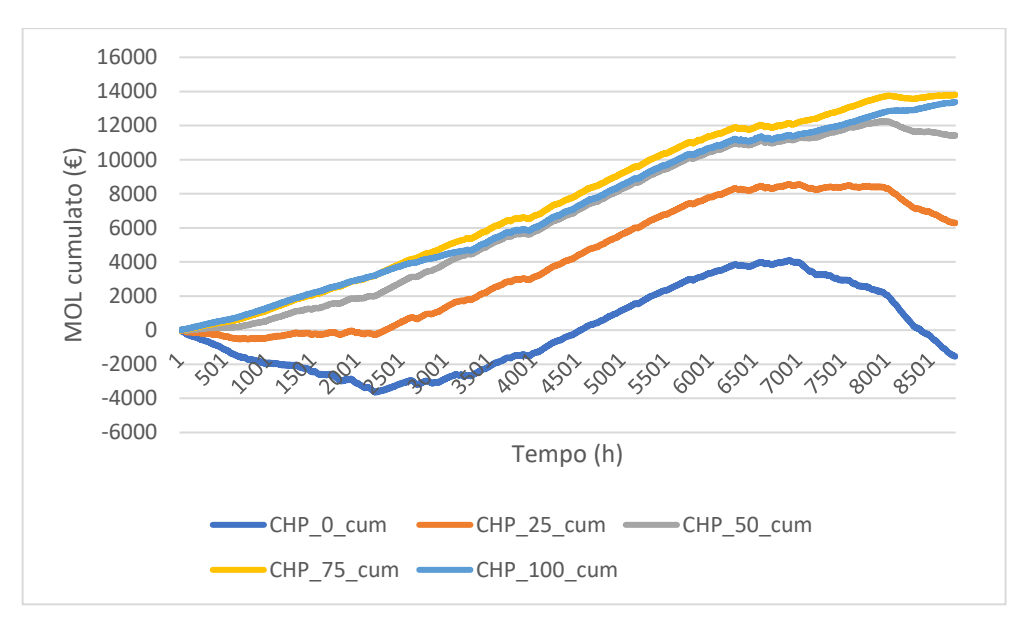

*Figura 122 - MOL cumulato dei 5 livelli di potenza (CHP spento d'estate)*

Se si spegne il cogeneratore nei mesi estivi, farlo funzionare al 75% rimane la soluzione più efficiente; farlo funzionare al 100% però sale dal terzo al secondo posto mentre il 25% e il cogeneratore completamente spento risultano essere ancora le soluzioni peggiori.

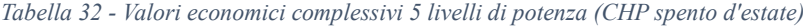

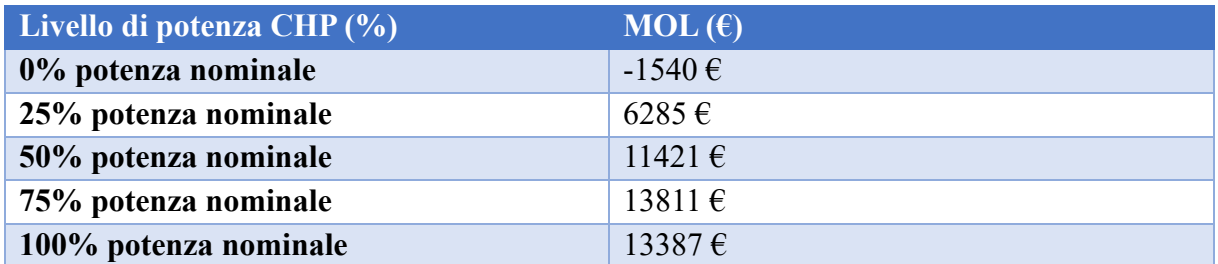

Anche per questo ultimo modello abbiamo preso in considerazione il MOL senza tenere conto dei costi di import e di combustibile per la caldaia.

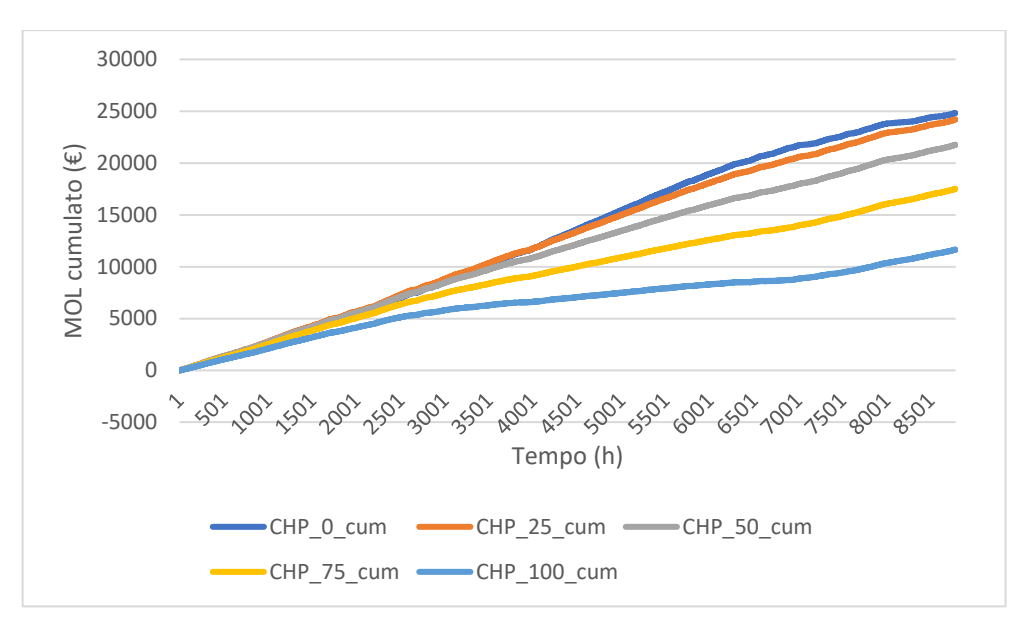

*Figura 123 - MOL cumulato solo CHP dei 5 livelli di potenza*

Dal grafico risulta chiaro come spegnere il cogeneratore tutto l'anno sia la scelta migliore. Questo perché la produzione fotovoltaica permette di avere certi ricavi e togliendo anche i costi relativi alla manutenzione e al costo del combustibile del CHP i costi si annullano; pertanto, lasciare spento il cogeneratore è più efficace di farlo funzionare a potenze maggiori.

| $MOL$ ( $\epsilon$ ) |
|----------------------|
| $24844 \in$          |
| $24222 \in$          |
| $21770 \,\epsilon$   |
| $17521 \in$          |
| $11657 \,\mathrm{E}$ |
|                      |

*Tabella 33 - Valori economici solo CHP 5 livelli di potenza*

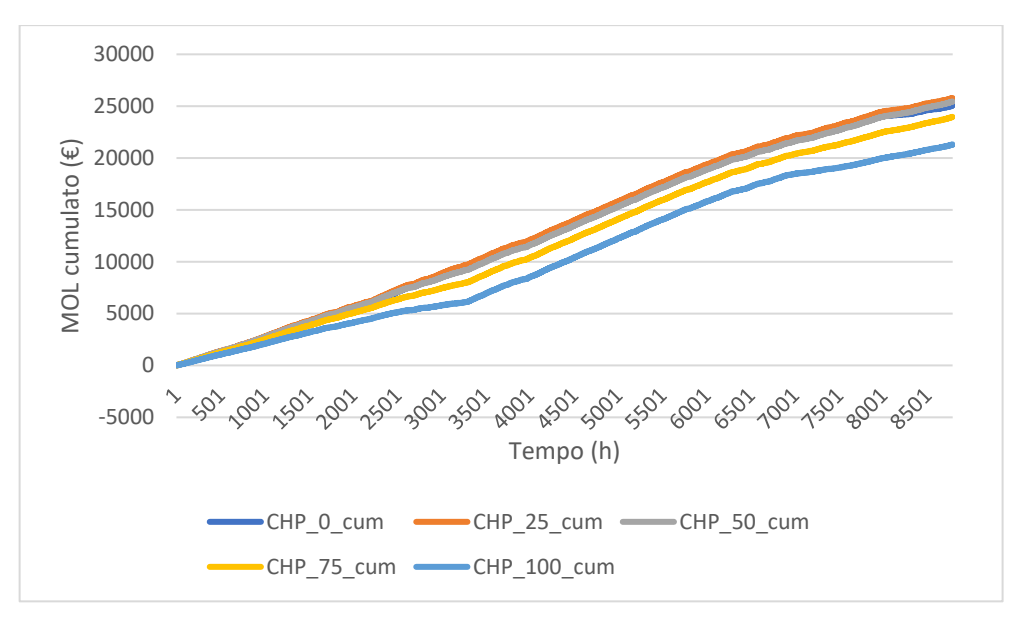

*Figura 124 - MOL cumulato solo CHP 5 livelli di potenza (CHP spento d'estate)*

Se si decide di spegnere il cogeneratore nei mesi estivi la situazione cambia leggermente; tutte le curve hanno comunque sempre lo stesso andamento ma risulta evidente che tenere il cogeneratore spento tutto l'anno non è più la scelta migliore, ma lo è quella di farlo funzionare al 25 % della sua potenza nominale.

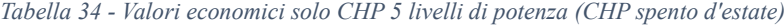

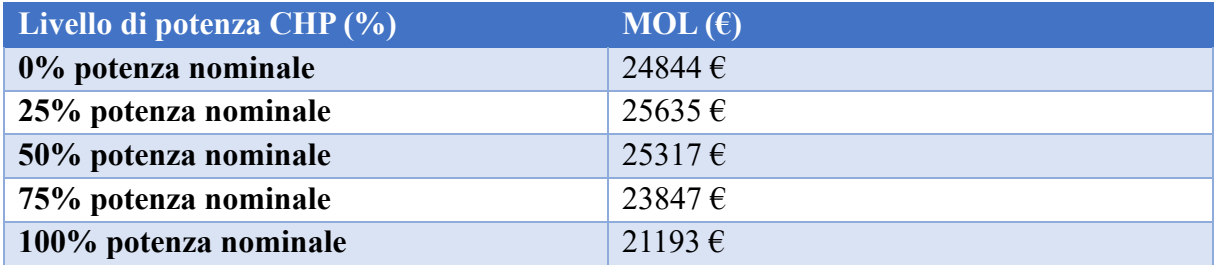

#### *3.3.2 Regolazione CHP con inseguimento elettrico*

Per comprendere meglio ciò che si è attuato partiamo dal blocco che è stato aggiunto al modello Simulink dell'intero impianto.

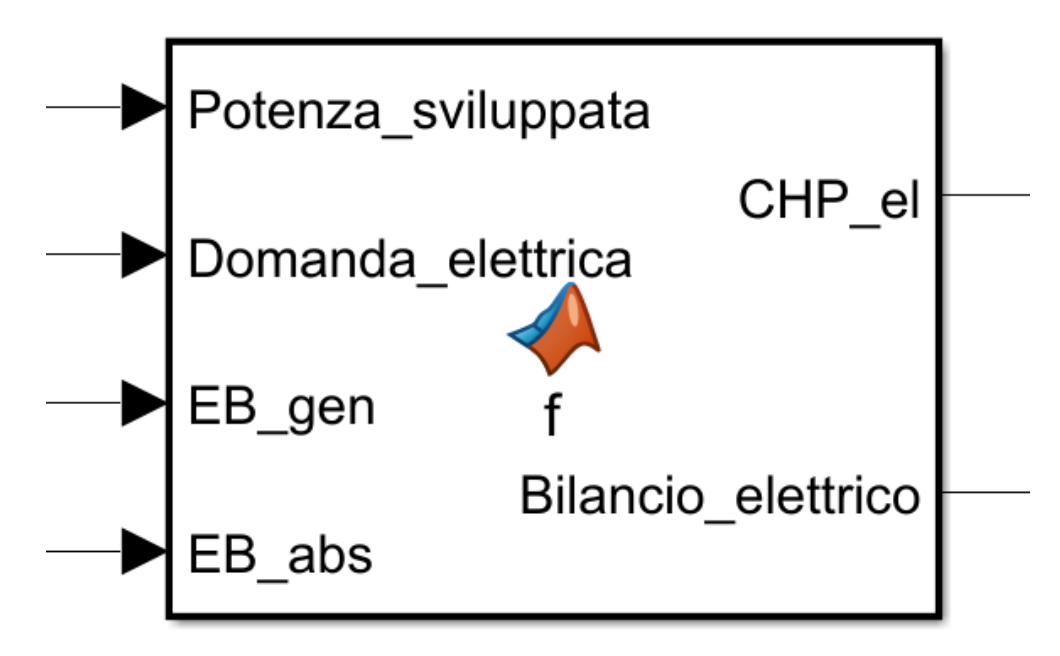

*Figura 125 - Modello inseguimento elettrico*

Si è utilizzata una matlab function che riceve in input la potenza sviluppata dal fotovoltaico, la domanda elettrica, l'energia assorbita e generata dalla batteria e in output otteniamo il bilancio elettrico e la potenza elettrica del cogeneratore. All'interno del blocco viene fatto il bilancio elettrico ovvero si considerano la potenza sviluppata e l'energia generata come delle produzioni, mentre la domanda elettrica e l'energia assorbita come dei consumi. Se la differenza tra consumi e produzioni è uguale o inferiore a zero vuol dire che il cogeneratore può rimanere spento. Se invece la differenza è maggiore a zero il cogeneratore erogherà la potenza per colmare questa differenza fino ad arrivare al limite del cogeneratore.

Come per le simulazioni eseguite nei capitoli precedenti si è preferito sviluppare gli andamenti per una giornata singola che anche in questo caso risulta essere il 1<sup>°</sup> gennaio 2020.

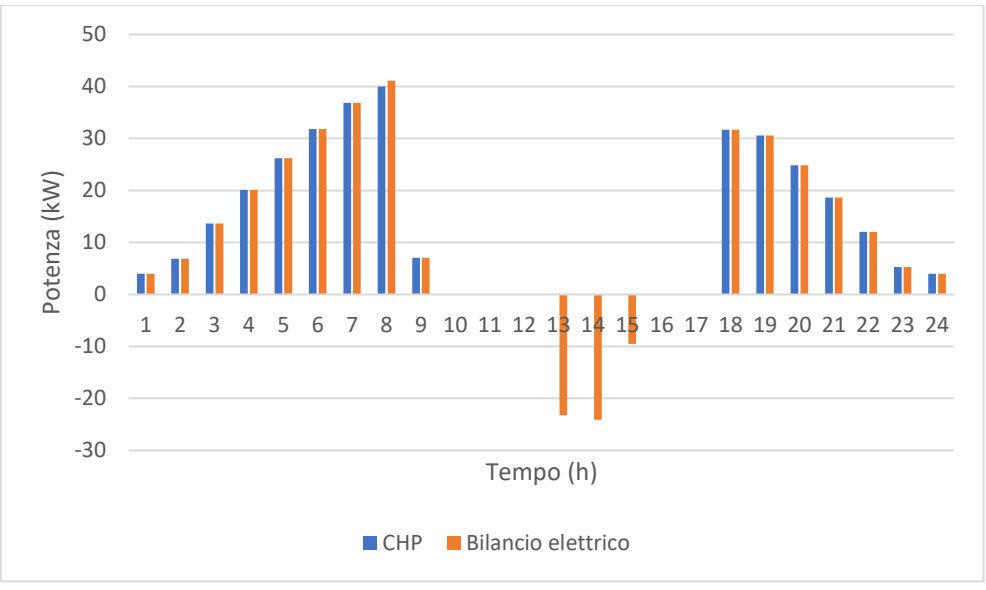

*Figura 126 - Inseguimento elettrico 1° gennaio*

Come si può vedere il cogeneratore segue il bilancio elettrico: quanto il bilancio è negativo il cogeneratore rimane spento, mentre quanto questo è superiore a zero viene seguito dal cogeneratore fino al suo limite. Alle 8 del mattino, infatti, il bilancio è leggermente superiore a 40 kW mentre il cogeneratore si ferma proprio a 40 kW che vuol dire che sta funzionando al 100 % della sua potenza nominale.

Terminiamo questo controllo con un grafico che ci mostra l'andamento del MOL.

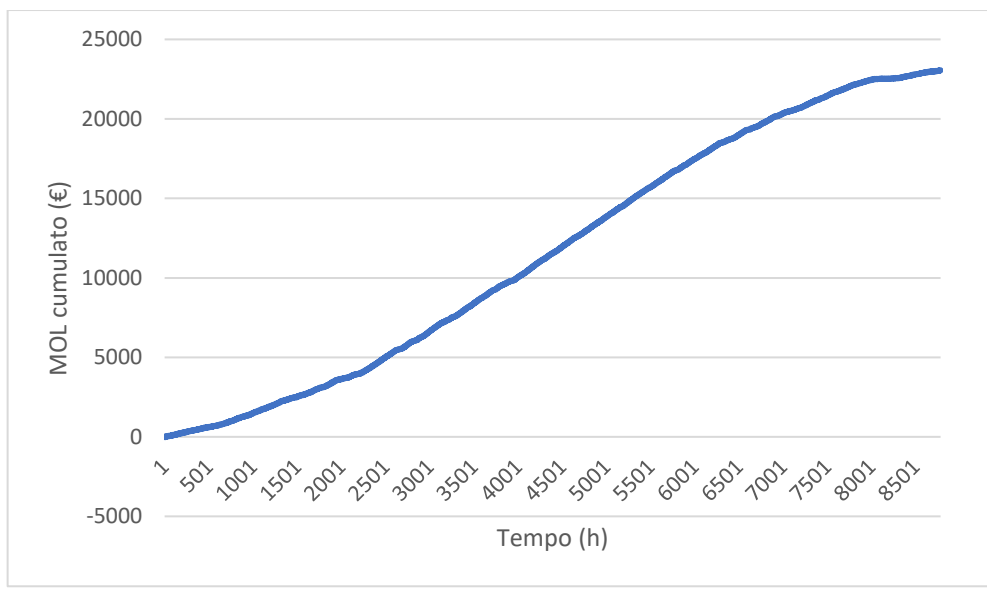

*Figura 127 - MOL cumulato inseguimento elettrico*

Attuando la strategia dell'inseguimento elettrico possiamo vedere come il MOL raggiunga un valore molto alto pari a 22924  $\epsilon$ , ovvero quasi due volte e mezzo rispetto a quello con il cogeneratore che funziona al 100 % della sua potenza nominale per tutte le ore dell'anno.

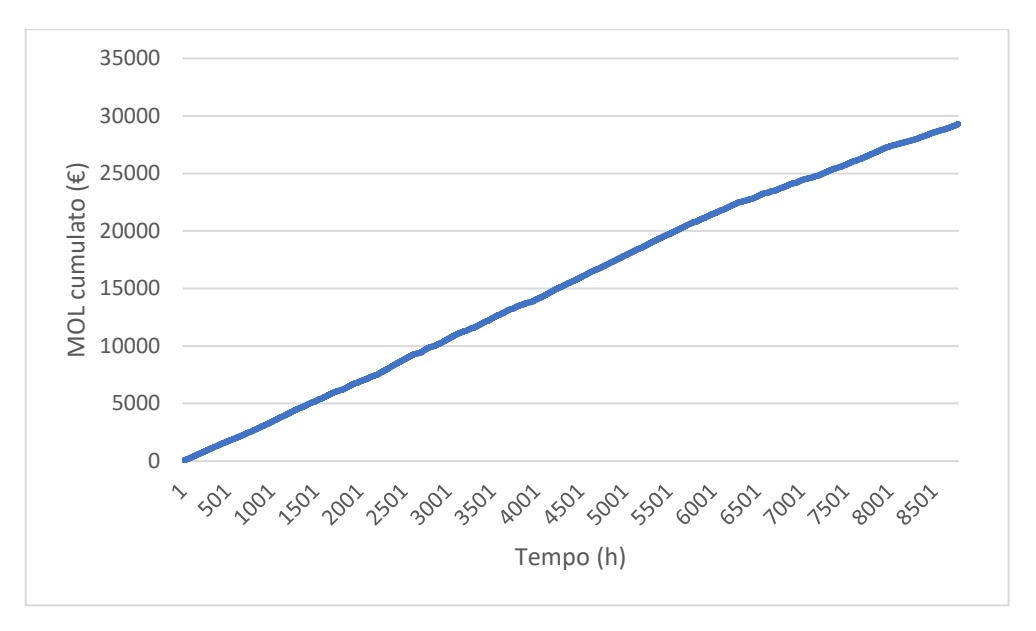

*Figura 128 - MOL cumulato solo CHP inseguimento elettrico*

Non considerando anche stavolta i contributi dati da import e combustibile per la caldaia possiamo notare come l'andamento sia simile a una retta passante per l'origine; questo perché ogni giorno ho gli stessi ricavi dati dal cogeneratore a cui si aggiungono poi i contributi dal fotovoltaico e non avendo quei due termini di costo, anche i costi risultano essere costanti ogni giorno. Il MOL in questa situazione raggiunge il valore di 29143 €.

#### *3.3.3 Regolazione CHP con inseguimento termico*

Per quanto riguarda la regolazione tramite l'inseguimento termico utilizziamo lo stesso approccio per l'inseguimento termico adottato nel capitolo precedente.

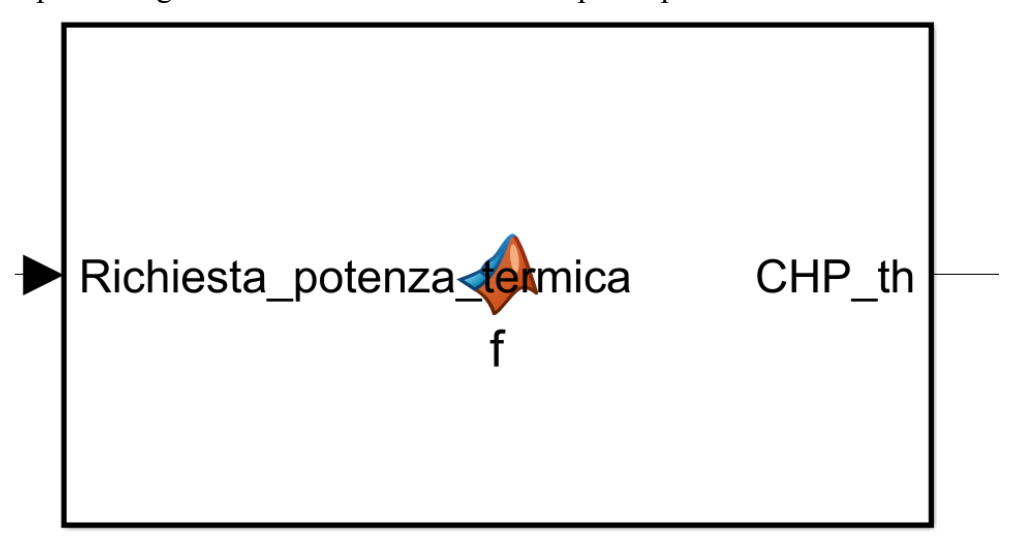

*Figura 129 - Modello inseguimento termico*

Si è nuovamente utilizzata una matlab function che riceve in input la domanda termica e in output otteniamo la potenza termica del cogeneratore. Per quanto riguarda l'inseguimento termico il processo è ancora più semplice: quando la domanda termica è uguale a 0 il cogeneratore sarà spento, quando invece questa sarà superiore a 0 il cogeneratore la inseguirà fino al suo massimo ovvero 40 kW termici.

Come per le simulazioni eseguite nei capitoli precedenti si è preferito sviluppare gli andamenti per una giornata singola che anche in questo caso risulta essere il 1⁰ gennaio 2020.

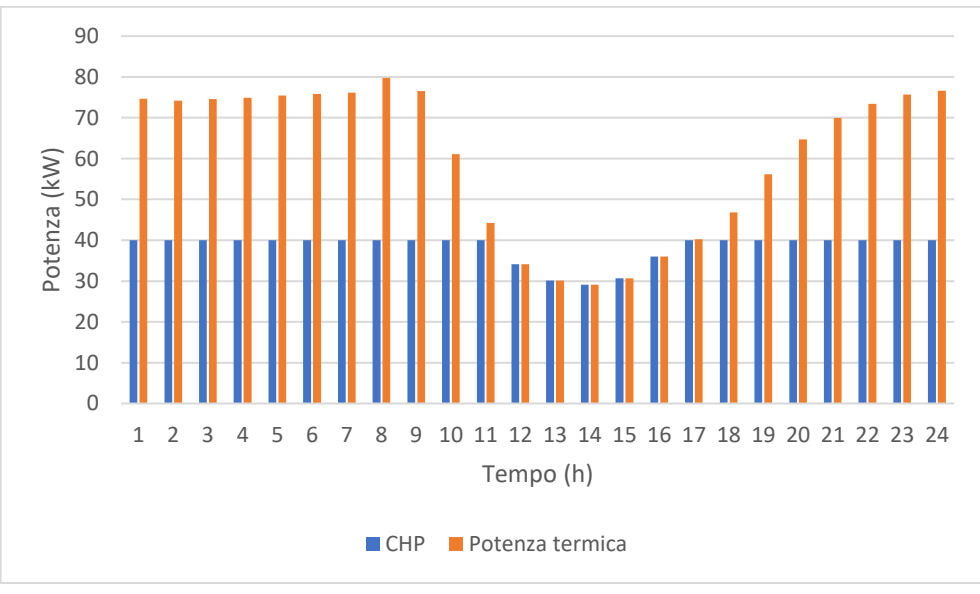

*Figura 130 - Inseguimento termico 1° gennaio*

Dal momento che il 1° gennaio è una giornata particolarmente fredda notiamo che a inizio e fine giornata il cogeneratore non riesce a sopperire all'intera richiesta termica, ma ciò succedeva anche nel caso senza inseguimento termico. Possiamo però notare nelle ore centrali della giornata in cui la domanda termica scende sotto i 40 kW, il cogeneratore regolerà per inseguire questa domanda.

Adesso riportiamo l'andamento della potenza termica del cogeneratore per l'intero anno.

Come immaginavamo il cogeneratore non sarà accesso tutte le ore a potenza nominale ma regolerà tra un minimo di 0 kW termici (cogeneratore spento) e 40 kW termici (cogeneratore a piena potenza). Inoltre, tra il 15 maggio e il 15 ottobre dal momento che la richiesta termica è nulla il cogeneratore rimarrà completamente spento in tutti questi mesi.

Terminiamo questo controllo con un grafico che ci mostra l'andamento del MOL.

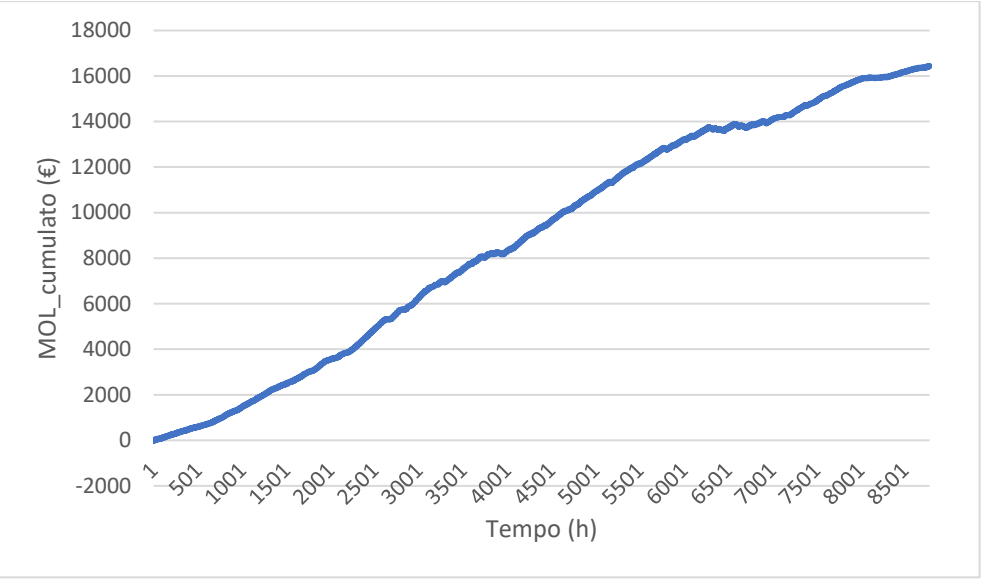

*Figura 131 - MOL cumulato inseguimento termico*

Attuando la strategia dell'inseguimento termico possiamo vedere come il MOL raggiunga un valore molto alto pari a 16083  $\epsilon$ , ovvero più quasi il doppio rispetto al caso non regolato ma inferiore rispetto all'inseguimento elettrico.
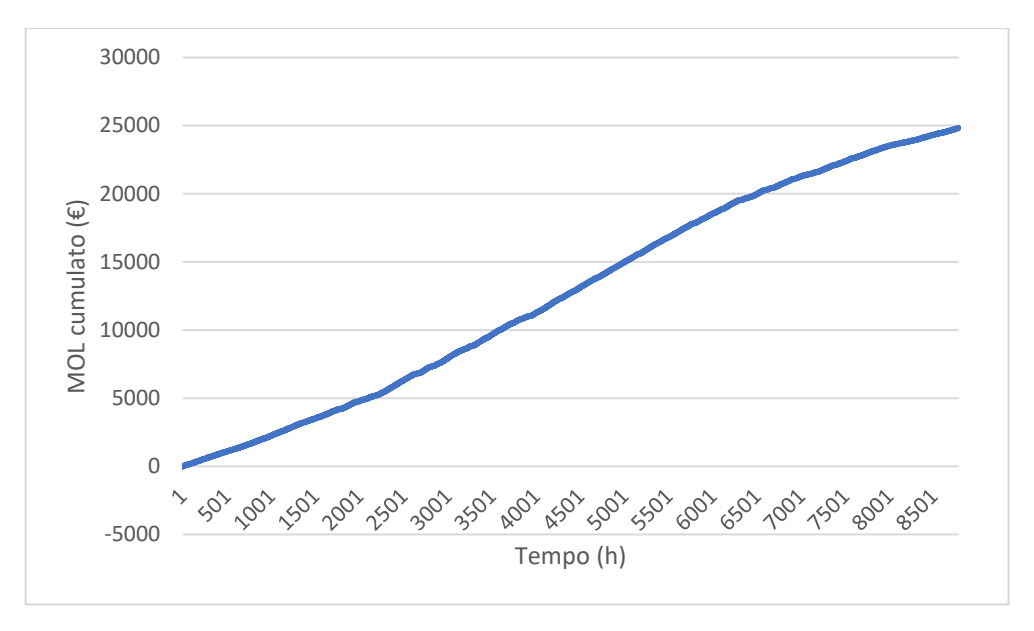

*Figura 132 - MOL cumulato solo CHP inseguimento termico*

Senza tenere in considerazione i soliti costi di import e combustibile per la caldaia possiamo come l'andamento del MOL sia simile a quello complessivo; la grossa differenza consiste nel fatto che questo MOL superi di un terzo quello complessivo attestandosi a un valore molto alto pari a 24688 €.

## *Conclusioni*

Ricapitolando in breve tutto il lavoro svolto, si può dire che si è immaginato uno stabilimento industriale con vari carichi elettrici e termici e si sono costruiti 3 diversi modelli. L'obbiettivo come già detto nell'introduzione è stato quello di controllare i 3 modelli con diversi metodi per cercare di ottimizzarli.

Il primo modello inizialmente è stato fatto funzionare nel seguente modo: i pannelli fotovoltaici producevano potenza elettrica tramite l'energia solare. Quando la produzione fotovoltaica superava la domanda elettrica il surplus veniva introdotto all'interno di una batteria di accumulo fino a saturarla. Una volta saturata la batteria l'eventuale surplus veniva immesso in rete. Al contrario se la produzione fosse stata inferiore alla domanda elettrica prima sarebbe intervenuto l'accumulo se superiore alla carica minima, altrimenti la potenza termica veniva data dalla rete nazionale. Successivamente per controllare la batteria di accumulo attraverso il reinforcement learning è stato fatto variare il prezzo dell'import durante la giornata. Questi sono i risultati ottenuti.

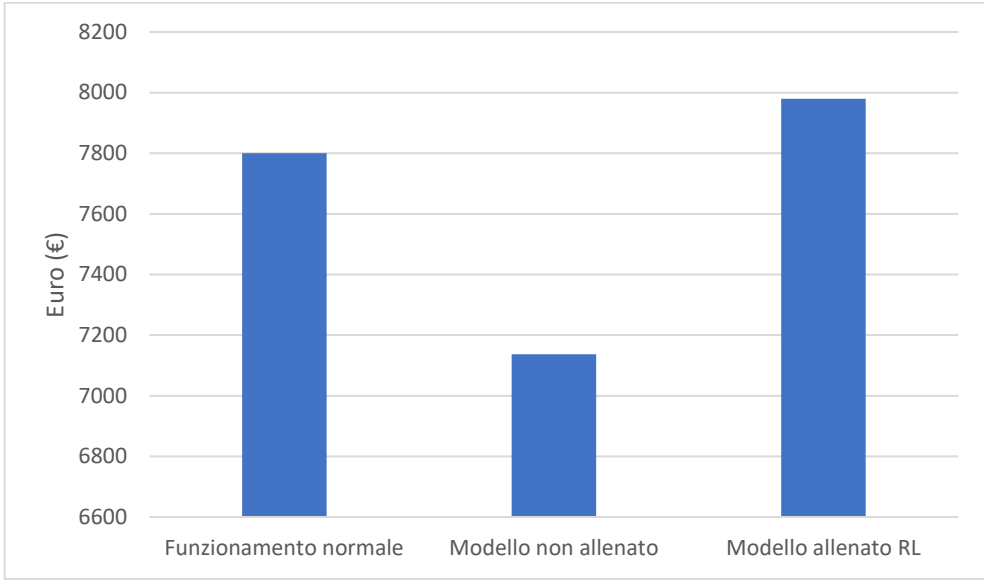

*Figura 133 - Risultati 1⁰ modello*

Dal grafico possiamo vedere che l'impianto che funziona normalmente presenta un MOL di 7800 €, che si pone tra il modello allenato e quello non allenato. Dobbiamo però ricordare che nel funzionamento normale il costo dell'import era pari a 150 €/MWh mentre negli altri due questo era pari a 100 €/MWh nelle ore centrali della giornata e pari a 200 €/MWh nelle altre ore. Essendo che il fotovoltaico produce potenza solo nelle ore in cui è presente la radiazione solare è normale che il MOL diminuisca poiché il prezzo dell'import si alza proprio quando non c'è produzione dai nostri pannelli. Quello che invece risulta molto importante consiste nel fatto che l'utilizzo del reinforcement learning abbia portato l'impianto a funzionare meglio, e pertanto il MOL risulta maggiore di circa il 10%.

Il secondo modello con il cogeneratore e la caldaia è stato fatto funzionare con il cogeneratore a pieno carico per tutte le ore dell'anno. La caldaia invece interveniva quando la potenza termica del cogeneratore non soddisfava totalmente la domanda termica. Successivamente si è cercato di controllare il cogeneratore con diverse strategie. Questi sono i risultati.

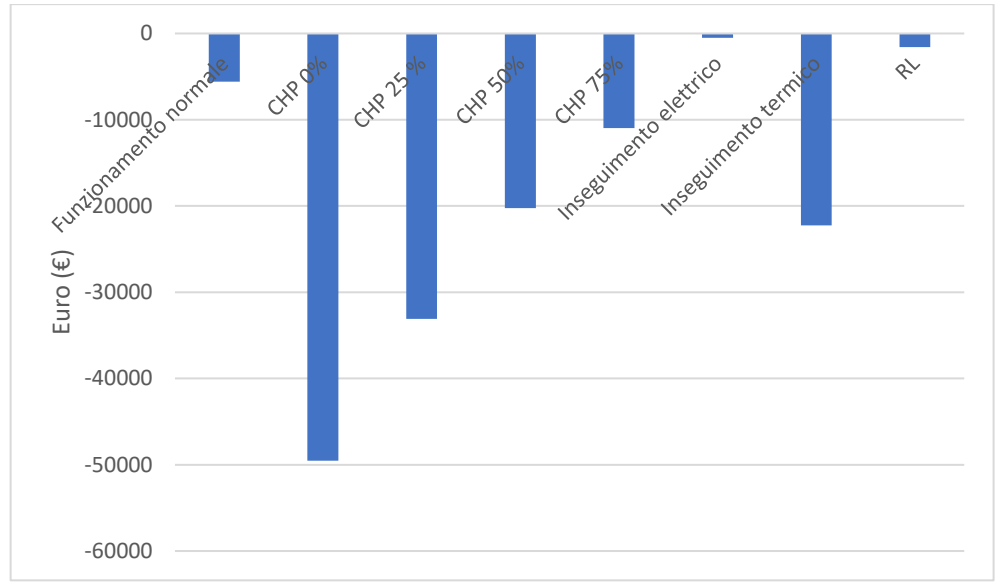

*Figura 134 - Risultati complessivi 2⁰ modello*

Come possiamo vedere, essendo il cogeneratore l'unico componente in grado di apportare ricavi, farlo funzionare al 100% della potenza nominale è sicuramente più conveniente che farlo funzionare a livelli di potenza costanti diversi. Il metodo però più efficiente risulta essere l'inseguimento elettrico. Come abbiamo detto nell'introduzione i carichi elettrici sono predominanti rispetto a quelli termici; pertanto, inseguire i primi è sicuramente la soluzione migliore. Molto utile anche l'utilizzo del reinforcement learning che si piazza al secondo posto subito dopo l'inseguimenti elettrico.

Se invece non si considerano i costi di import e di combustibile della caldaia i risultati sono un po' differenti.

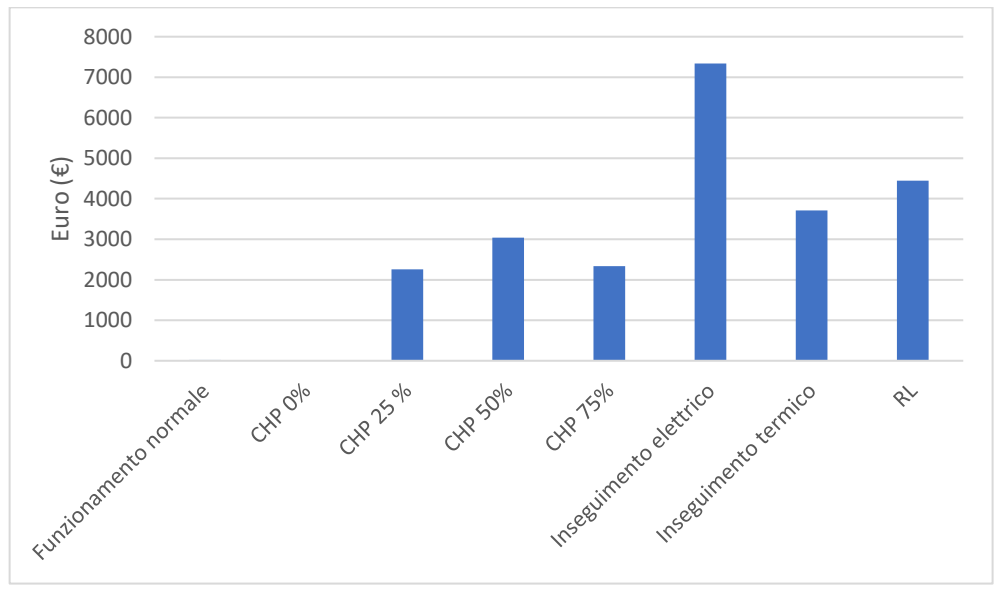

*Figura 135 - Risultati solo CHP 2⁰ modello*

Far funzionare il cogeneratore al 100% della potenza nominale ha un MOL praticamente identico a tenerlo completamente spento. Il livello di potenza migliore in questo caso è dato dal cogeneratore che funziona al 50% della potenza nominale. Anche in questo caso, però, l'inseguimento elettrico risulta essere la soluzione più efficiente seguito a ruota dal reinforcement learning.

Il terzo modello come abbiamo già detto è semplicemente l'unione dei due modelli; quindi, risulta composto dai pannelli fotovoltaici, la batteria di accumulo elettrica, il cogeneratore e la caldaia. Anche in questa situazione si è inizialmente fatto funzionare il cogeneratore alla sua potenza nominale per poi attuare diverse strategie per controllarlo. Questi sono i risultati

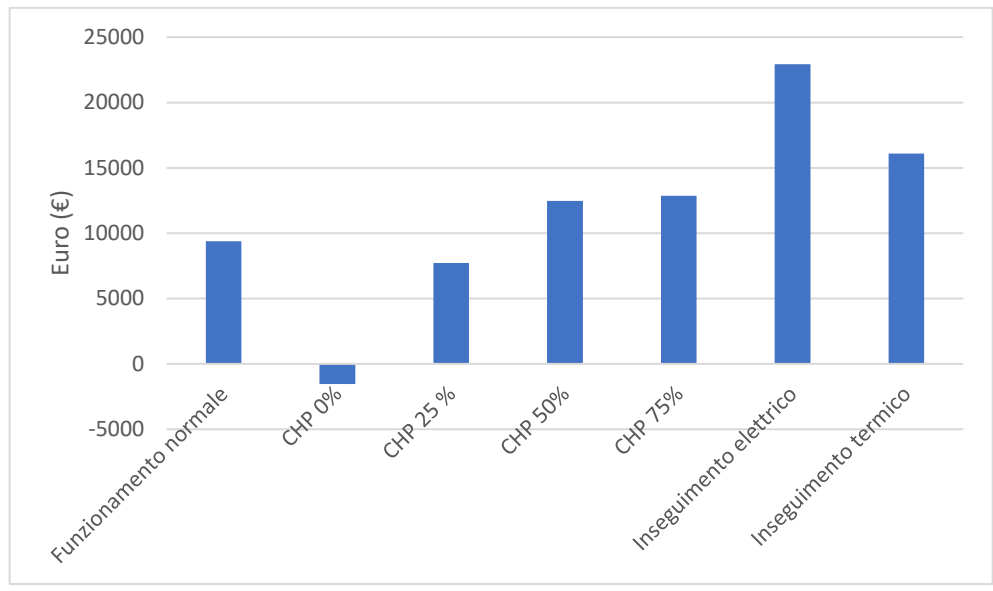

*Figura 136 - Risultati complessivi 3⁰ modello*

Dal grafico risulta evidente che tenere acceso il cogeneratore al 100% della sua potenza nominale non è assolutamente la soluzione migliore. Dal momento che abbiamo anche l'apporto del fotovoltaico possiamo abbassare il livello di potenza del cogeneratore fino al 75% della potenza nominale e avere degli ottimi guadagni. In questo caso anche l'inseguimento termico porta i suoi vantaggi ma al primo posto tra le migliori strategie per il controllo troviamo nuovamente l'inseguimento elettrico.

Se infine non teniamo di nuovo conto del costo dell'import e del combustibile per la caldaia otteniamo risultati un po' diversi.

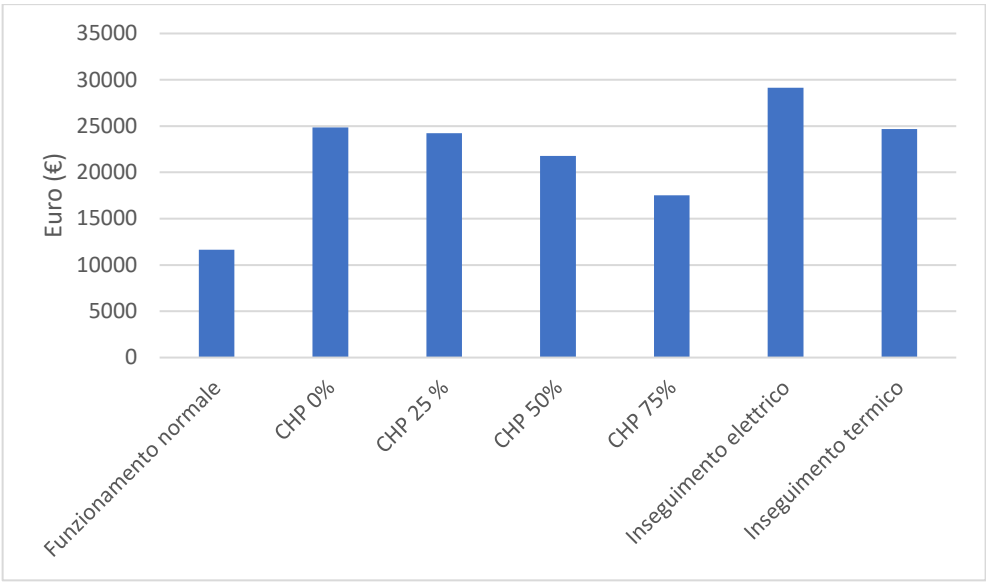

*Figura 137 - Risultati solo CHP 3⁰ modello*

In questa circostanza non essendoci le due voci di costo già citate risulta chiaro che tenere spento il cogeneratore apporta maggiori guadagni di farlo funzionare continuamente ad altri livelli di potenza. Anche l'inseguimento termico si trova a un livello inferiore rispetto al cogeneratore spento. L'inseguimento elettrico, invece, anche stavolta risulta la strategia che porta ad avere l'ottimizzazione del MOL.

Come abbiamo detto più volte l'obbiettivo della tesi è stato quello di andare a controllare i componenti dell'impianto per massimizzare i guadagni. Per il primo modello si è controllata la batteria di accumulo mentre per il secondo e il terzo si è controllato il cogeneratore. Per quanto riguarda la batteria di accumulo il reinforcement learning ha svolto un ottimo lavoro. Per quanto concerne, invece, il cogeneratore è risultato evidente come il reinforcement learning abbia portato molti vantaggi, ma non quanti l'inseguimento elettrico. In questa situazione quindi un metodo tradizionale come l'inseguimento elettrico è risultato più efficace di un metodo evoluto come il reinforcement learning. Questo è dovuto probabilmente allo sbilanciamento tra carichi elettrici e carichi termici durante l'intero anno, al tempo di campionamento dei dati presi all'ora e alle tante voci che componevano il MOL che potrebbero aver portato il reinforcement learning a non funzionare al massimo delle proprie possibilità.

## *Bibliografia*

[1] A. Caffarelli, G. de Simone, A. Pignatelli, K. Tsolakoglou, "*Sistemi fotovoltaici",* Quinta Edizione, 2021

[2] F. Spertino, Slides del corso "*Solar photovoltaic system",* Politecnico di Torino

[3] R. S. Sutton, A. G. Barto, *"Reinforcement Learning: an introduction,* Seconda Edizione, 2018

[4] [https://it.mathworks.com/help/reinforcement-learning/ug/create-simulink-environment](https://it.mathworks.com/help/reinforcement-learning/ug/create-simulink-environment-and-train-agent.html)[and-train-agent.html](https://it.mathworks.com/help/reinforcement-learning/ug/create-simulink-environment-and-train-agent.html)

[5] [https://it.mathworks.com/help/reinforcement-learning/ug/train-dqn-agent-to-swing-up](https://it.mathworks.com/help/reinforcement-learning/ug/train-dqn-agent-to-swing-up-and-balance-pendulum.html)[and-balance-pendulum.html](https://it.mathworks.com/help/reinforcement-learning/ug/train-dqn-agent-to-swing-up-and-balance-pendulum.html)

[6] M. Badami, Slides del corso *"Impiego dell'energia",* Politecnico di Torino

[7] [https://biemmedue.com/it/notizie-ed-eventi-dal-mondo-biemmedue/2017/9/18/come](https://biemmedue.com/it/notizie-ed-eventi-dal-mondo-biemmedue/2017/9/18/come-calcolare-la-potenza-termica-necessaria-a-scaldare-un-locale)[calcolare-la-potenza-termica-necessaria-a-scaldare-un-locale](https://biemmedue.com/it/notizie-ed-eventi-dal-mondo-biemmedue/2017/9/18/come-calcolare-la-potenza-termica-necessaria-a-scaldare-un-locale)

[8] [https://it.mathworks.com/help/reinforcement-learning/ug/train-ddpg-agent-to-swing-up](https://it.mathworks.com/help/reinforcement-learning/ug/train-ddpg-agent-to-swing-up-and-balance-pendulum.html)[and-balance-pendulum.html](https://it.mathworks.com/help/reinforcement-learning/ug/train-ddpg-agent-to-swing-up-and-balance-pendulum.html)